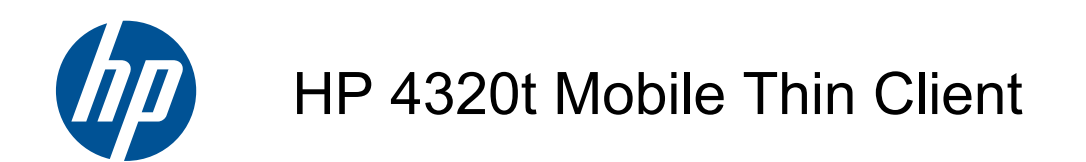

Maintenance and Service Guide

#### **SUMMARY**

This guide is a troubleshooting reference used for maintaining and servicing the computer. It provides comprehensive information on identifying computer features, components, and spare parts; troubleshooting computer problems; and performing computer disassembly procedures.

© Copyright 2010 Hewlett-Packard Development Company, L.P.

Intel and Arrandale are trademarks of Intel Corporation in the U.S. and other countries. Windows is a U.S. registered trademark of Microsoft Corporation. SD Logo is a trademark of its proprietor.

The information contained herein is subject to change without notice. The only warranties for HP products and services are set forth in the express warranty statements accompanying such products and services. Nothing herein should be construed as constituting an additional warranty. HP shall not be liable for technical or editorial errors or omissions contained herein.

Second Edition: October 2010

First Edition: May 2010

Document Part Number: 611725–002

#### **Safety warning notice**

△ **WARNING!** To reduce the possibility of heat-related injuries or of overheating the computer, do not place the computer directly on your lap or obstruct the computer air vents. Use the computer only on a hard, flat surface. Do not allow another hard surface, such as an adjoining optional printer, or a soft surface, such as pillows or rugs or clothing, to block airflow. Also, do not allow the AC adapter to contact the skin or a soft surface, such as pillows or rugs or clothing, during operation. The computer and the AC adapter comply with the user-accessible surface temperature limits defined by the International Standard for Safety of Information Technology Equipment (IEC 60950).

# **Table of contents**

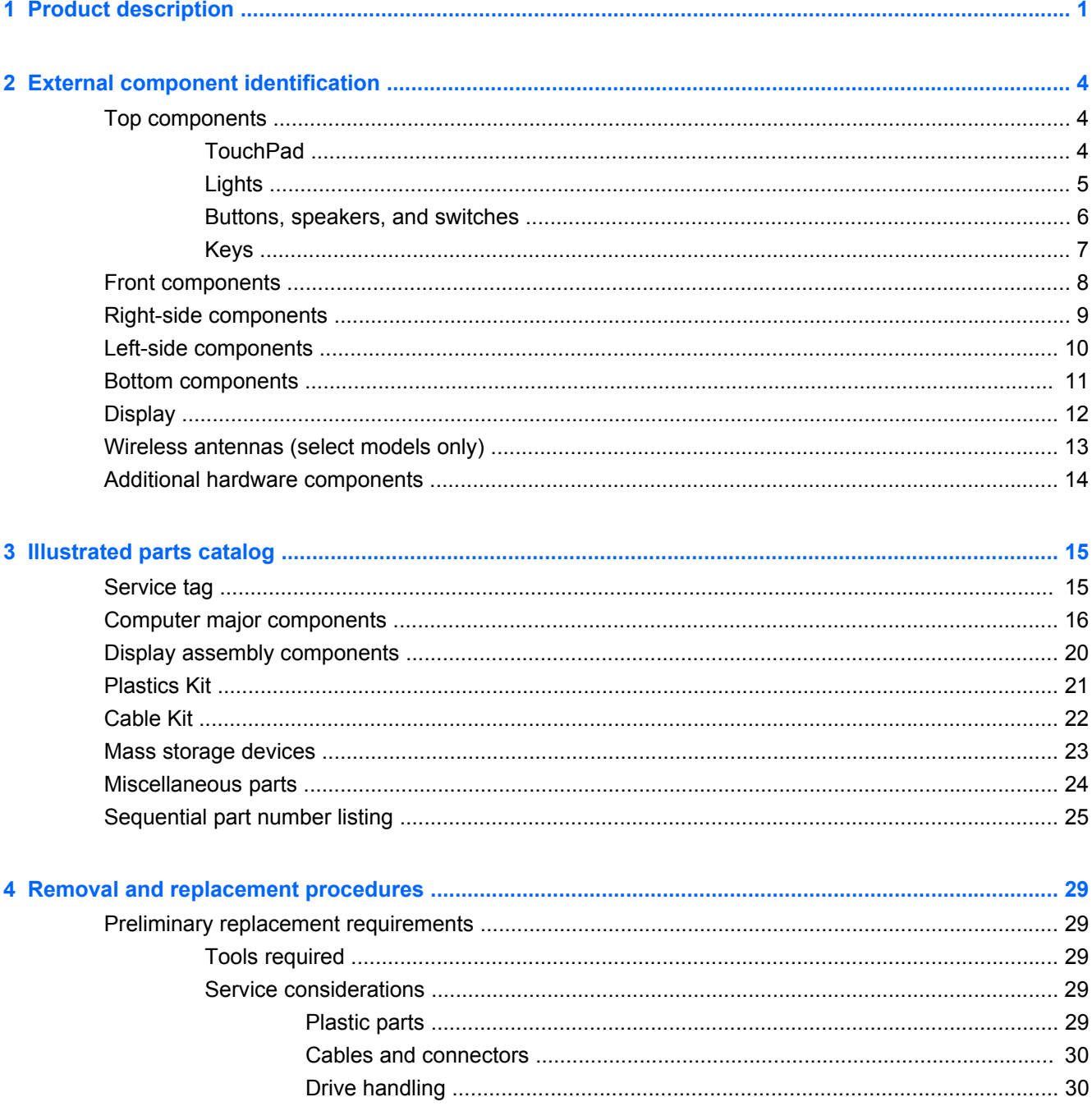

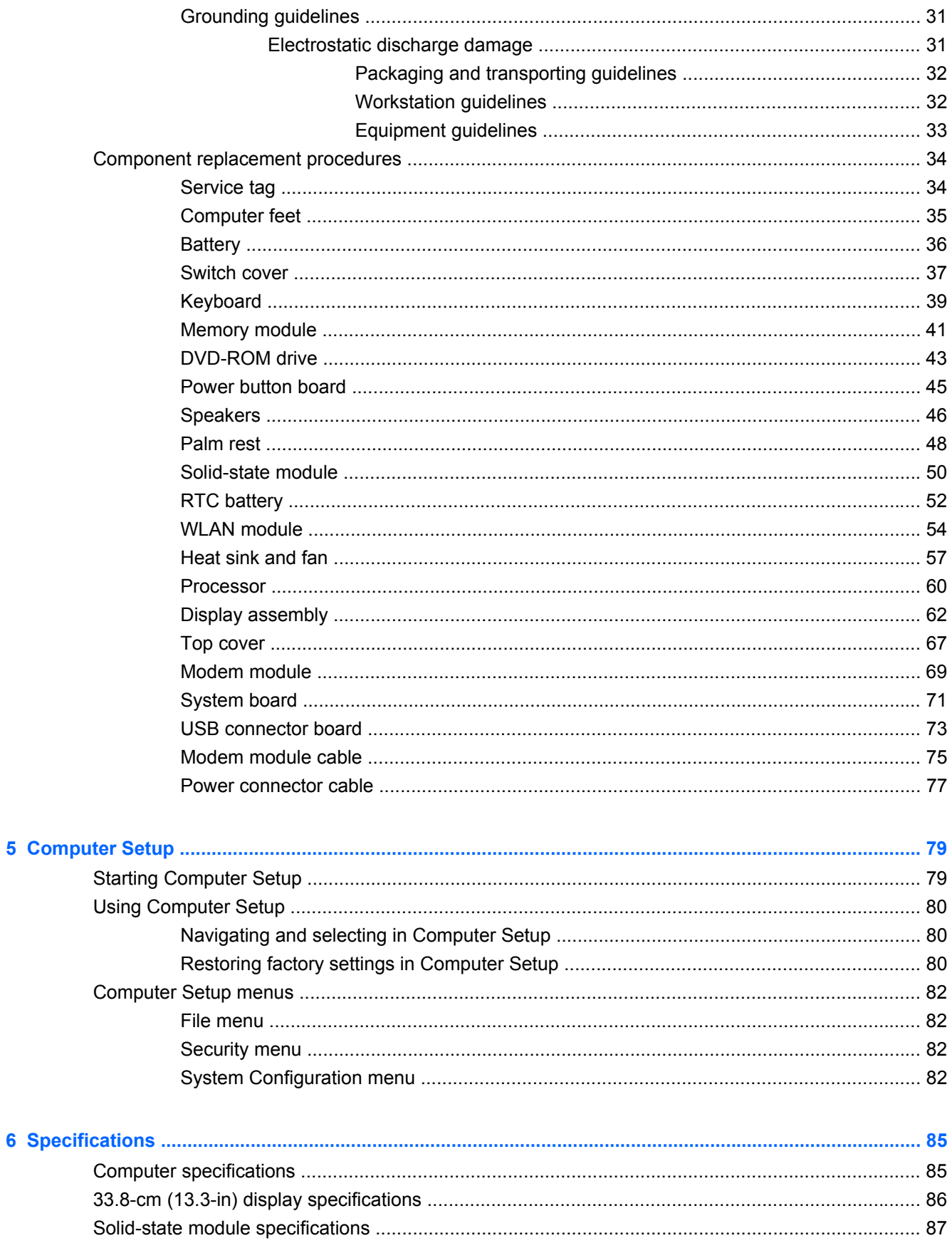

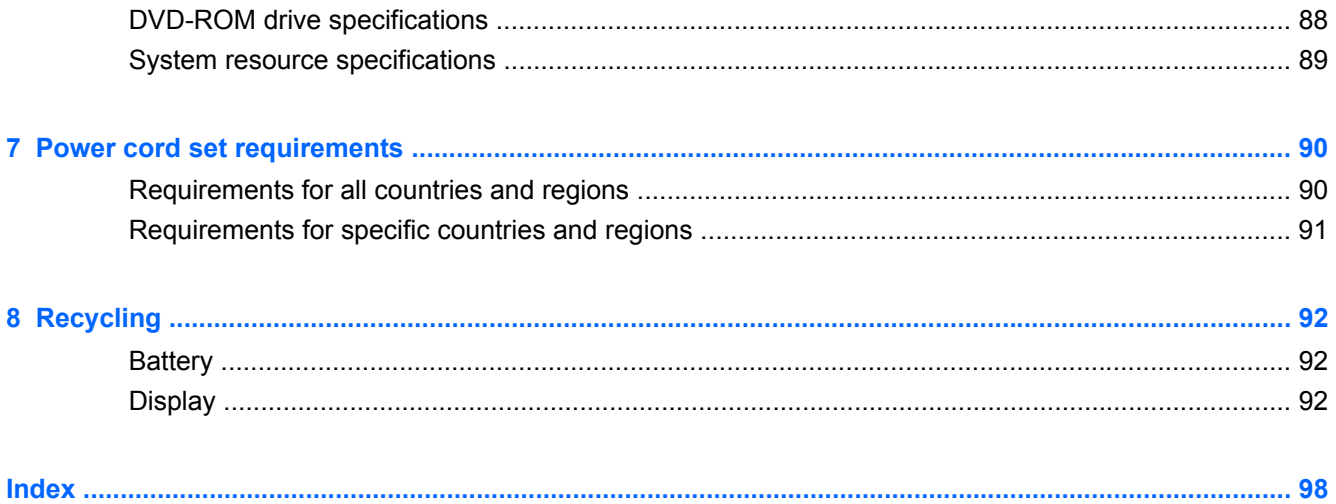

# <span id="page-8-0"></span>**1 Product description**

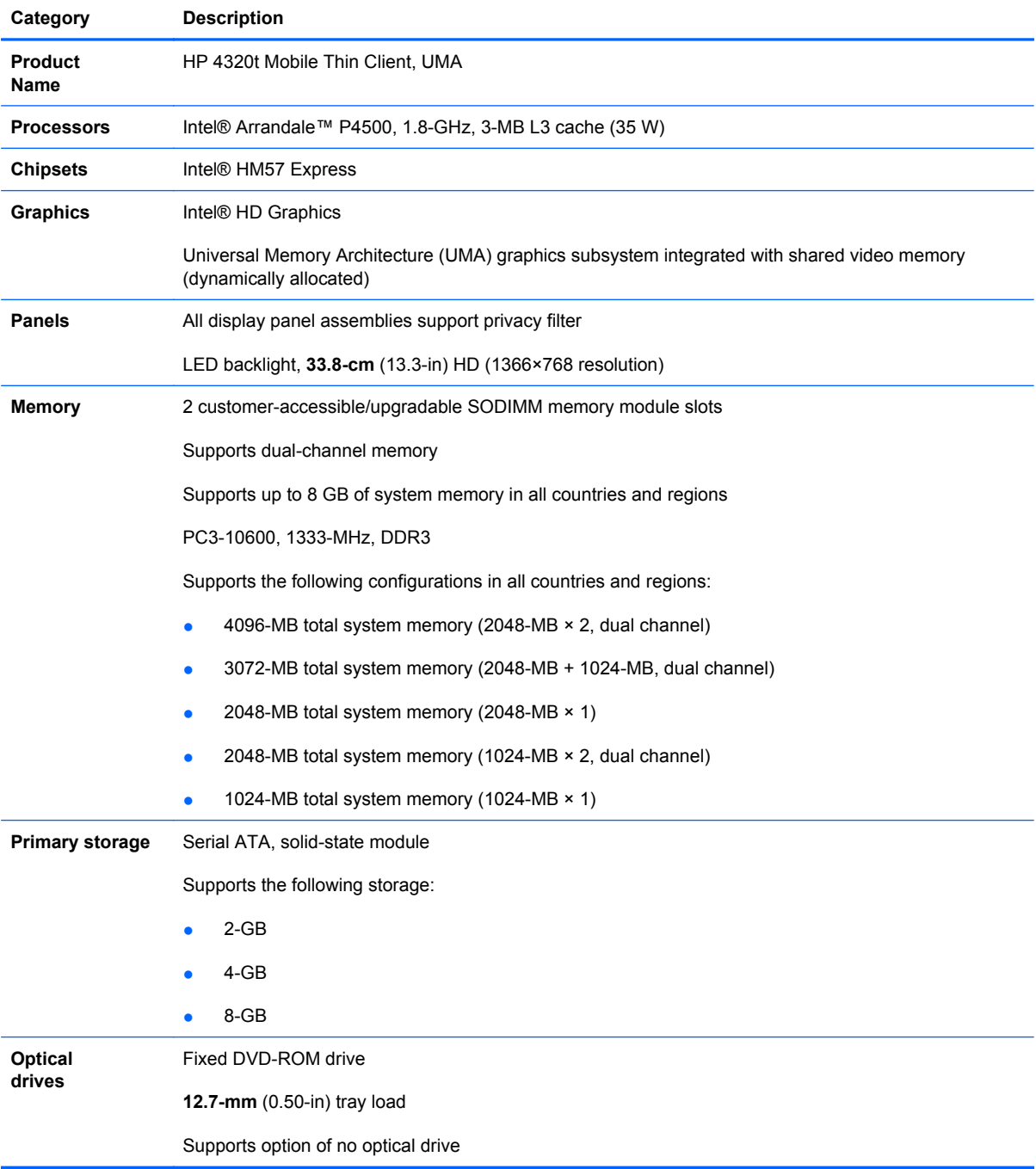

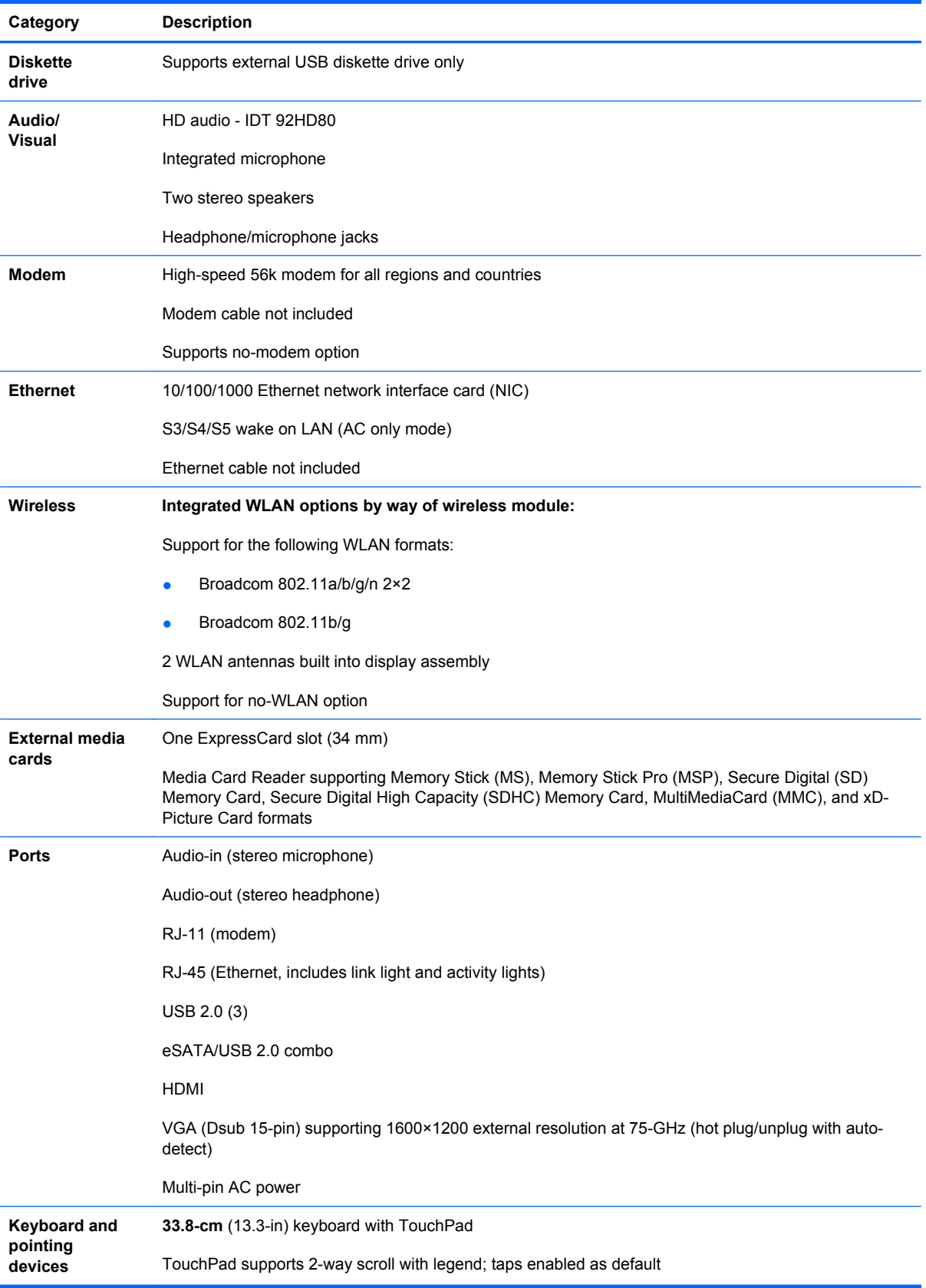

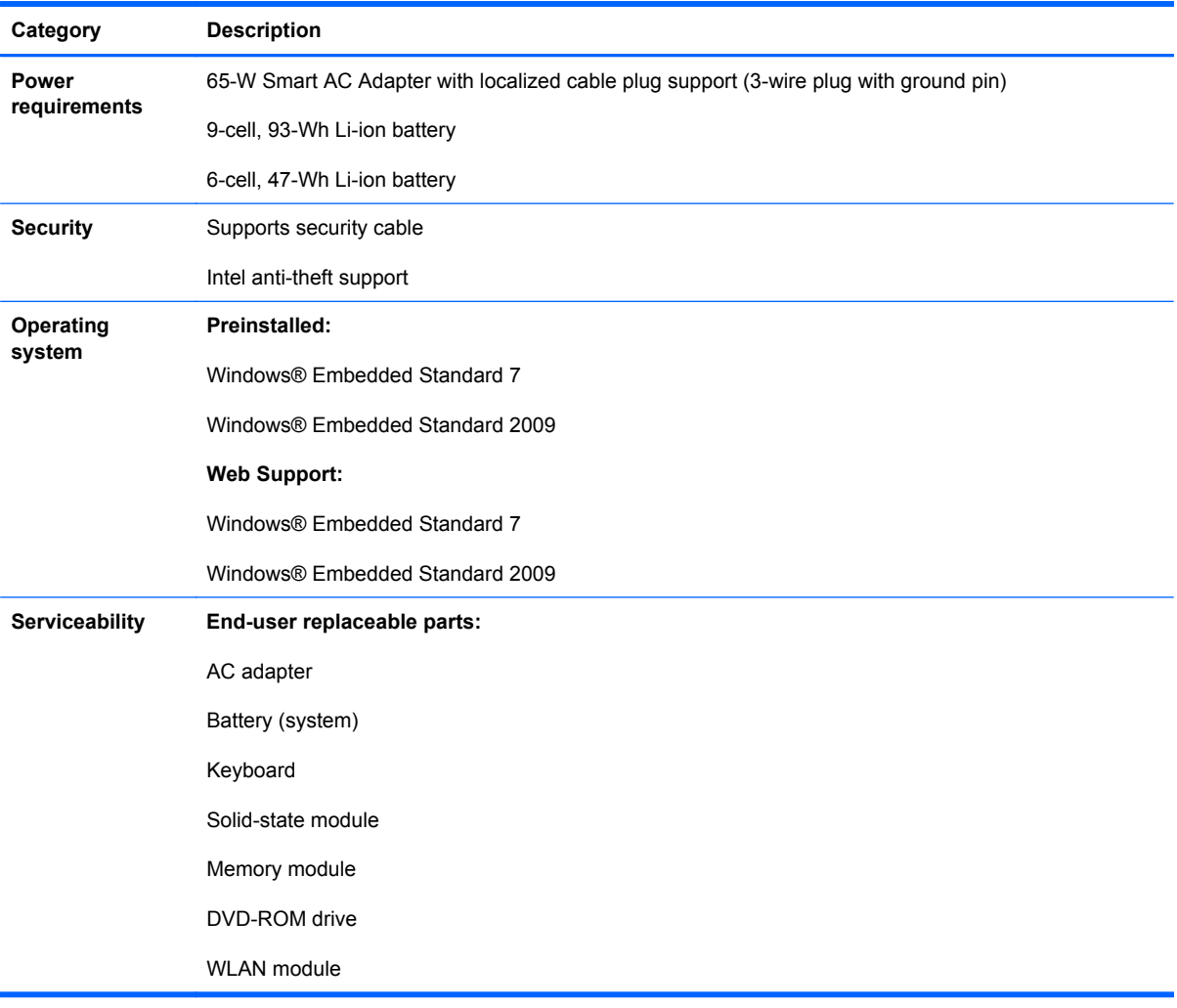

## <span id="page-11-0"></span>**2 External component identification**

## **Top components**

#### **TouchPad**

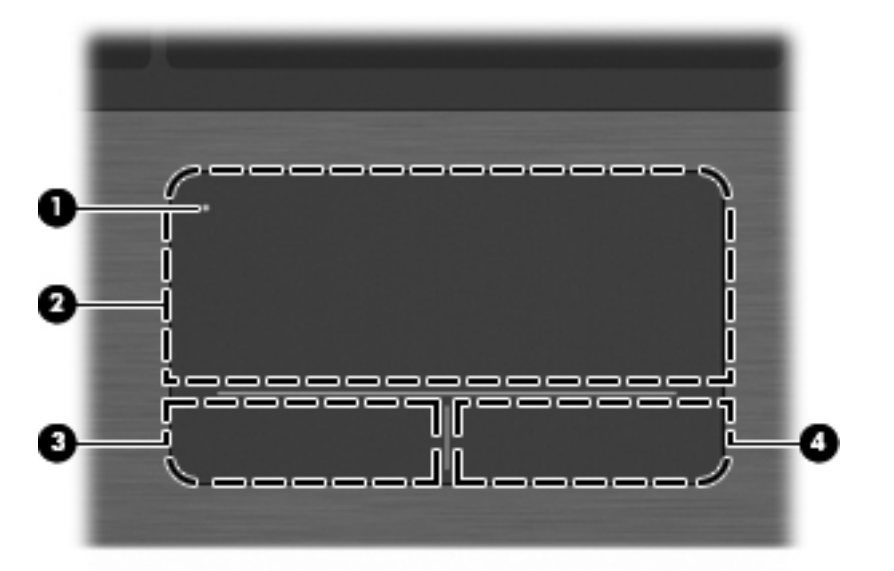

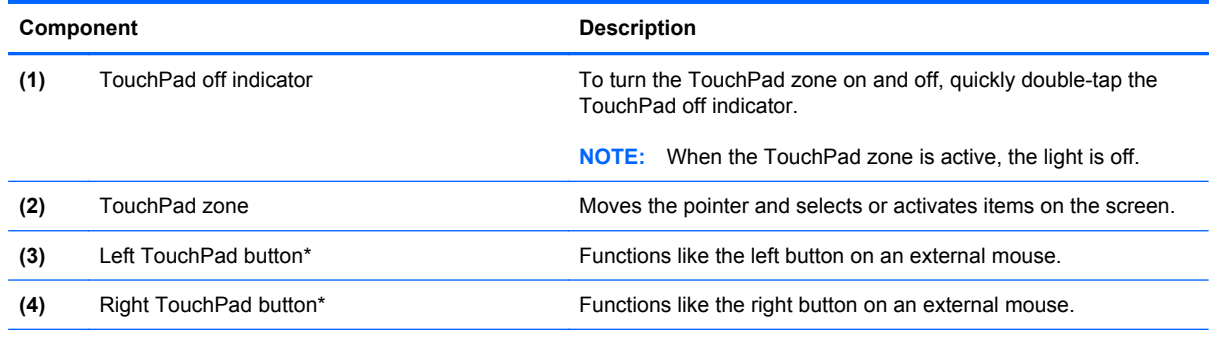

\*This table describes factory settings. To view or change pointing device preferences, select **Start > Control Panel > Mouse**.

#### <span id="page-12-0"></span>**Lights**

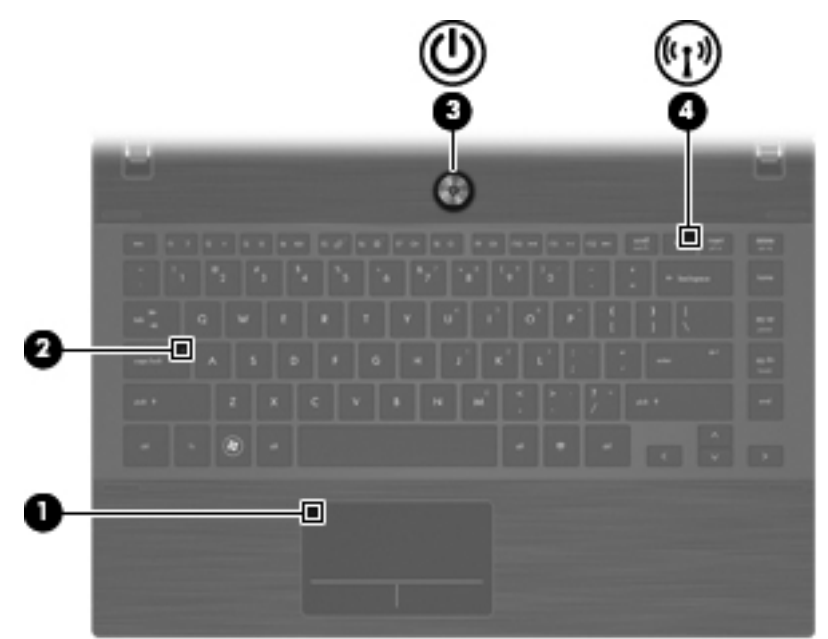

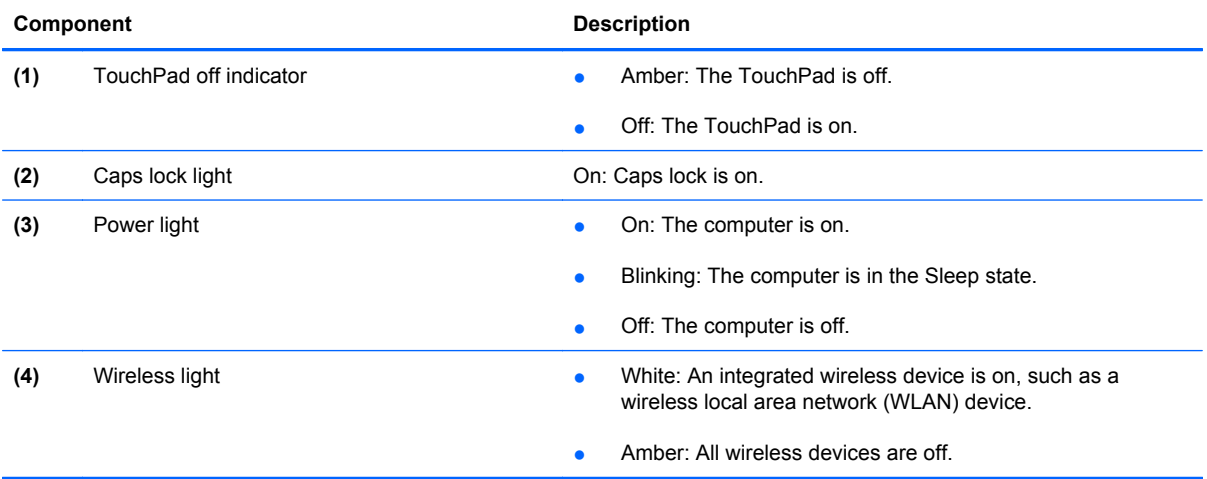

#### <span id="page-13-0"></span>**Buttons, speakers, and switches**

**NOTE:** Your computer may look slightly different from the illustration in this section.

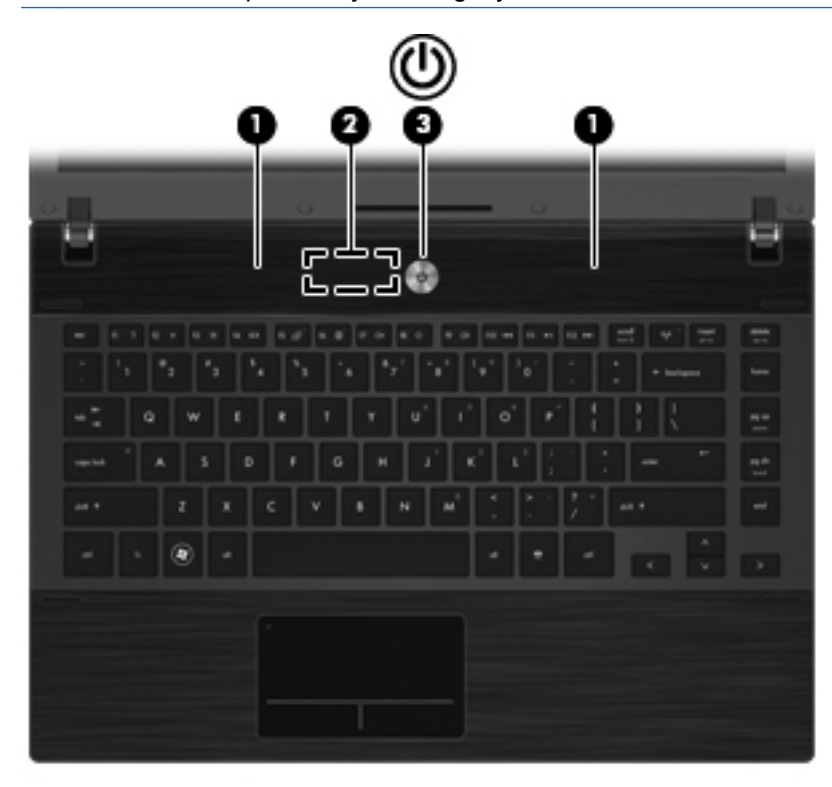

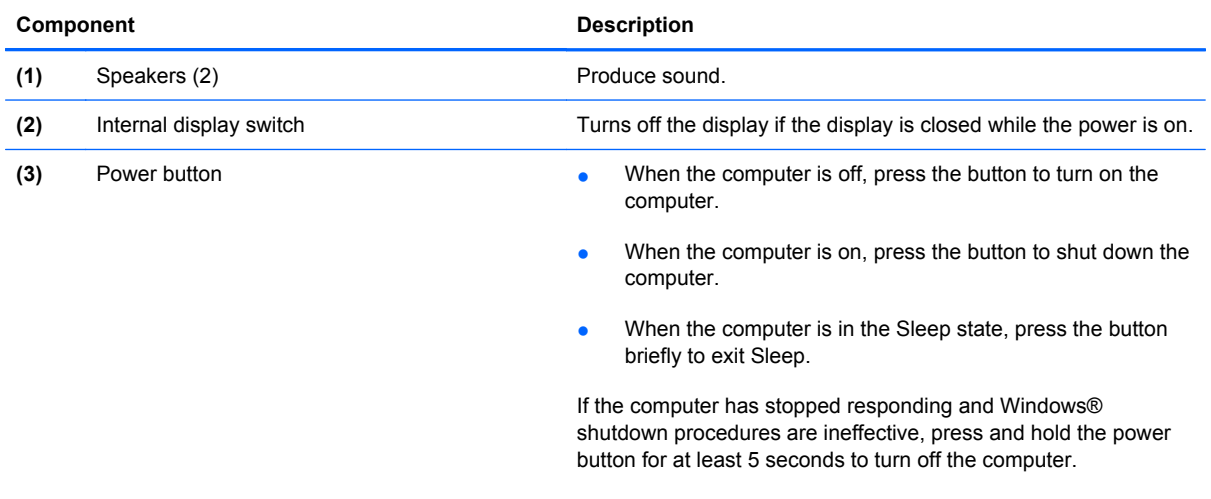

To learn more about your power settings and how to change them, select **Start > Control Panel > Power Options**.

#### <span id="page-14-0"></span>**Keys**

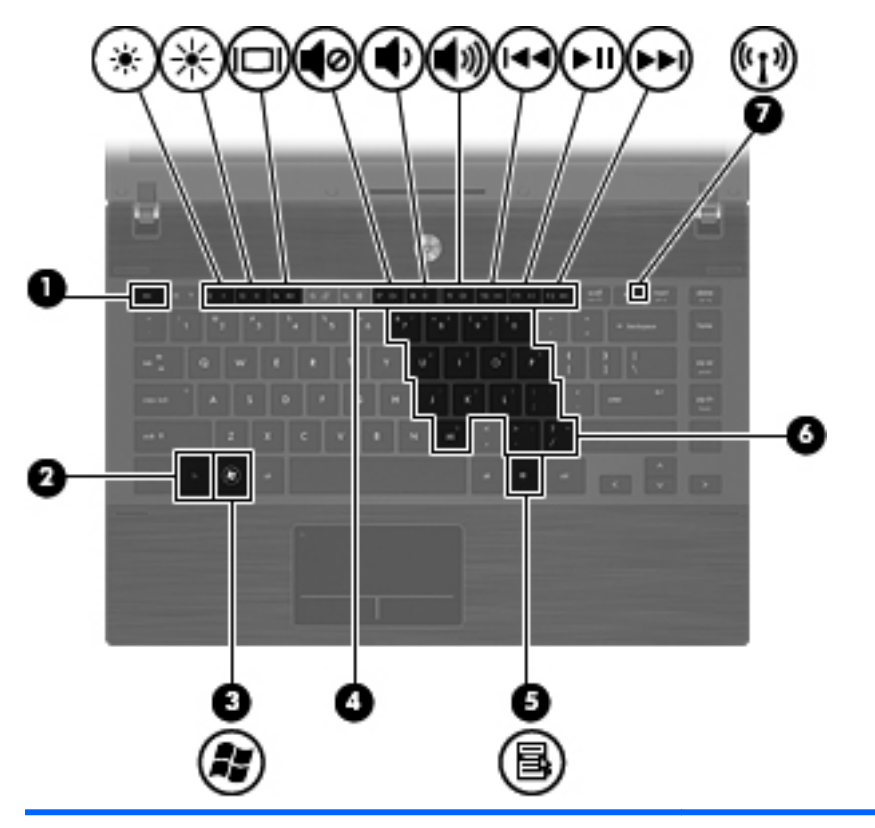

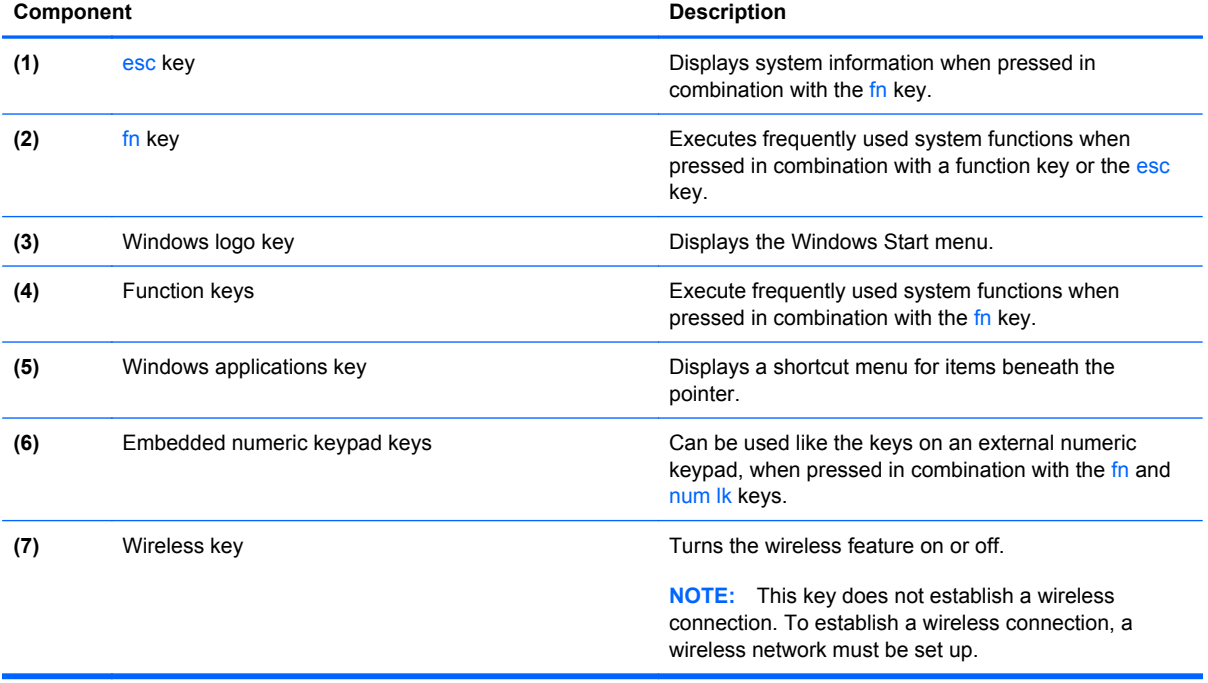

#### <span id="page-15-0"></span>**Front components**

÷

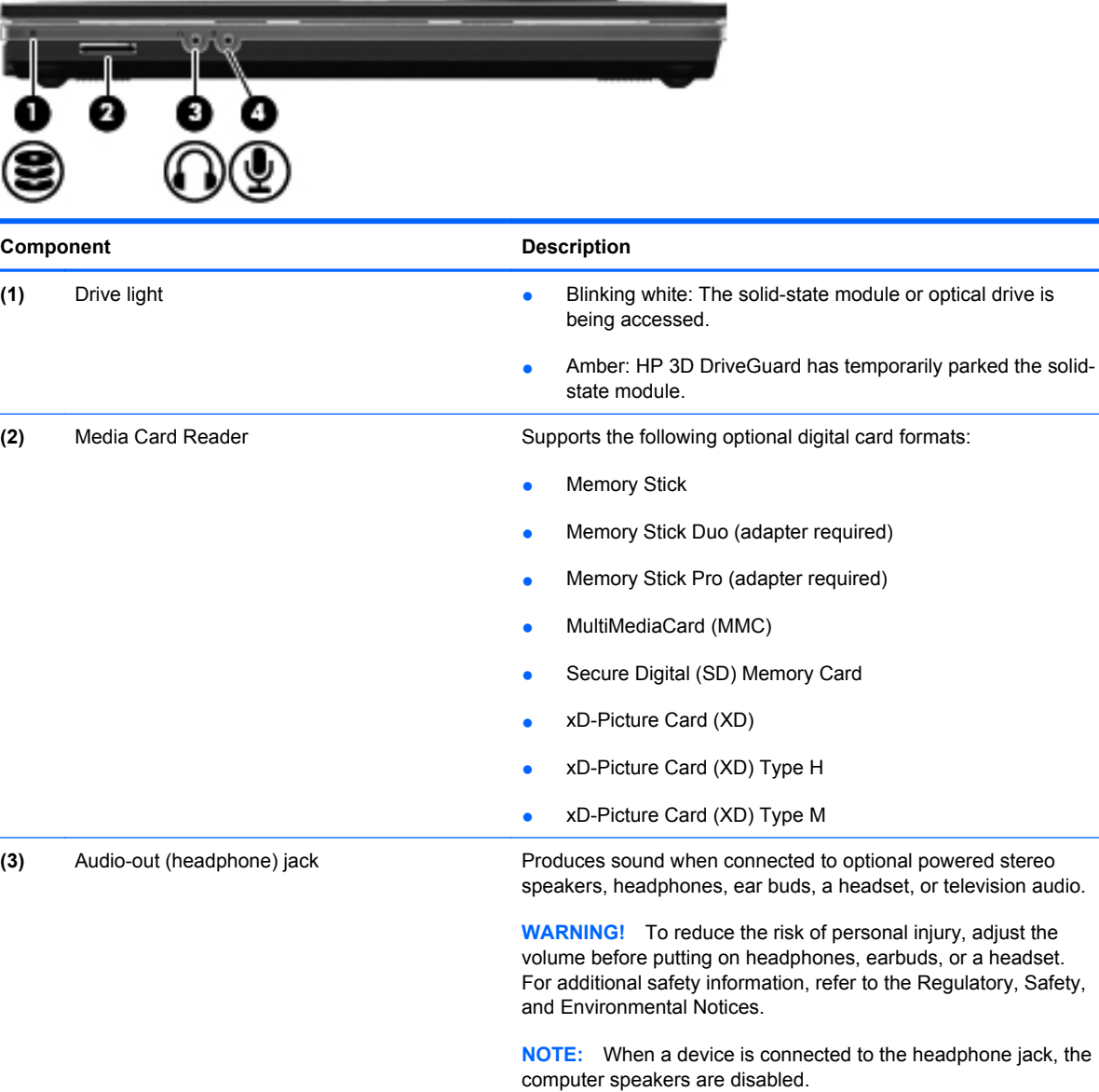

**(4)** Audio-in (microphone) jack Connects an optional computer headset microphone, stereo array microphone, or monaural microphone.

## <span id="page-16-0"></span>**Right-side components**

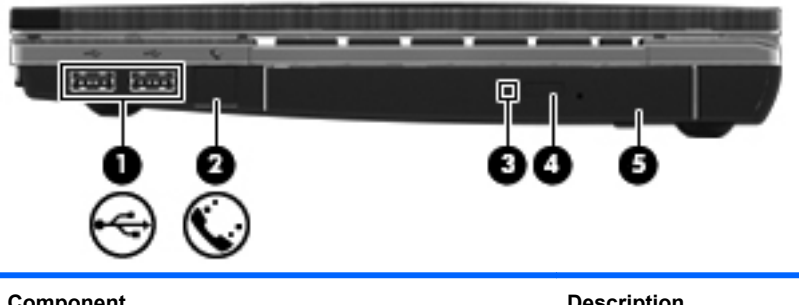

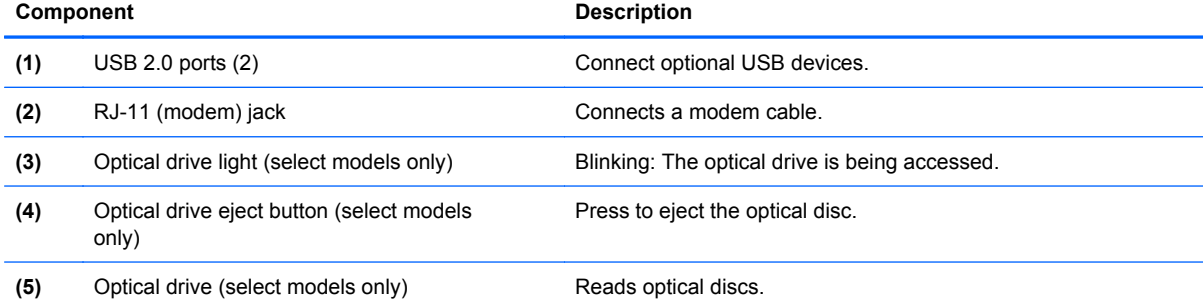

## <span id="page-17-0"></span>**Left-side components**

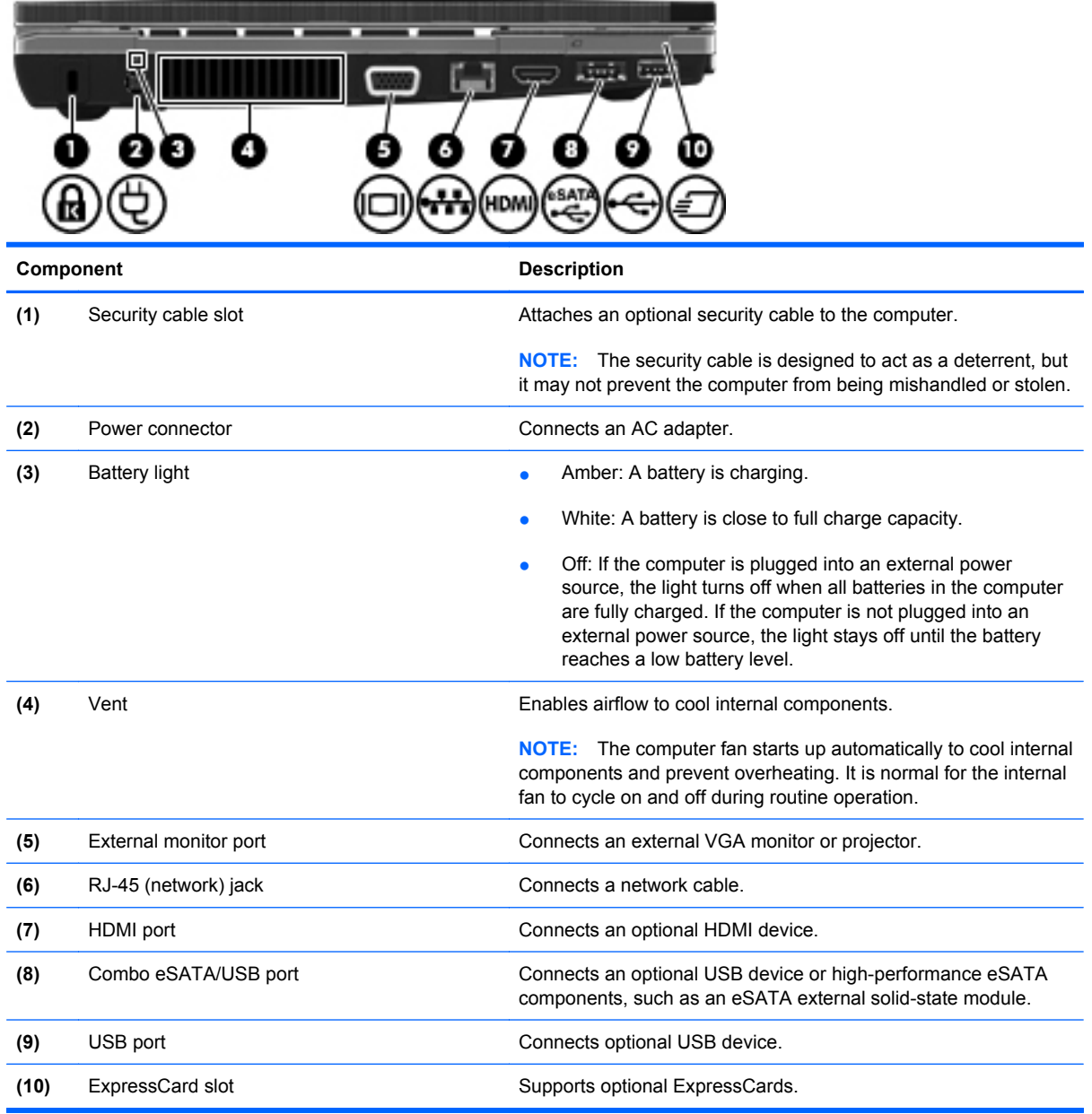

#### <span id="page-18-0"></span>**Bottom components**

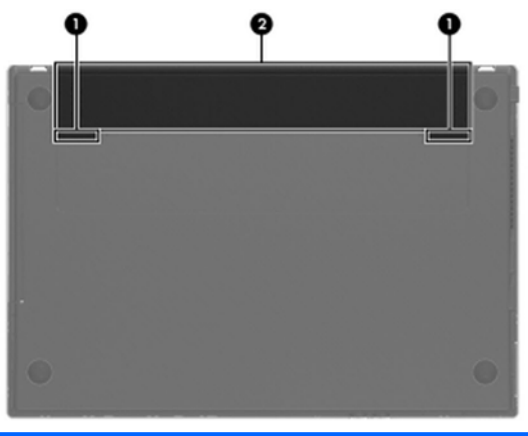

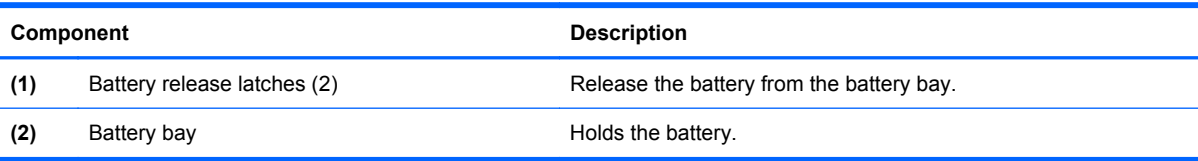

#### <span id="page-19-0"></span>**Display**

**NOTE:** Your computer may look slightly different from the illustration in this section.

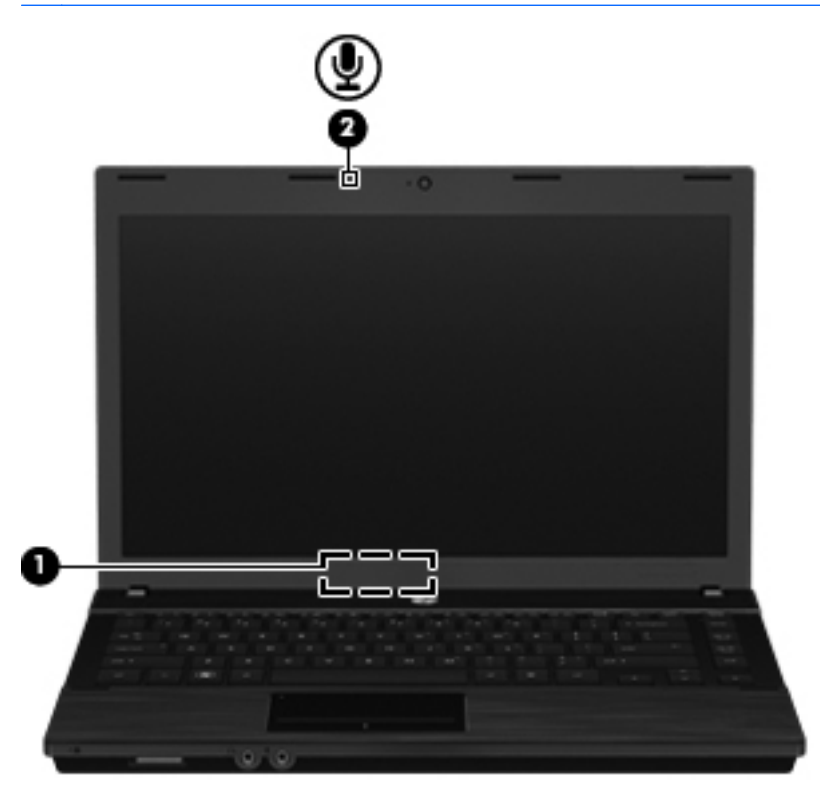

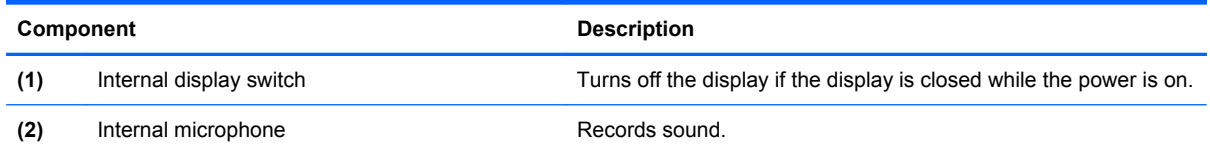

#### <span id="page-20-0"></span>**Wireless antennas (select models only)**

The antennas send and receive signals from one or more wireless devices. These antennas are not visible from the outside of the computer.

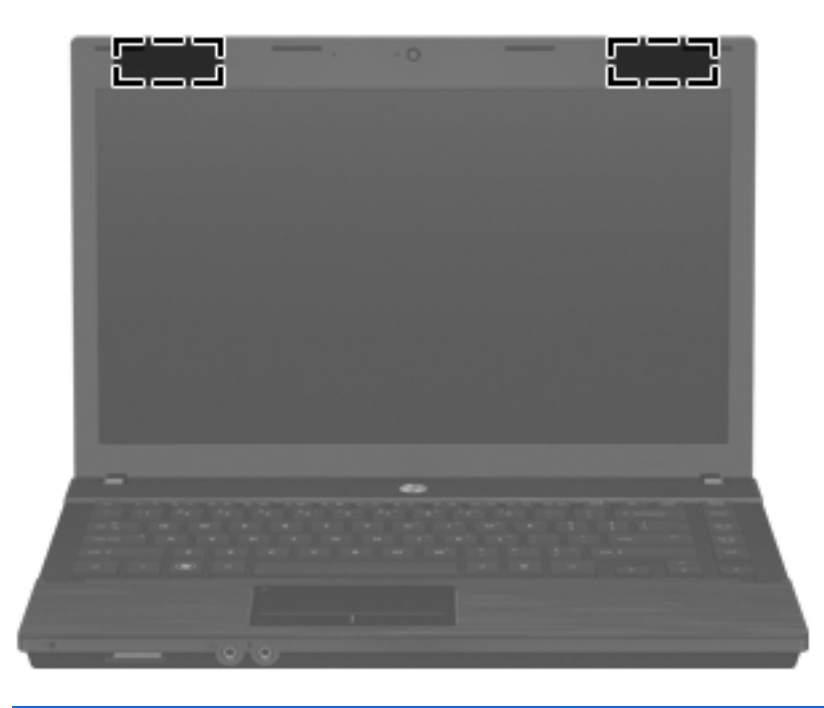

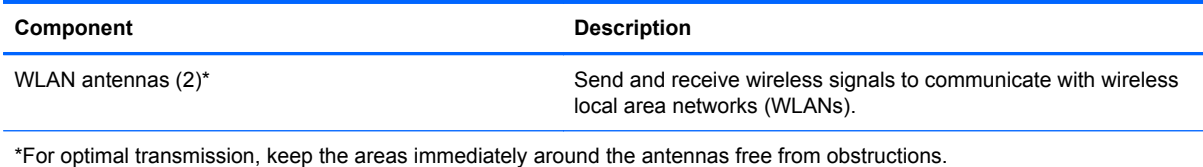

To see wireless regulatory notices, refer to the section of the *Regulatory, Safety, and Environmental Notices* that applies to your country or region. These notices are located in Help and Support.

#### <span id="page-21-0"></span>**Additional hardware components**

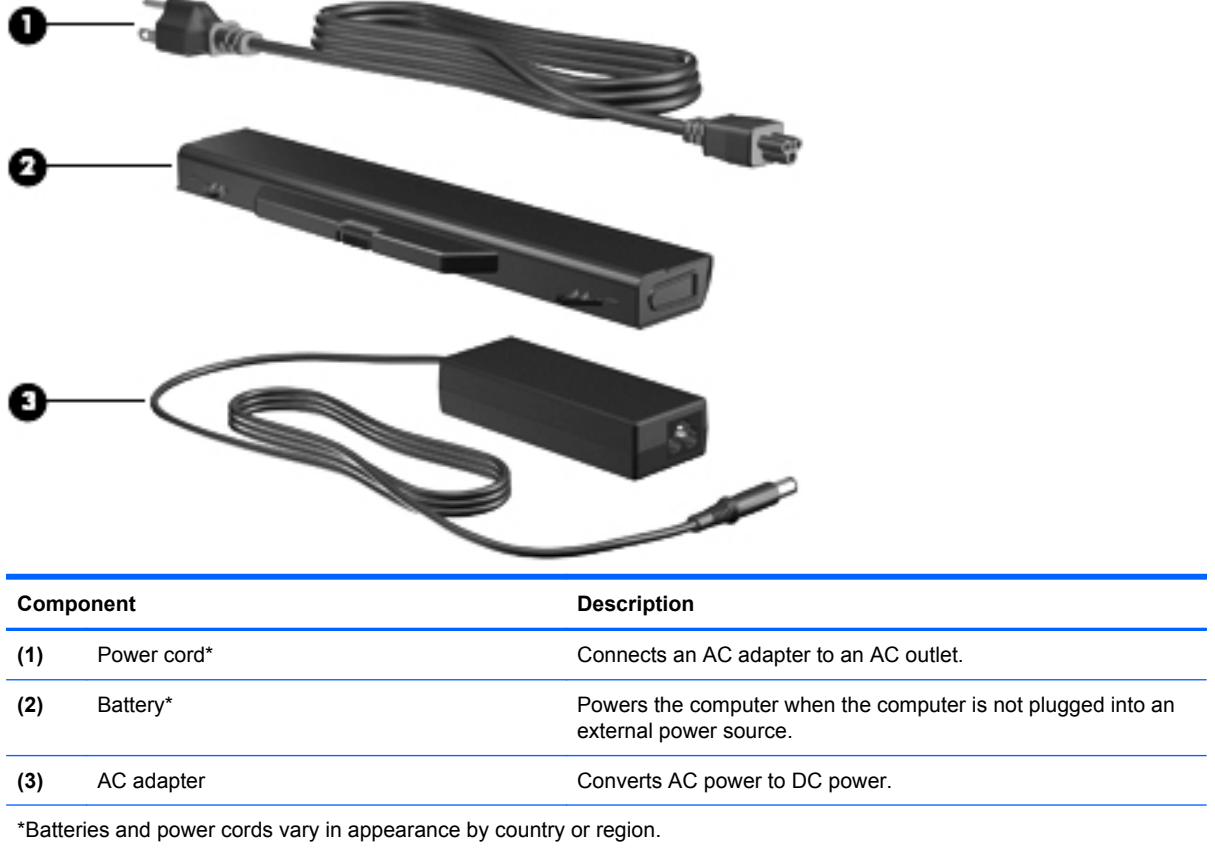

## <span id="page-22-0"></span>**3 Illustrated parts catalog**

#### **Service tag**

When ordering parts or requesting information, provide the computer serial number and model description provided on the service tag.

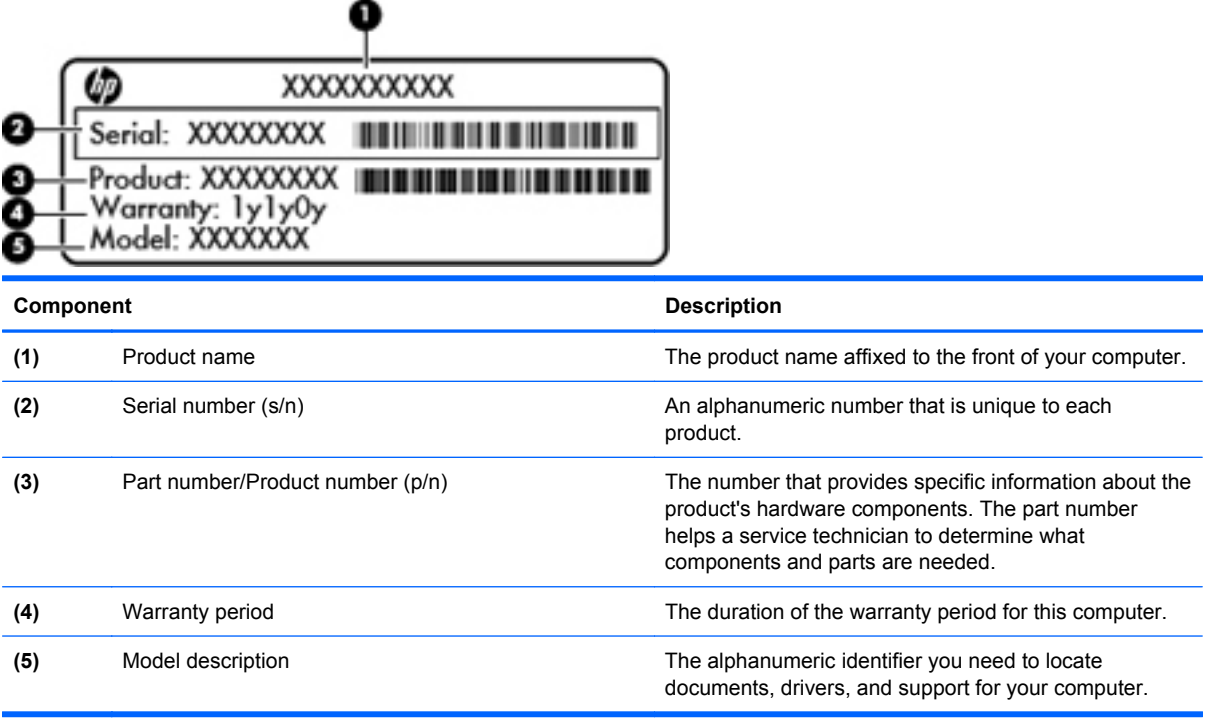

#### <span id="page-23-0"></span>**Computer major components**

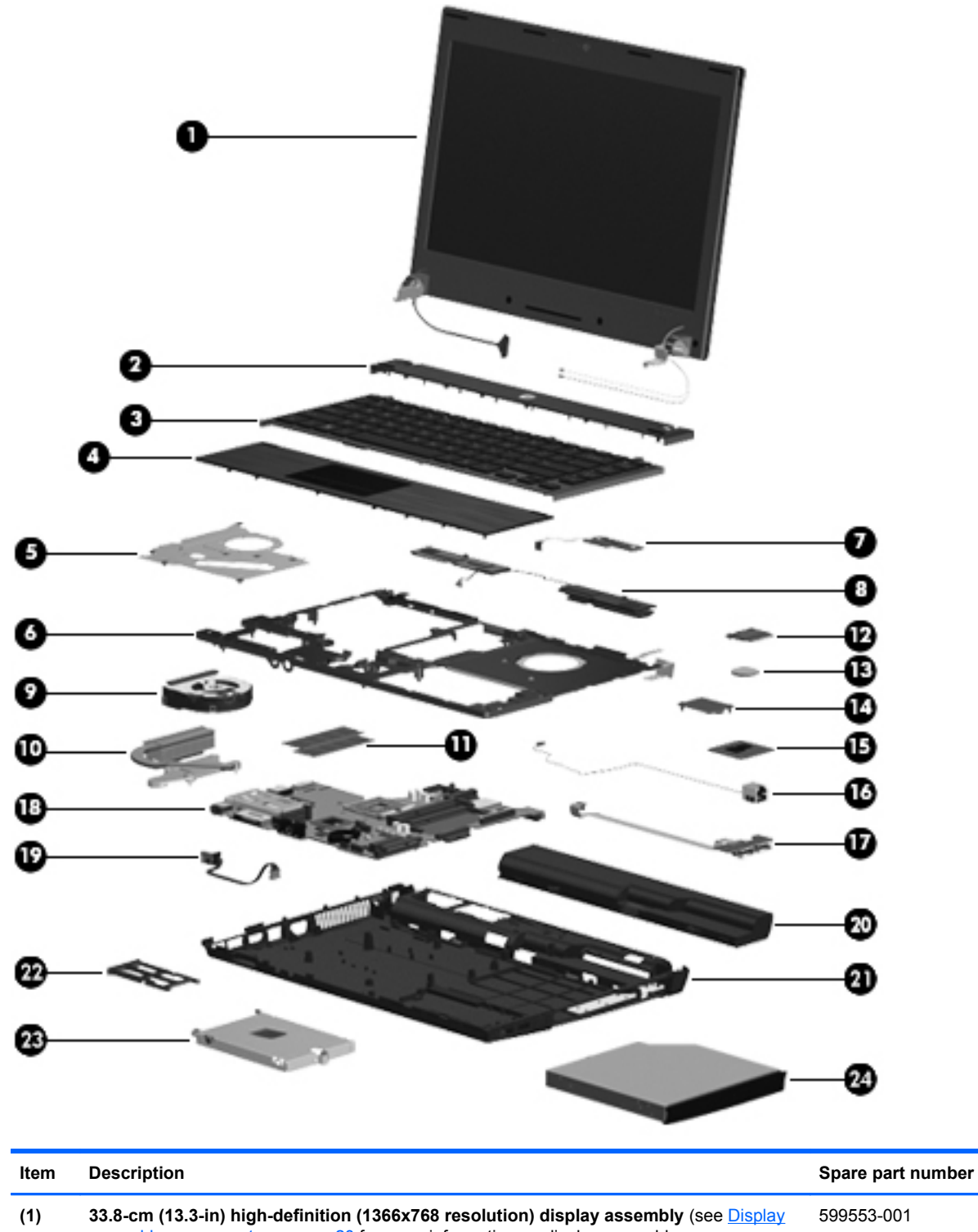

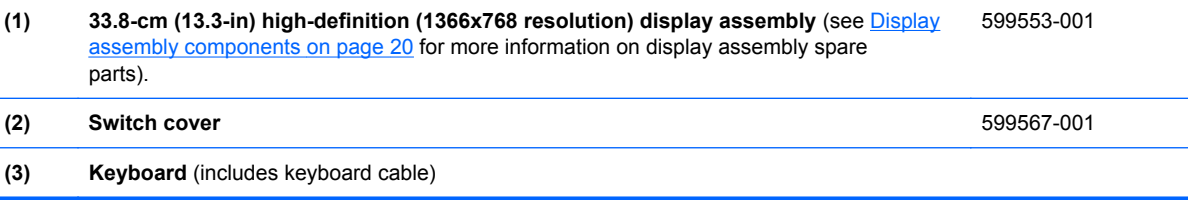

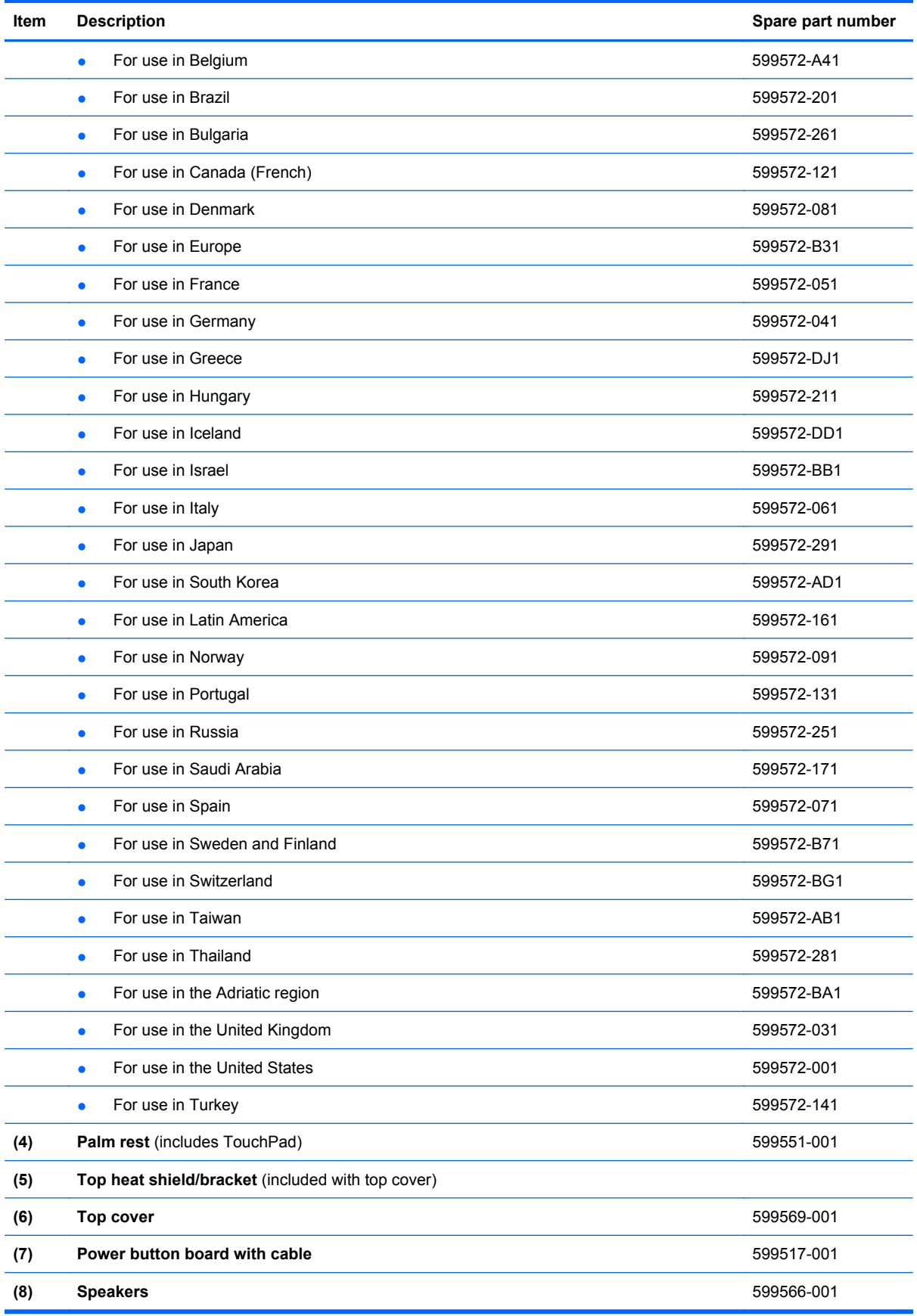

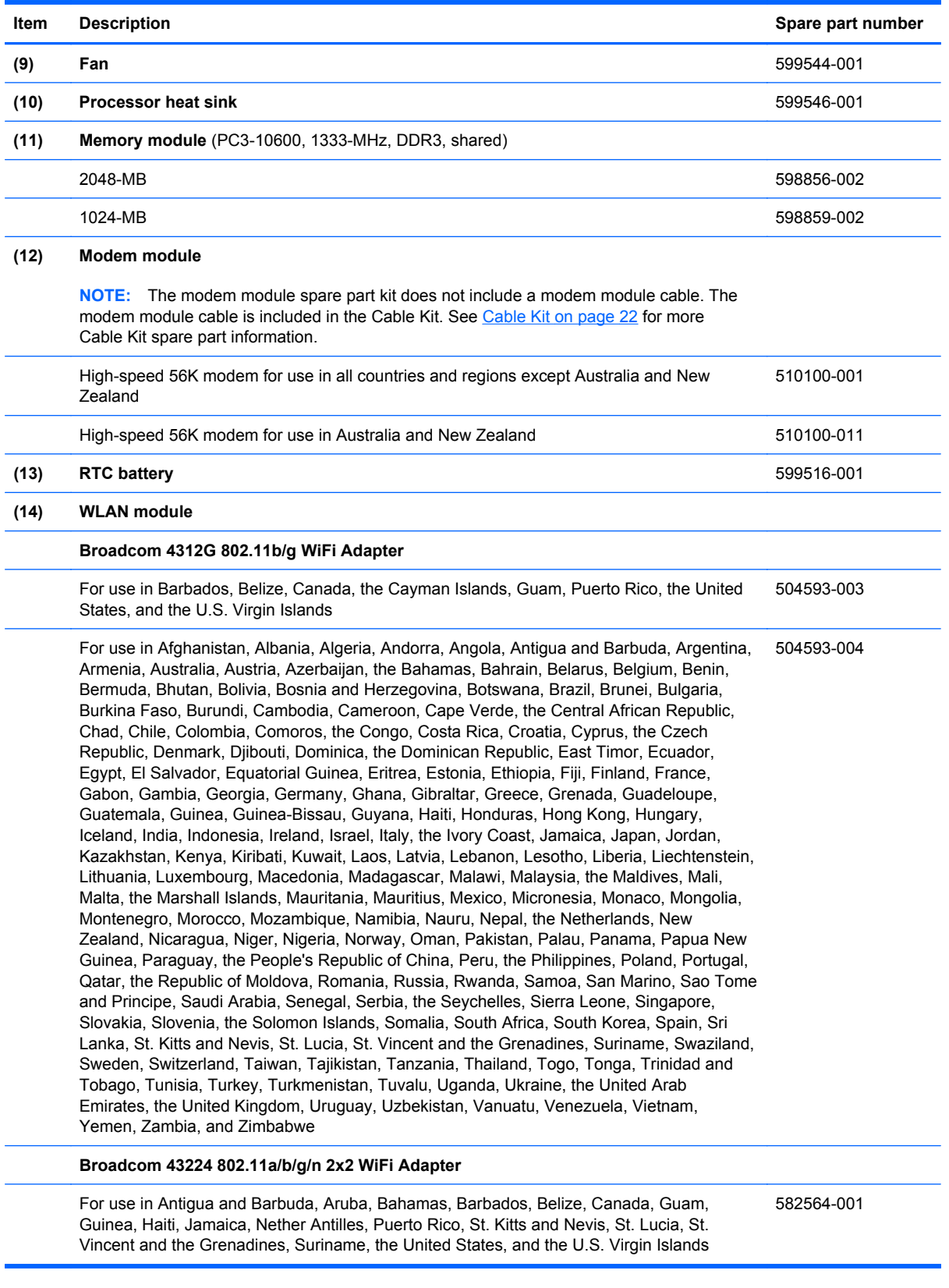

#### **Item Description Spare part number** For use in Afghanistan, Albania, Algeria, Andorra, Angola, Argentina, Armenia, Australia, Austria, Azerbaijan, Bahrain, Belarus, Belgium, Benin, Bermuda, Bhutan, Bolivia, Bosnia and Herzegovina, Botswana, Brazil, the British Virgin Islands, Brunei, Bulgaria, Burkina Faso, Burundi, Cambodia, Cameroon, Cape Verde, the Cayman Islands, the Central African Republic, Chad, Chile, Colombia, Comoros, the Congo, Costa Rica, Croatia, Cyprus, the Czech Republic, Denmark, Djibouti, Dominica, the Dominican Republic, East Timor, Ecuador, Egypt, El Salvador, Equatorial Guinea, Eritrea, Estonia, Ethiopia, Fiji, Finland, France, French Guiana, Gabon, Gambia, Georgia, Germany, Ghana, Gibraltar, Greece, Grenada, Guadeloupe, Guatemala, Guinea, Guinea-Bissau, Honduras, Hong Kong, Hungary, Iceland, India, Ireland, Italy, the Ivory Coast, Japan, Jordan, Kazakhstan, Kenya, Kiribati, Kuwait, Kyrgyzstan, Laos, Latvia, Lebanon, Lesotho, Liberia, Liechtenstein, Lithuania, Luxembourg, Macedonia, Madagascar, Malawi, Malaysia, the Maldives, Mali, Malta, the Marshall Islands, Martinique, Mauritania, Mauritius, Mexico, Micronesia, Monaco, Mongolia, Montenegro, Morocco, Mozambique, Namibia, Nauru, Nepal, the Netherlands, New Zealand, Nicaragua, Niger, Nigeria, Norway, Oman, Palau, Panama, Papua New Guinea, Paraguay, the People's Republic of China, Peru, the Philippines, Poland, Portugal, Qatar, the Republic of Moldova, Romania, Russia, Rwanda, Samoa, San Marino, Sao Tome and Principe, Saudi Arabia, Senegal, Serbia, the Seychelles, Sierra Leone, Singapore, Slovakia, Slovenia, the Solomon Islands, Somalia, South Africa, South Korea, Spain, Sri Lanka, Swaziland, Sweden, Switzerland, Syria, Taiwan, Tajikistan, Tanzania, Thailand, Togo, Tonga, Trinidad and Tobago, Tunisia, Turkey, Turkmenistan, Tuvalu, Uganda, Ukraine, the United Arab Emirates, the United Kingdom, Uruguay, Uzbekistan, Vanuatu, Venezuela, Vietnam, Yemen, Zaire, Zambia, and Zimbabwe 582564-002 **(15) Processor** (Intel® Arrandale™ P4500 1.8-GHz, includes replacement thermal material) 611699-001 **(16) RJ-11 (modem) jack and cable** See [Cable Kit on page 22](#page-29-0) for more Cable Kit spare part information. **(17) USB connector board and cable** 599524-001 **(18) System board** (includes replacement thermal material) 614524-001 **(19) Power connector and cable** (DC power) See [Cable Kit on page 22](#page-29-0) for more Cable Kit spare part information. **(20) Battery** 9-cell, 93-Wh (2.8-Ah) Li-ion 593573-001 6-cell, 47-Wh (2.2-Ah) Li-ion 593572-001 **(21) Base enclosure** 599514-001 **(22) ExpressCard slot bezel** (included in Plastics Kit, see [Plastics Kit on page 21](#page-28-0)) **(23) Solid-state module** (includes bracket) 2-GB 614527-001 4-GB 614528-001 8-GB 634653-001

**(24) DVD-ROM drive** (includes bezel) 599539-001

## <span id="page-27-0"></span>**Display assembly components**

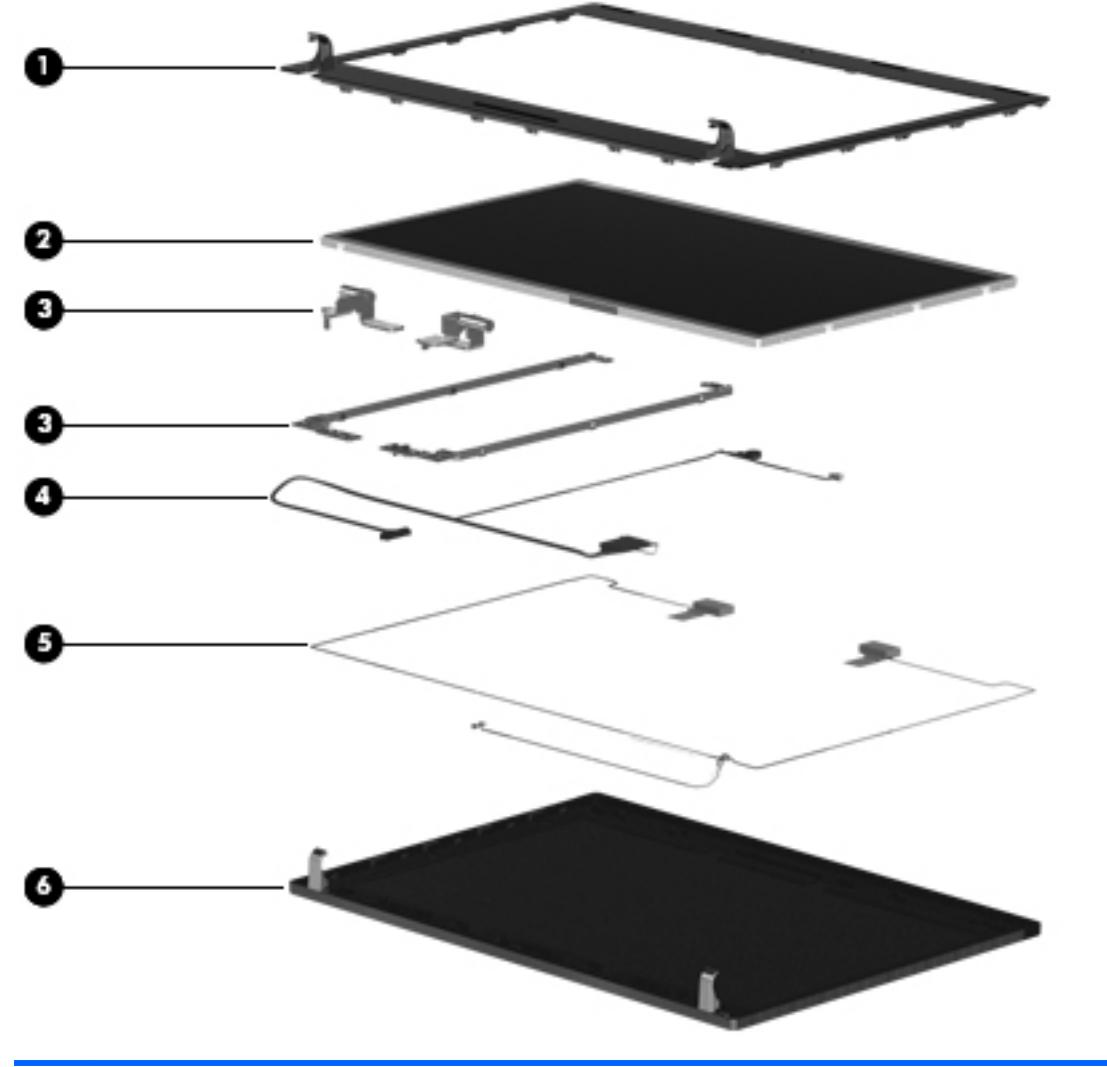

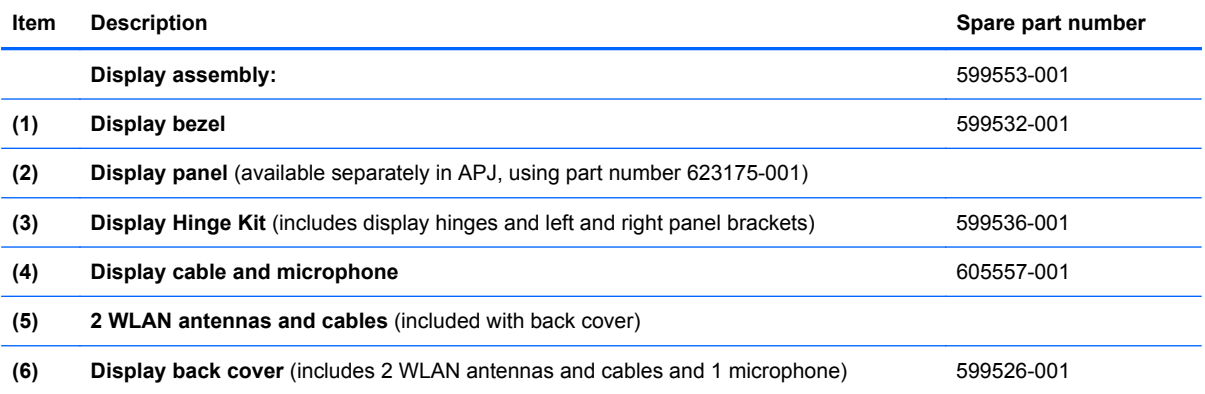

#### <span id="page-28-0"></span>**Plastics Kit**

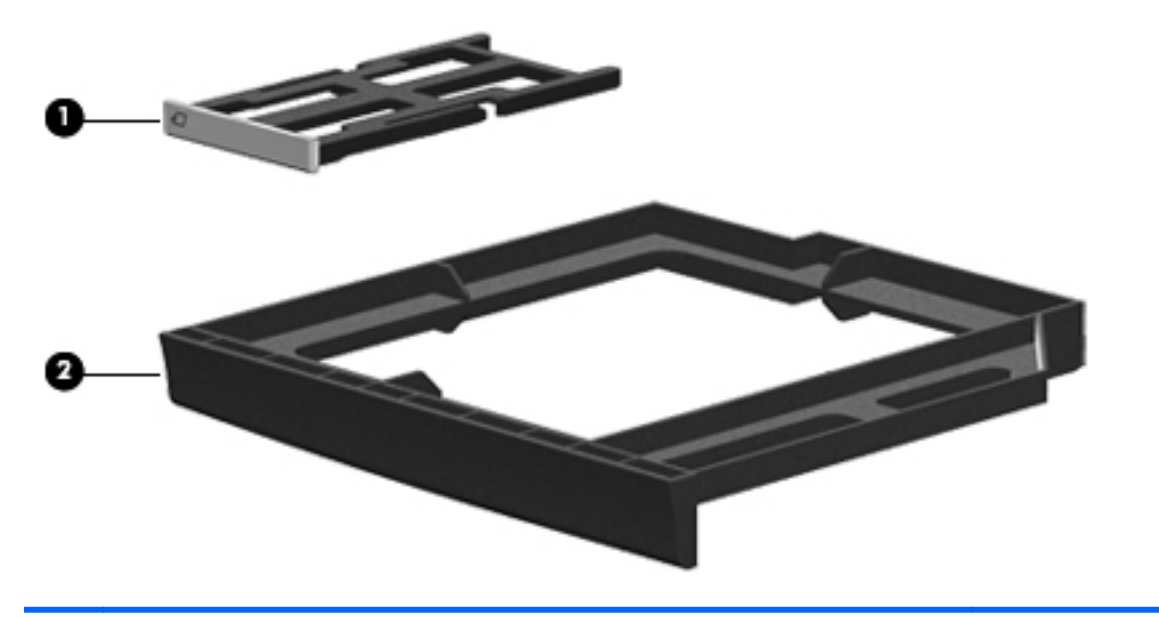

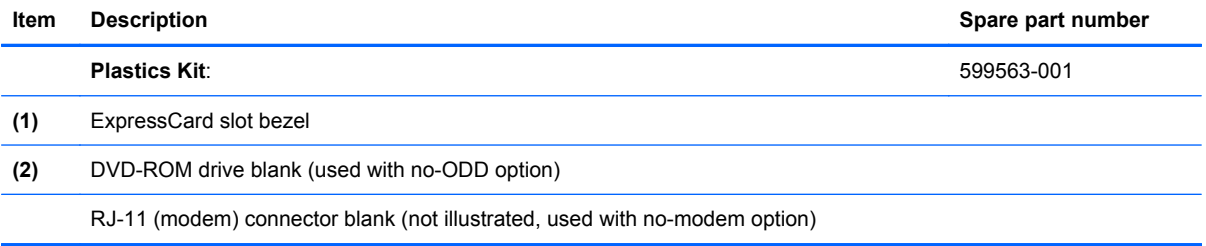

#### <span id="page-29-0"></span>**Cable Kit**

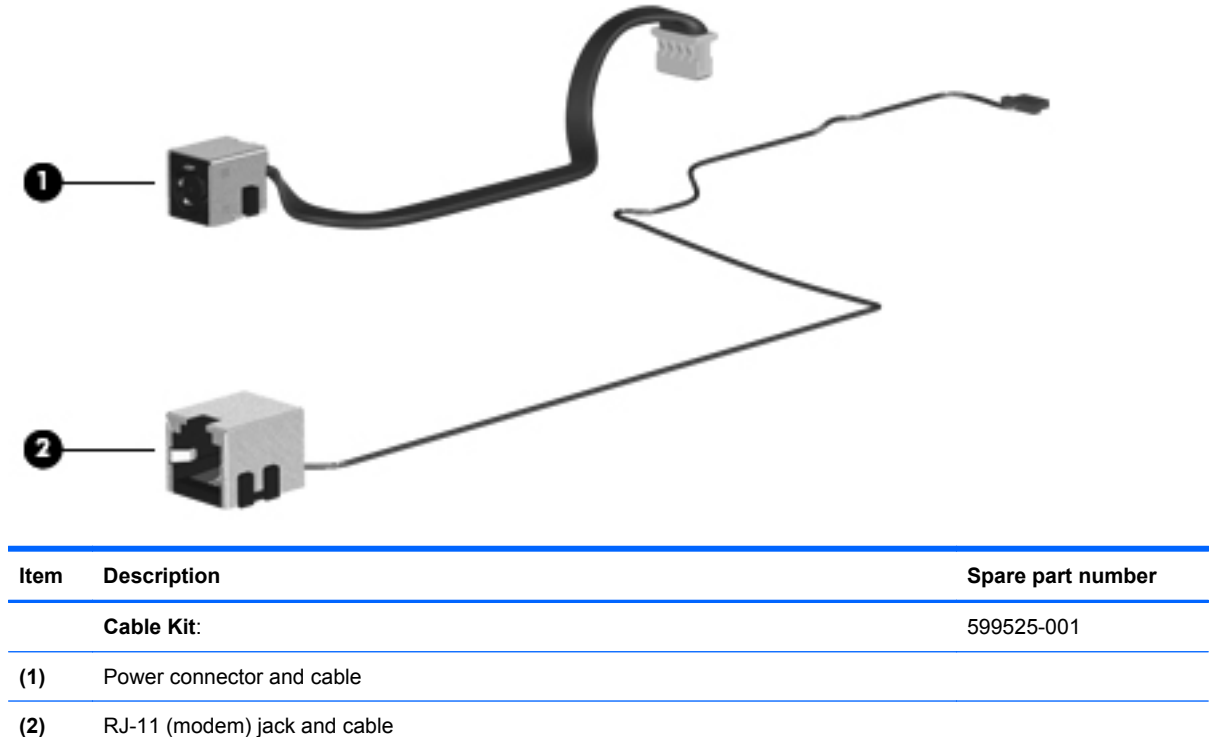

## <span id="page-30-0"></span>**Mass storage devices**

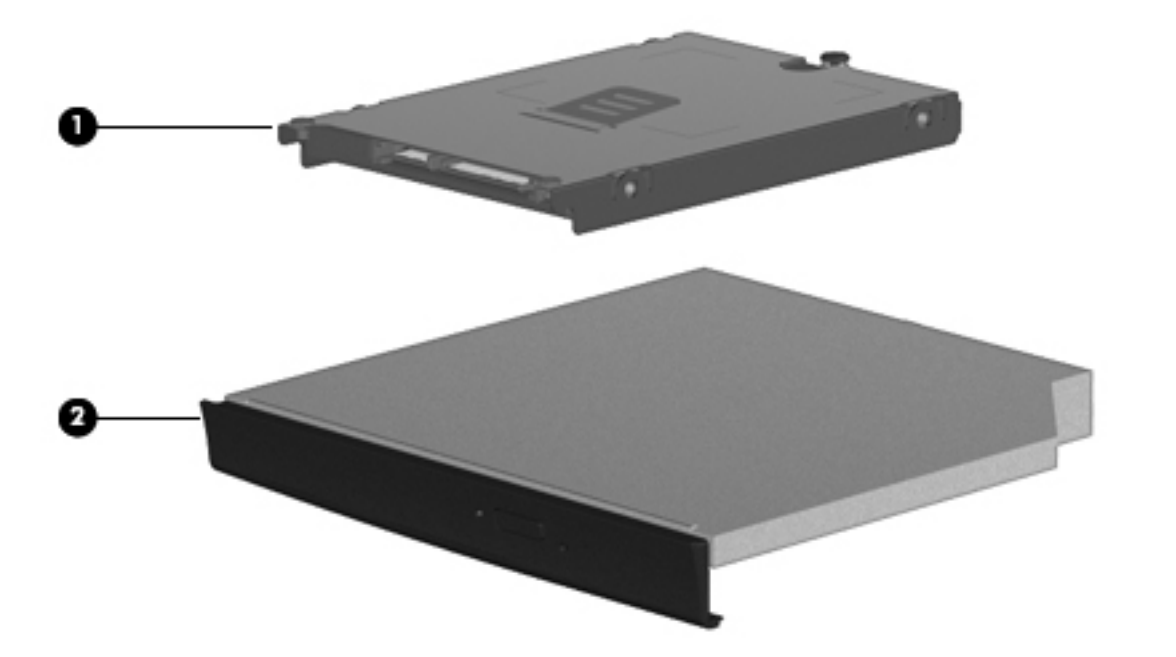

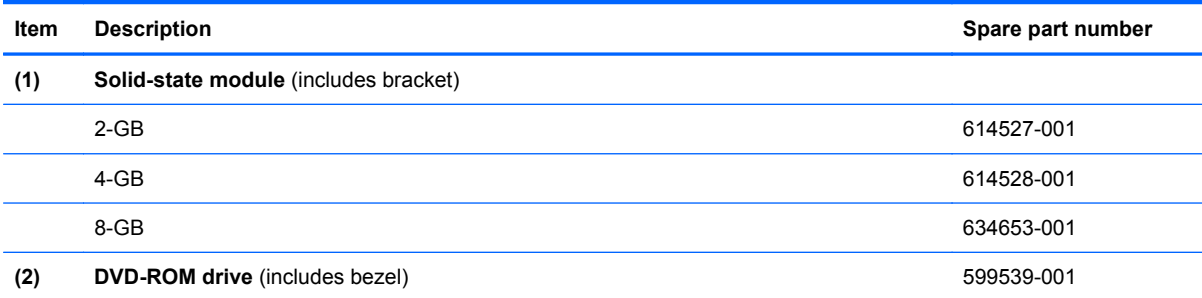

## <span id="page-31-0"></span>**Miscellaneous parts**

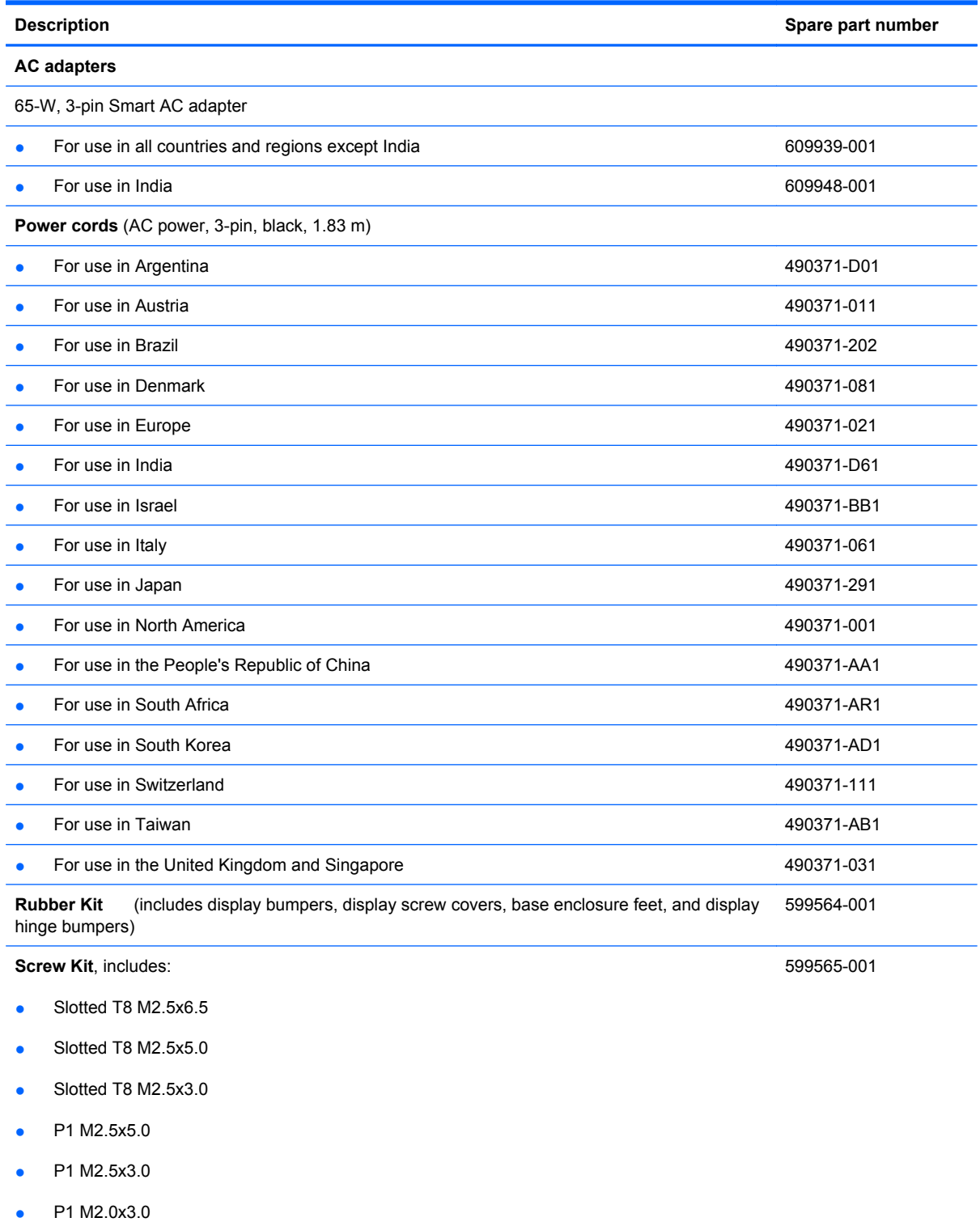

- P0 M2.0x2.5
- PM3.0x3.5

## <span id="page-32-0"></span>**Sequential part number listing**

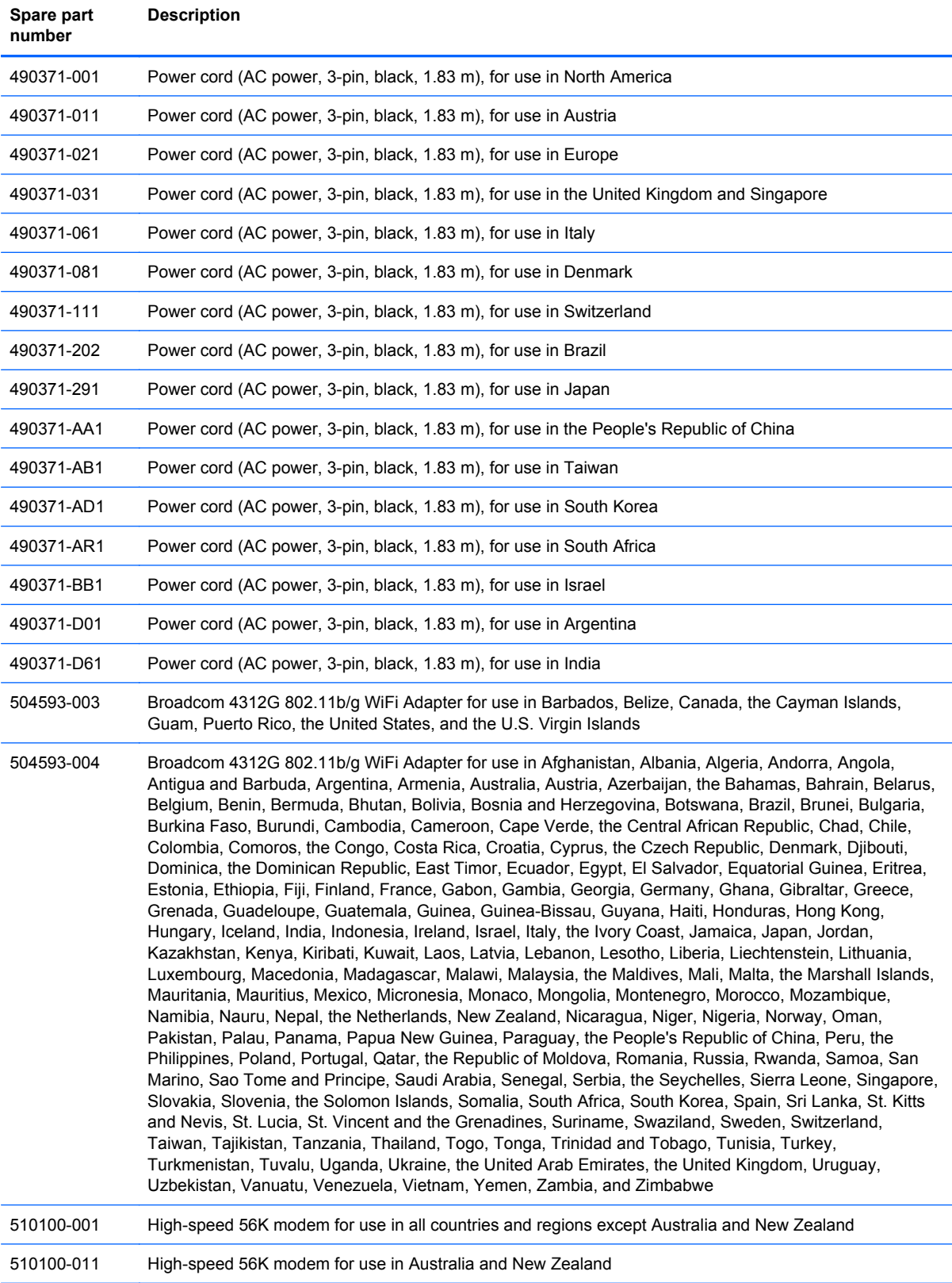

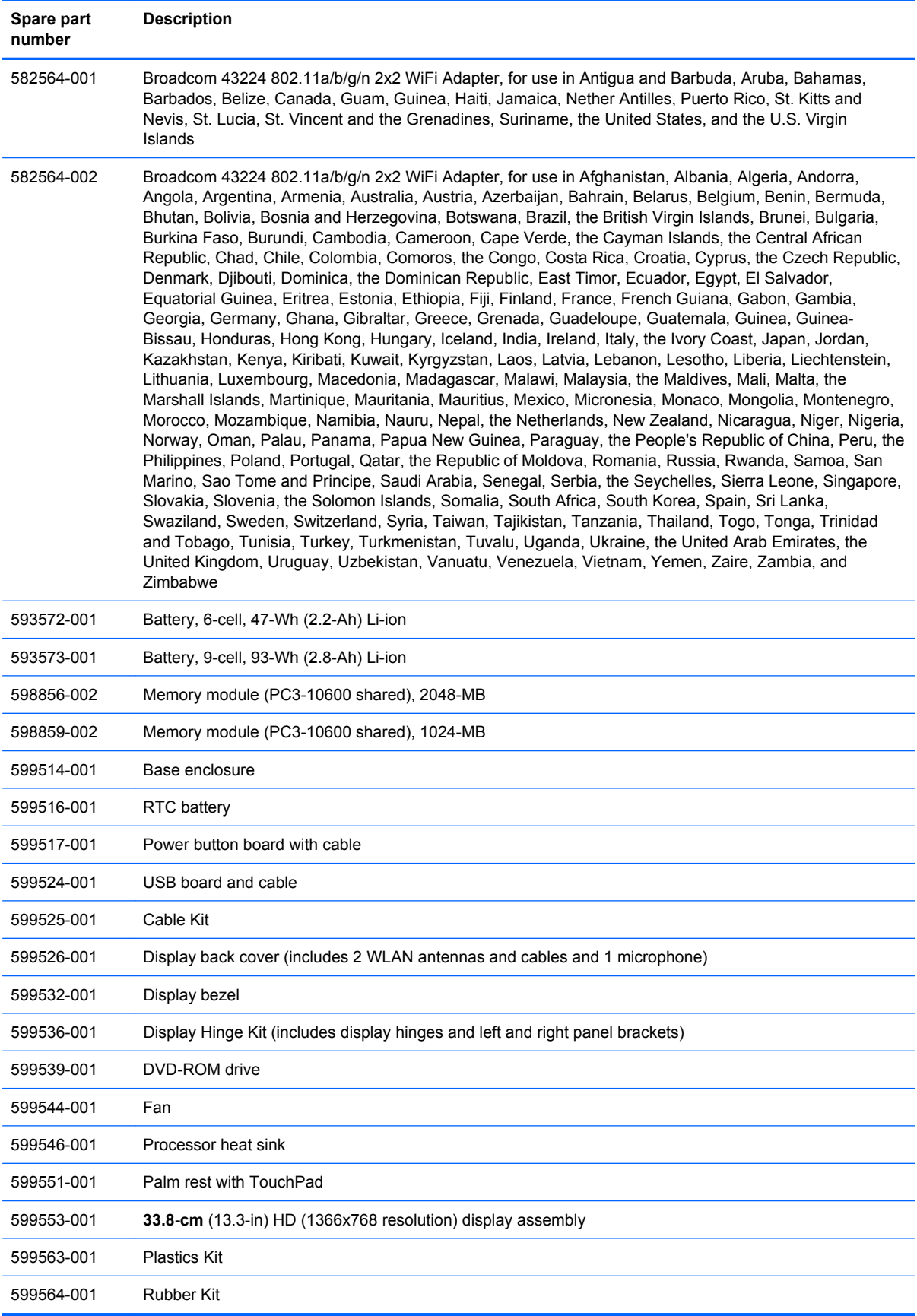

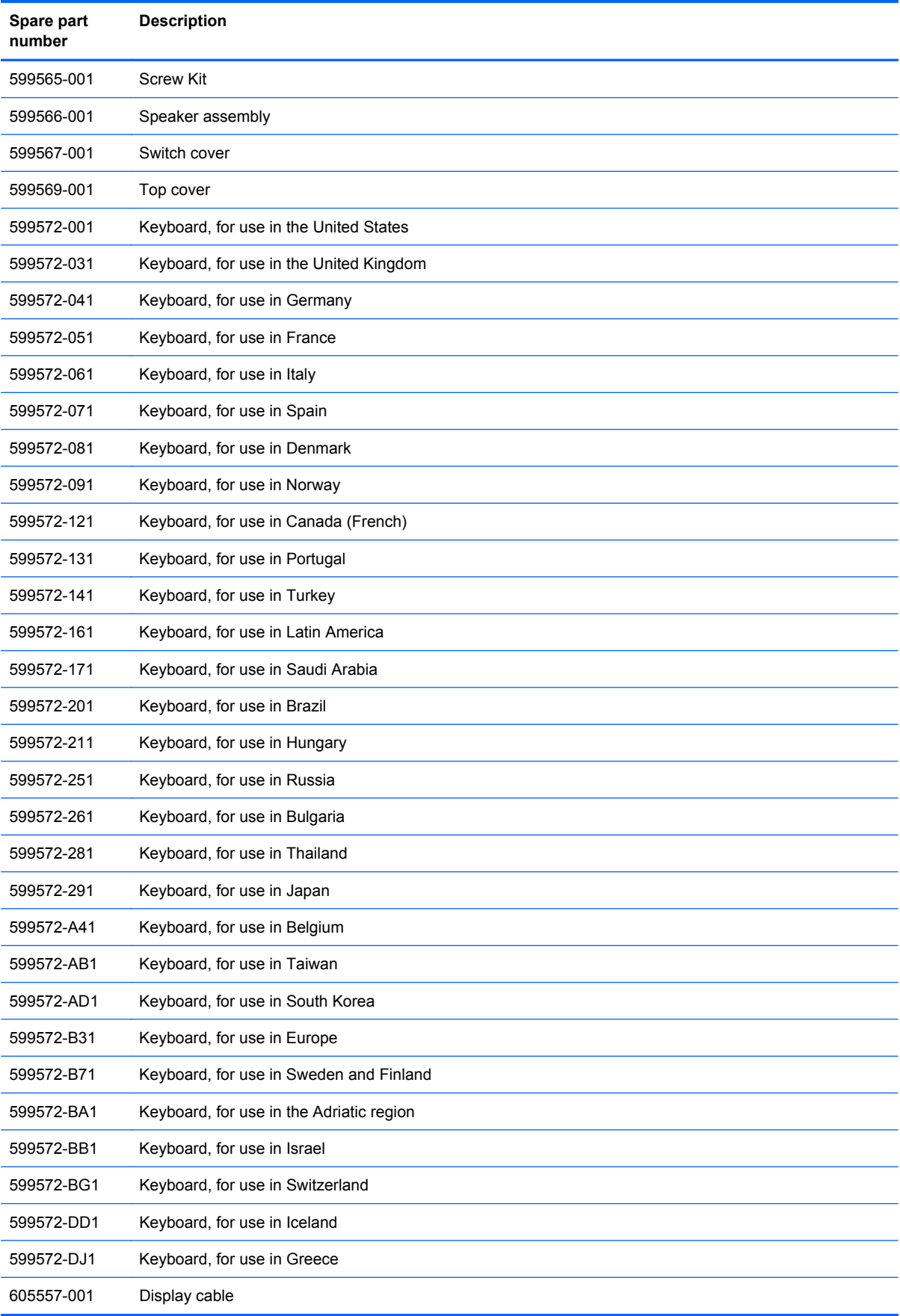

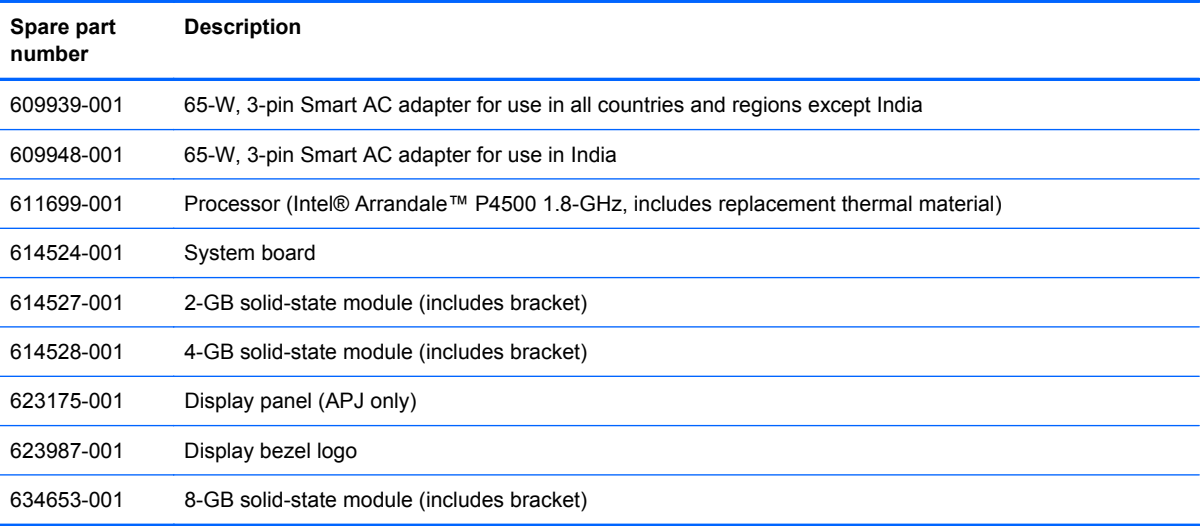
# **4 Removal and replacement procedures**

# **Preliminary replacement requirements**

## **Tools required**

You will need the following tools to complete the removal and replacement procedures:

- Flat-bladed screwdriver
- Phillips P0 and P1 screwdrivers
- Torx T8 screwdriver

### **Service considerations**

The following sections include some of the considerations that you must keep in mind during disassembly and assembly procedures.

**Y NOTE:** As you remove each subassembly from the computer, place the subassembly (and all accompanying screws) away from the work area to prevent damage.

### **Plastic parts**

 $\triangle$  **CAUTION:** Using excessive force during disassembly and reassembly can damage plastic parts. Use care when handling the plastic parts. Apply pressure only at the points designated in the maintenance instructions.

### **Cables and connectors**

 $\triangle$  **CAUTION:** When servicing the computer, be sure that cables are placed in their proper locations during the reassembly process. Improper cable placement can damage the computer.

Cables must be handled with extreme care to avoid damage. Apply only the tension required to unseat or seat the cables during removal and insertion. Handle cables by the connector whenever possible. In all cases, avoid bending, twisting, or tearing cables. Be sure that cables are routed in such a way that they cannot be caught or snagged by parts being removed or replaced. Handle flex cables with extreme care; these cables tear easily.

#### **Drive handling**

 $\triangle$  **CAUTION:** Drives are fragile components that must be handled with care. To prevent damage to the computer, damage to a drive, or loss of information, observe these precautions:

Before removing or inserting a solid-state module, shut down the computer.

Before handling a drive, be sure that you are discharged of static electricity. While handling a drive, avoid touching the connector.

Before removing a diskette drive or optical drive, be sure that a diskette or disc is not in the drive and be sure that the optical drive tray is closed.

Handle drives on surfaces covered with at least one inch of shock-proof foam.

Avoid dropping drives from any height onto any surface.

After removing a solid-state module, an optical drive, or a diskette drive, place it in a static-proof bag.

Avoid exposing a solid-state module to products that have magnetic fields, such as monitors or speakers.

Avoid exposing a drive to temperature extremes or liquids.

If a drive must be mailed, place the drive in a bubble pack mailer or other suitable form of protective packaging and label the package "FRAGILE."

# **Grounding guidelines**

#### **Electrostatic discharge damage**

Electronic components are sensitive to electrostatic discharge (ESD). Circuitry design and structure determine the degree of sensitivity. Networks built into many integrated circuits provide some protection, but in many cases, ESD contains enough power to alter device parameters or melt silicon junctions.

A discharge of static electricity from a finger or other conductor can destroy static-sensitive devices or microcircuitry. Even if the spark is neither felt nor heard, damage may have occurred.

An electronic device exposed to ESD may not be affected at all and can work perfectly throughout a normal cycle. Or the device may function normally for a while, then degrade in the internal layers, reducing its life expectancy.

 $\triangle$  **CAUTION:** To prevent damage to the computer when you are removing or installing internal components, observe these precautions:

Keep components in their electrostatic-safe containers until you are ready to install them.

Use nonmagnetic tools.

Before touching an electronic component, discharge static electricity by using the guidelines described in this section.

Avoid touching pins, leads, and circuitry. Handle electronic components as little as possible.

If you remove a component, place it in an electrostatic-safe container.

The following table shows how humidity affects the electrostatic voltage levels generated by different activities.

 $\triangle$  **CAUTION:** A product can be degraded by as little as 700 V.

#### **Typical electrostatic voltage levels**

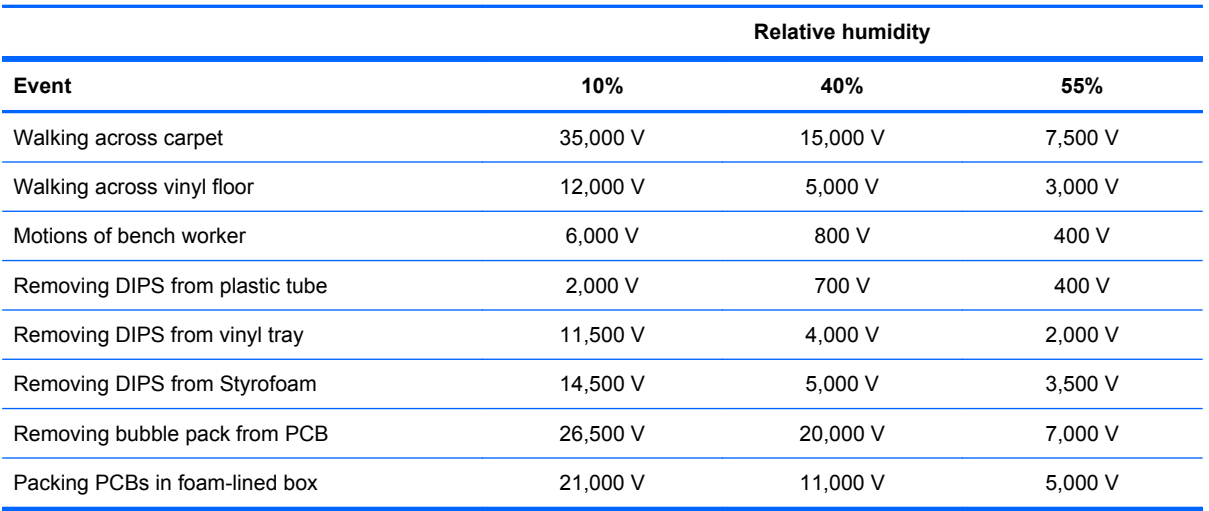

#### **Packaging and transporting guidelines**

Follow these grounding guidelines when packaging and transporting equipment:

- To avoid hand contact, transport products in static-safe tubes, bags, or boxes.
- Protect ESD-sensitive parts and assemblies with conductive or approved containers or packaging.
- Keep ESD-sensitive parts in their containers until the parts arrive at static-free workstations.
- Place items on a grounded surface before removing items from their containers.
- Always be properly grounded when touching a component or assembly.
- Store reusable ESD-sensitive parts from assemblies in protective packaging or nonconductive foam.
- Use transporters and conveyors made of antistatic belts and roller bushings. Be sure that mechanized equipment used for moving materials is wired to ground and that proper materials are selected to avoid static charging. When grounding is not possible, use an ionizer to dissipate electric charges.

#### **Workstation guidelines**

Follow these grounding workstation guidelines:

- Cover the workstation with approved static-shielding material.
- Use a wrist strap connected to a properly grounded work surface and use properly grounded tools and equipment.
- Use conductive field service tools, such as cutters, screwdrivers, and vacuums.
- When fixtures must directly contact dissipative surfaces, use fixtures made only of static-safe materials.
- Keep the work area free of nonconductive materials, such as ordinary plastic assembly aids and Styrofoam.
- Handle ESD-sensitive components, parts, and assemblies by the case or PCM laminate. Handle these items only at static-free workstations.
- Avoid contact with pins, leads, or circuitry.
- Turn off power and input signals before inserting or removing connectors or test equipment.

#### **Equipment guidelines**

Grounding equipment must include either a wrist strap or a foot strap at a grounded workstation.

- When seated, wear a wrist strap connected to a grounded system. Wrist straps are flexible straps with a minimum of one megohm ±10% resistance in the ground cords. To provide proper ground, wear a strap snugly against the skin at all times. On grounded mats with banana-plug connectors, use alligator clips to connect a wrist strap.
- When standing, use foot straps and a grounded floor mat. Foot straps (heel, toe, or boot straps) can be used at standing workstations and are compatible with most types of shoes or boots. On conductive floors or dissipative floor mats, use foot straps on both feet with a minimum of one megohm resistance between the operator and ground. To be effective, the conductive strips must be worn in contact with the skin.

The following grounding equipment is recommended to prevent electrostatic damage:

- Antistatic tape
- Antistatic smocks, aprons, and sleeve protectors
- Conductive bins and other assembly or soldering aids
- Nonconductive foam
- Conductive tabletop workstations with ground cords of one megohm resistance
- Static-dissipative tables or floor mats with hard ties to the ground
- **Field service kits**
- Static awareness labels
- Material-handling packages
- Nonconductive plastic bags, tubes, or boxes
- Metal tote boxes
- Electrostatic voltage levels and protective materials

The following table lists the shielding protection provided by antistatic bags and floor mats.

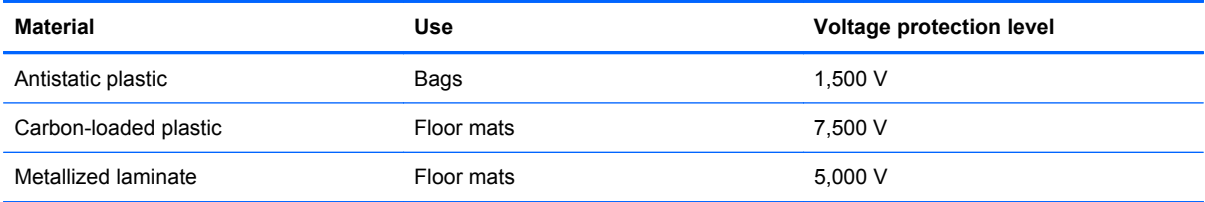

# **Component replacement procedures**

This section provides removal and replacement procedures.

There are as many as 83 screws, in 8 different sizes, that must be removed, replaced, or loosened when servicing the computer. Make special note of each screw size and location during removal and replacement.

# **Service tag**

When ordering parts or requesting information, provide the computer serial number and model description provided on the service tag.

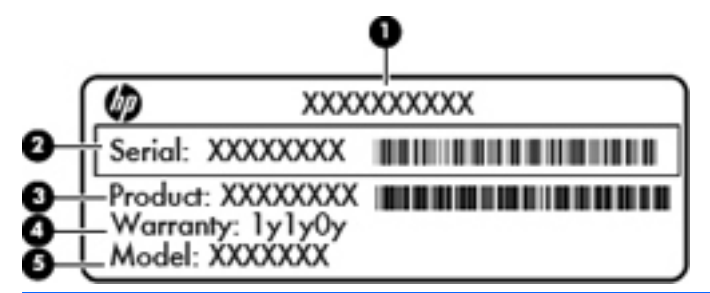

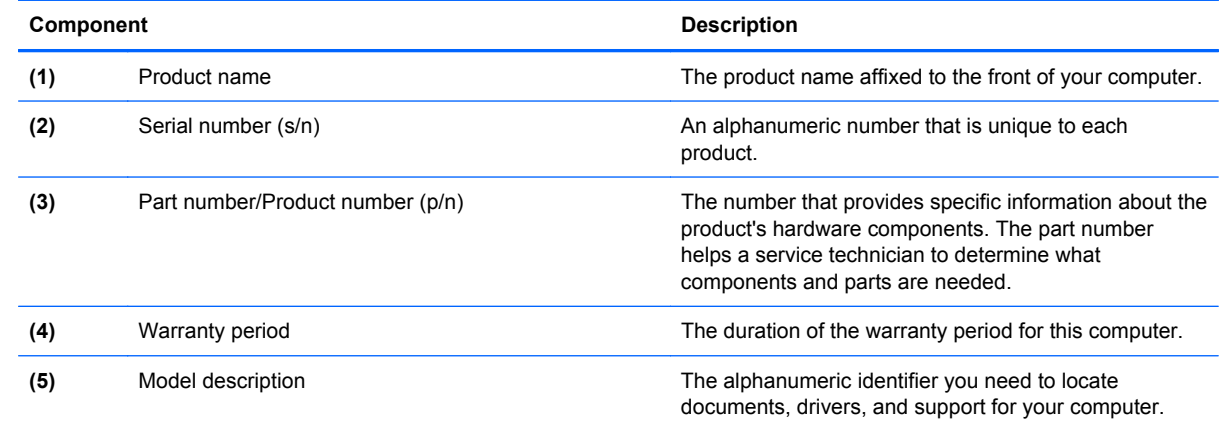

# **Computer feet**

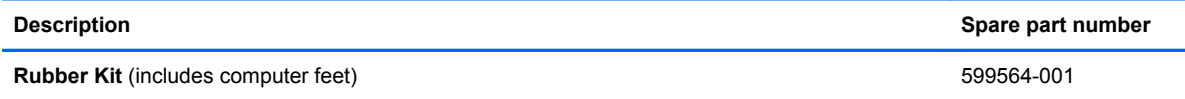

The computer feet are adhesive-backed rubber pads. The feet are included in the Rubber Kit, spare part number 599564-001. There are 4 rubber feet that attach to the base enclosure in the locations illustrated below.

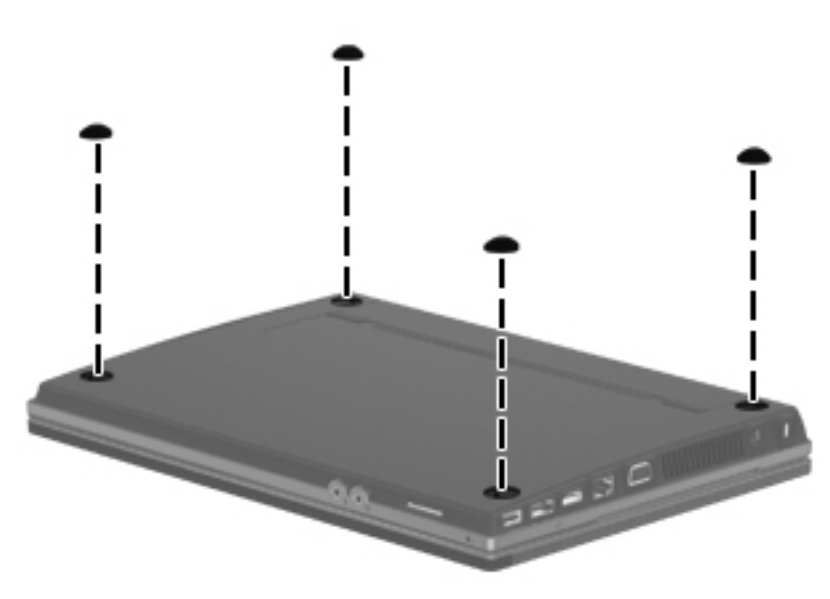

# <span id="page-43-0"></span>**Battery**

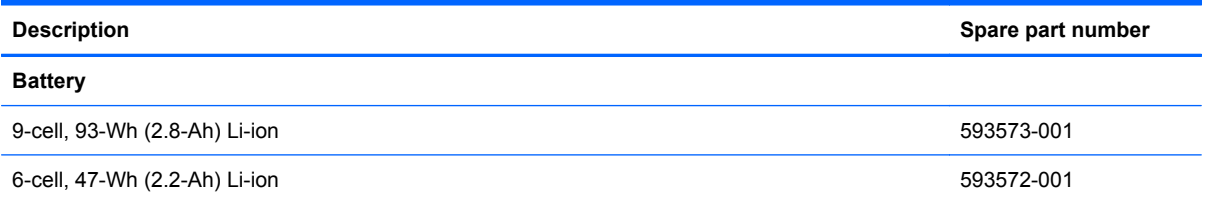

Before disassembling the computer, follow these steps:

- **1.** Shut down the computer.
- **2.** Disconnect all external devices connected to the computer.
- **3.** Disconnect the power from the computer by first unplugging the power cord from the AC outlet and then unplugging the AC adapter from the computer.

Remove the battery:

- **1.** Position the computer upside-down on a flat surface with the battery bay toward you.
- **2.** Slide the two battery release latches **(1)** to release the battery.
- **3.** Remove the battery **(2)** from the computer.

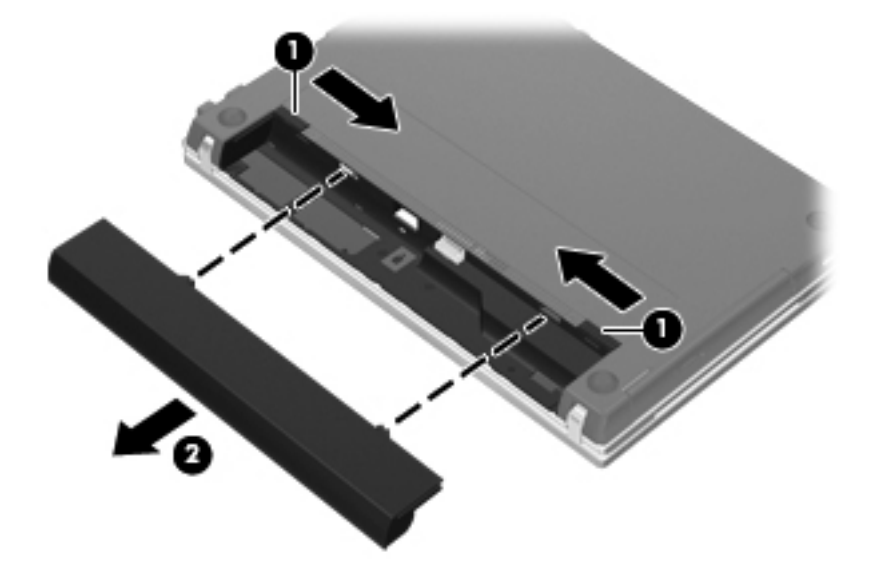

Install the battery by inserting it into the battery bay until you hear a click.

### <span id="page-44-0"></span>**Switch cover**

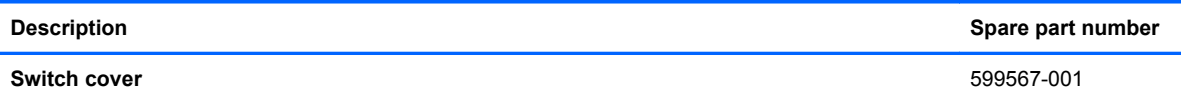

Before removing the switch cover, follow these steps:

- **1.** Shut down the computer.
- **2.** Disconnect all external devices connected to the computer.
- **3.** Disconnect the power from the computer by first unplugging the power cord from the AC outlet and then unplugging the AC adapter from the computer.
- **4.** Remove the battery (see **Battery on page 36**).

Remove the switch cover:

- **1.** Position the computer upside down with the rear toward you.
- **2.** Remove the four PM2.5×3.0 screws in the battery bay.

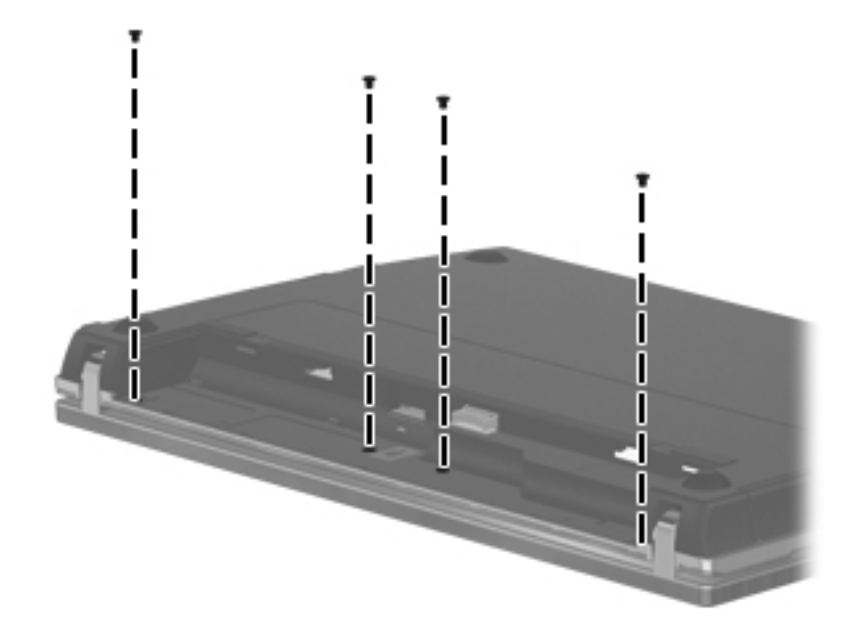

**3.** Turn the computer right-side up, and open the computer as far as possible.

**4.** Slide the switch cover back **(1)**, and then remove it from the computer **(2)**.

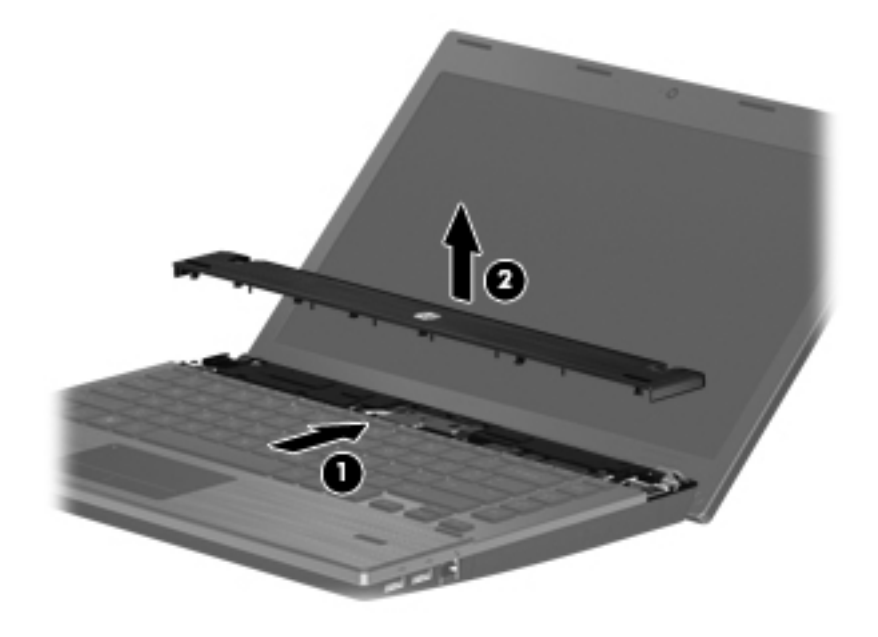

Reverse this procedure to install the switch cover and keyboard.

# <span id="page-46-0"></span>**Keyboard**

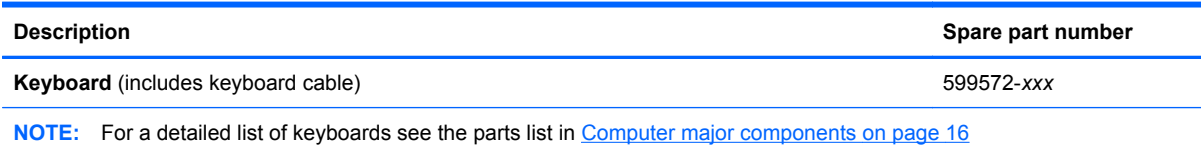

Before removing the keyboard, follow these steps:

- **1.** Shut down the computer.
- **2.** Disconnect all external devices connected to the computer.
- **3.** Disconnect the power from the computer by first unplugging the power cord from the AC outlet and then unplugging the AC adapter from the computer.
- **4.** Remove the battery (see **Battery on page 36**).
- **5.** Remove the switch cover (see **[Switch cover on page 37](#page-44-0)**).

Remove the keyboard:

**1.** Remove the four PM2.5×3.0 screws that secure the keyboard to the computer.

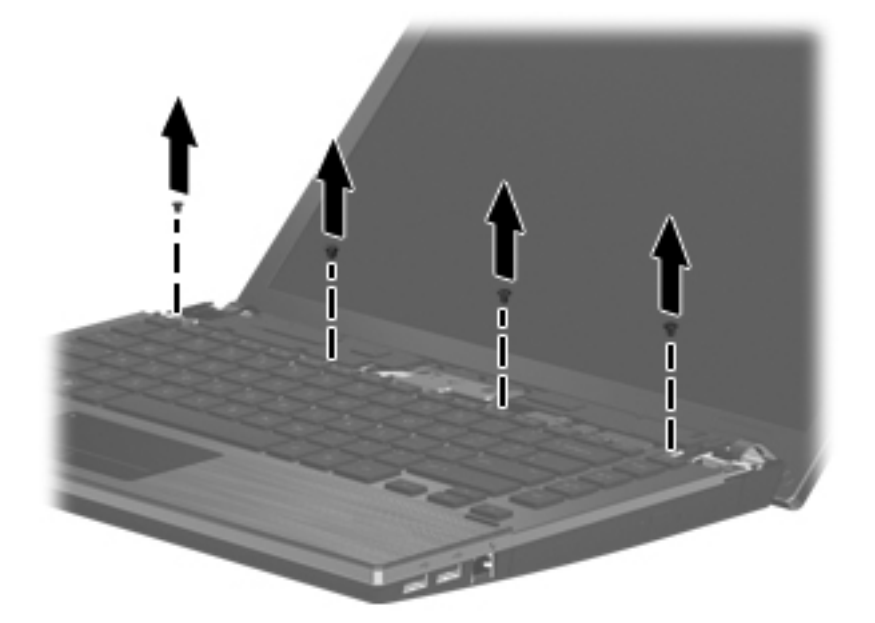

**2.** Slide the keyboard back toward the display **(1)**, and then rotate it right **(2)** until it rests upside down on the right side of the computer.

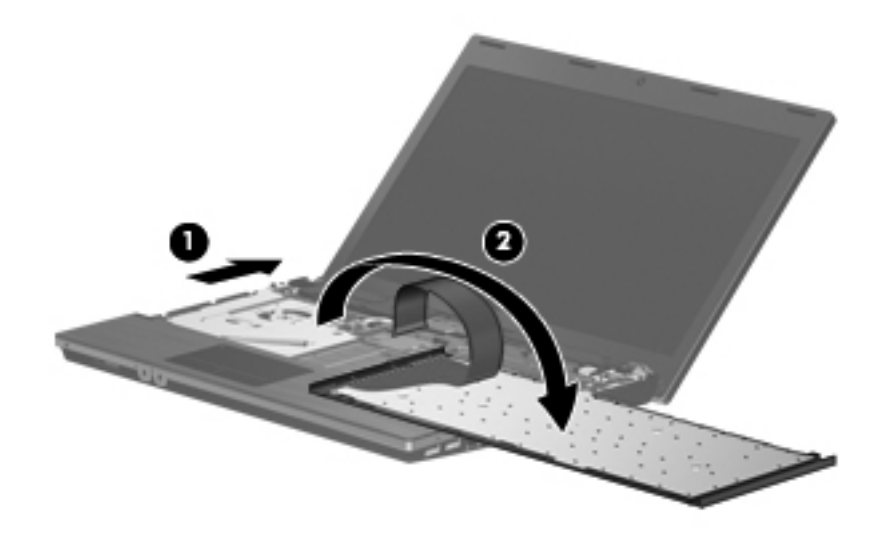

- **3.** Release the zero insertion force (ZIF) connector **(1)** to which the keyboard cable is attached, and disconnect the keyboard cable **(2)** from the system board.
- **4.** Remove the keyboard **(3)**.

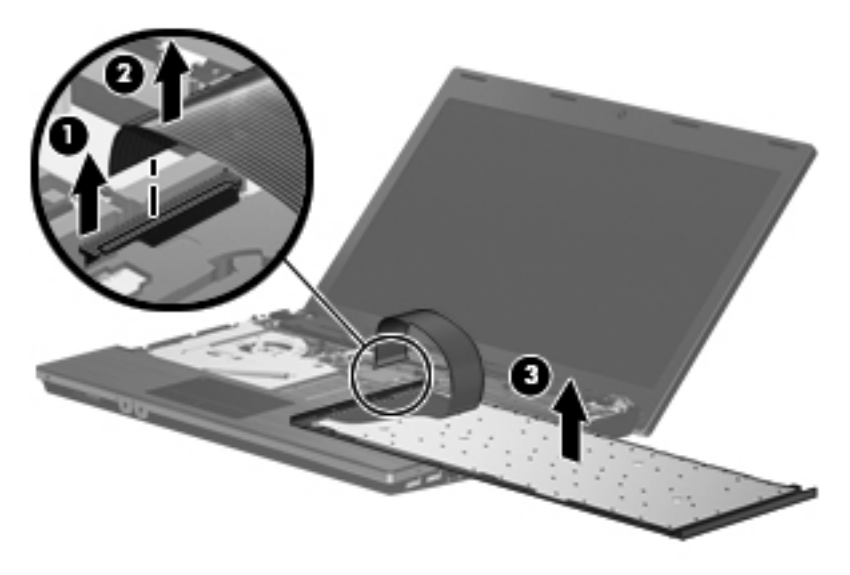

Reverse this procedure to install the keyboard.

# **Memory module**

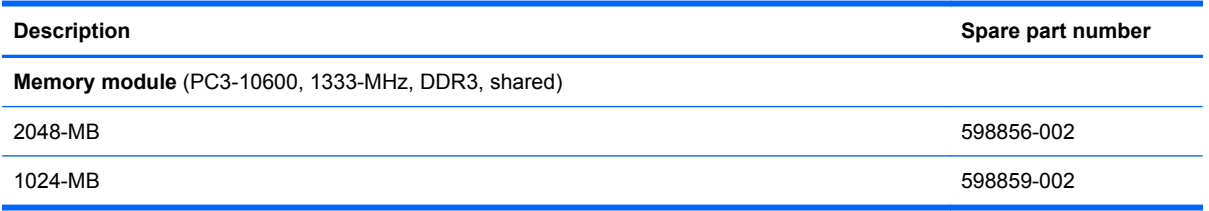

Before removing the memory module, follow these steps:

- **1.** Shut down the computer.
- **2.** Disconnect all external devices connected to the computer.
- **3.** Disconnect the power from the computer by first unplugging the power cord from the AC outlet and then unplugging the AC adapter from the computer.
- **4.** Remove the battery (see **Battery on page 36**).
- **5.** Remove the switch cover (see **[Switch cover on page 37](#page-44-0)**).
- **6.** Remove the keyboard (see [Keyboard on page 39\)](#page-46-0).
- **NOTE:** You can release the keyboard without removing the keyboard cable from the system board, and then rotate it right until it rests upside down on the right side of the computer to remove the memory modules.

Remove the memory module:

- **1.** Position the computer right-side up with the front toward you.
- **2.** Spread the retaining tabs **(1)** on each side of the memory module slot to release the memory module. (The edge of the module opposite the slot rises away from the computer.)
- **3.** Remove the memory module **(2)** by pulling the module away from the slot at an angle.
- **NOTE:** Memory modules are designed with a notch (3) to prevent incorrect insertion into the memory module slot.

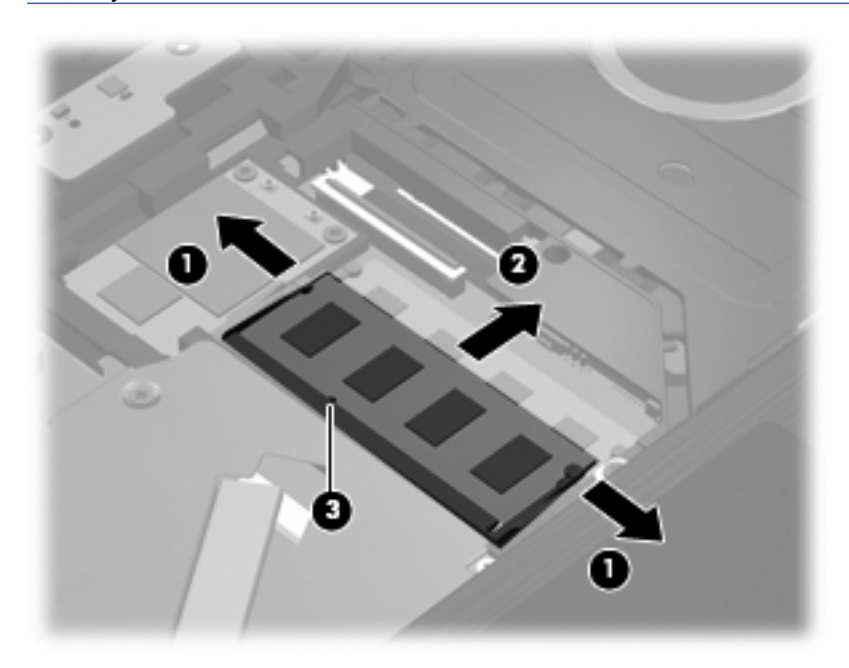

Reverse this procedure to install a memory module.

### <span id="page-50-0"></span>**DVD-ROM drive**

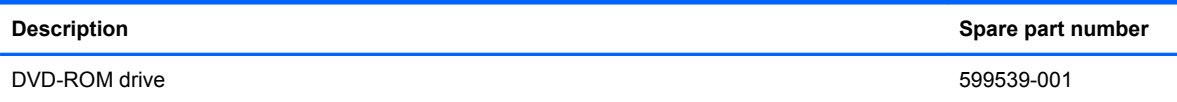

Before removing the DVD-ROM drive, follow these steps:

- **1.** Shut down the computer.
- **2.** Disconnect all external devices connected to the computer.
- **3.** Disconnect the power from the computer by first unplugging the power cord from the AC outlet and then unplugging the AC adapter from the computer.
- **4.** Remove the battery (see **Battery on page 36**).
- **5.** Remove the switch cover (see [Switch cover on page 37](#page-44-0)).
- **6.** Remove the keyboard (see [Keyboard on page 39\)](#page-46-0)
- **B**<sup>2</sup> **NOTE:** You can release the keyboard without removing the keyboard cable from the system board, and then rotate it left until it rests upside down on the left side of the computer to remove the DVD-ROM drive.

Remove the DVD-ROM drive:

- **1.** Position the computer with the right side toward you.
- **2.** Remove the PM2.5×5.0 screw **(1)** that secures the DVD-ROM drive to the computer.
- **3.** Insert a flat-bladed screwdriver or similar tool into the access point on the top cover, and press the DVD-ROM bracket **(2)** to the right to release the drive from the computer.
- **4.** Remove the DVD-ROM drive **(3)** from the computer.

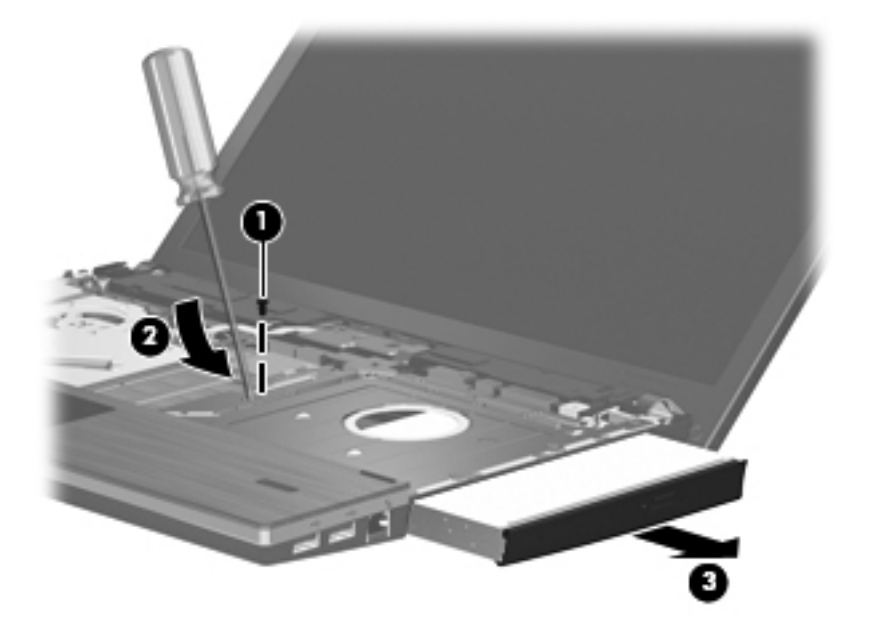

- **5.** If it is necessary to replace the DVD-ROM drive bracket, position the DVD-ROM drive with the rear toward you.
- **6.** Remove the two PM2.0×3.0 screws **(1)** that secure the DVD-ROM drive bracket to the DVD-ROM drive.
- **7.** Remove the DVD-ROM drive bracket **(2)**.

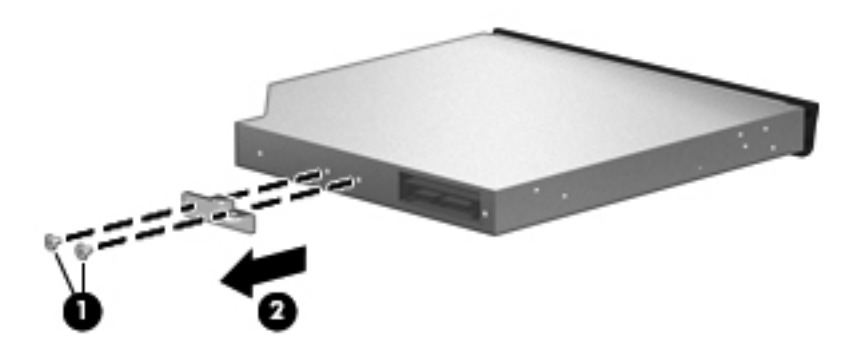

Reverse this procedure to reassemble and install a DVD-ROM drive.

## **Power button board**

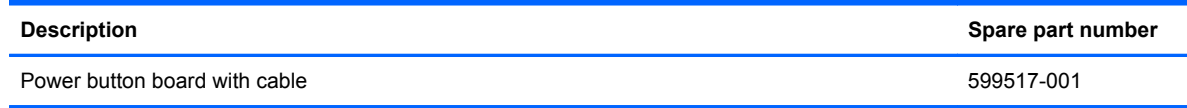

Before removing the power button board, follow these steps:

- **1.** Shut down the computer.
- **2.** Disconnect all external devices connected to the computer.
- **3.** Disconnect the power from the computer by first unplugging the power cord from the AC outlet and then unplugging the AC adapter from the computer.
- **4.** Remove the battery (see **Battery on page 36**).
- **5.** Remove the switch cover (see **[Switch cover on page 37](#page-44-0)**).

Remove the power button board:

- **1.** Release the LIF (low insertion force) connector that connects the power button board cable to the system board **(1)**, and then disconnect the power button board cable **(2)**.
- **2.** Gently pull the power button board away from the double-sided tape that secures the board to the base enclosure.
- **3.** Remove the power button board **(3)**.

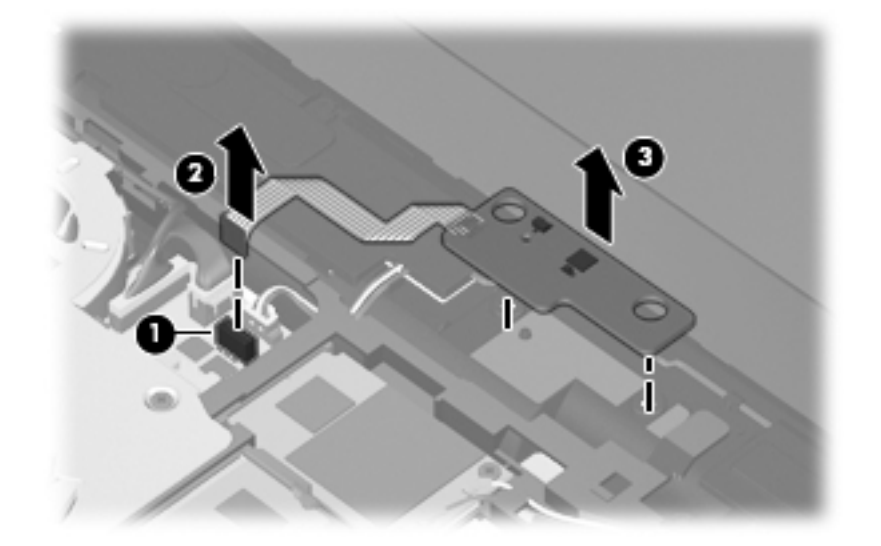

Reverse this procedure to install the power button board.

# <span id="page-53-0"></span>**Speakers**

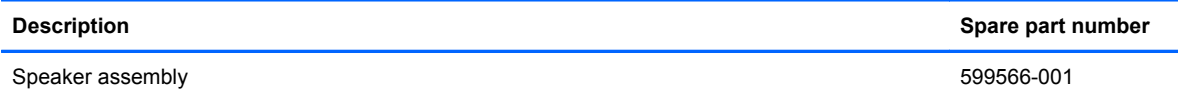

Before removing the speakers, follow these steps:

- **1.** Shut down the computer.
- **2.** Disconnect all external devices connected to the computer.
- **3.** Disconnect the power from the computer by first unplugging the power cord from the AC outlet and then unplugging the AC adapter from the computer.
- **4.** Remove the battery (see **Battery on page 36**).
- **5.** Remove the switch cover (see **[Switch cover on page 37](#page-44-0)**).
- **6.** Remove the keyboard.

Remove the speakers:

- **1.** Position the computer right-side up with the front toward you.
- **2.** Disconnect the speaker cable **(1)** from the system board.
- **NOTE:** The two speakers are connected with a single cable.
- **3.** Remove the two PM2.5×3.0 screws **(2)** that secure the speakers to the base enclosure.
- **4.** Remove the speaker cable from the clips and routing channel.
- **5.** Remove the tape holding the left speaker to the base enclosure.
- **6.** Using a flat-bladed screwdriver, gently pry the left speaker from the base enclosure **(3)**, lifting the left speaker **(4)** up and away at an angle.

**7.** Slide the right speaker back and out from the tab **(5)** that holds it at the right, then lift the right speaker **(6)** up and out at an angle.

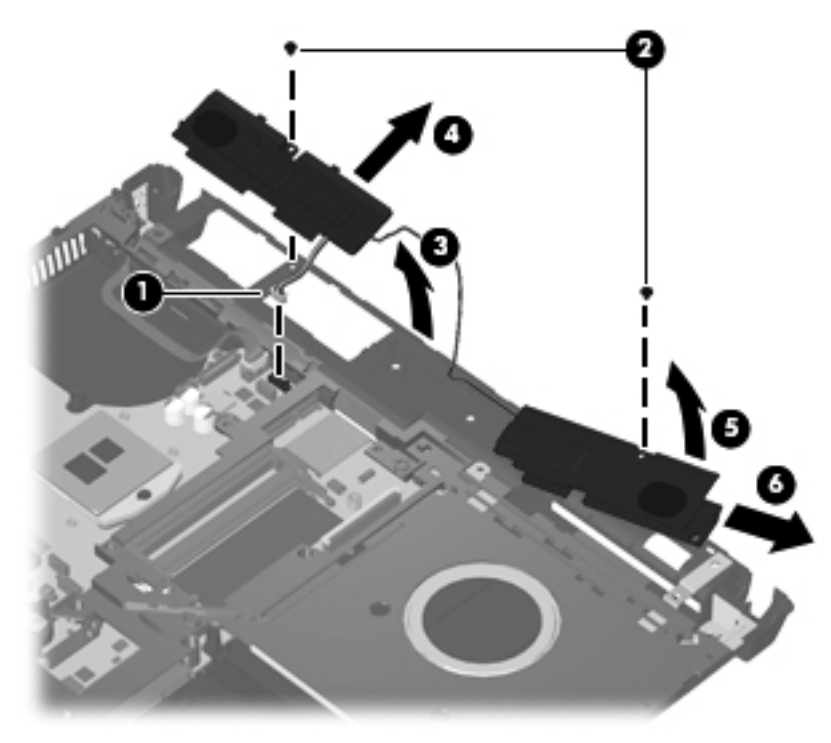

Reverse this procedure to install the speakers.

# <span id="page-55-0"></span>**Palm rest**

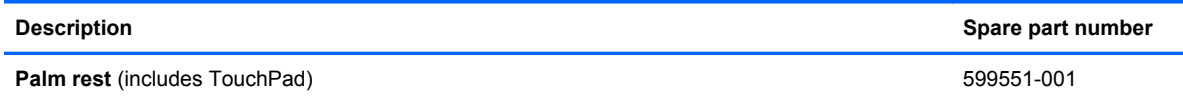

Before removing the palm rest, follow these steps:

- **1.** Shut down the computer.
- **2.** Disconnect all external devices connected to the computer.
- **3.** Disconnect the power from the computer by first unplugging the power cord from the AC outlet and then unplugging the AC adapter from the computer.
- **4.** Remove the battery (see **Battery on page 36**).
- **5.** Remove the switch cover (see **[Switch cover on page 37](#page-44-0)**).
- **6.** Remove the keyboard (see [Keyboard on page 39\)](#page-46-0).

Remove the palm rest:

- **1.** Position the computer right-side up with the front toward you.
- **2.** Remove the three PM2.5×3.0 screws **(1)** that secure the palm rest to the computer.
- **3.** Slide the palm rest to the right **(2)**, and then turn it over from the front edge **(3)** until it rests upside down on the top cover.

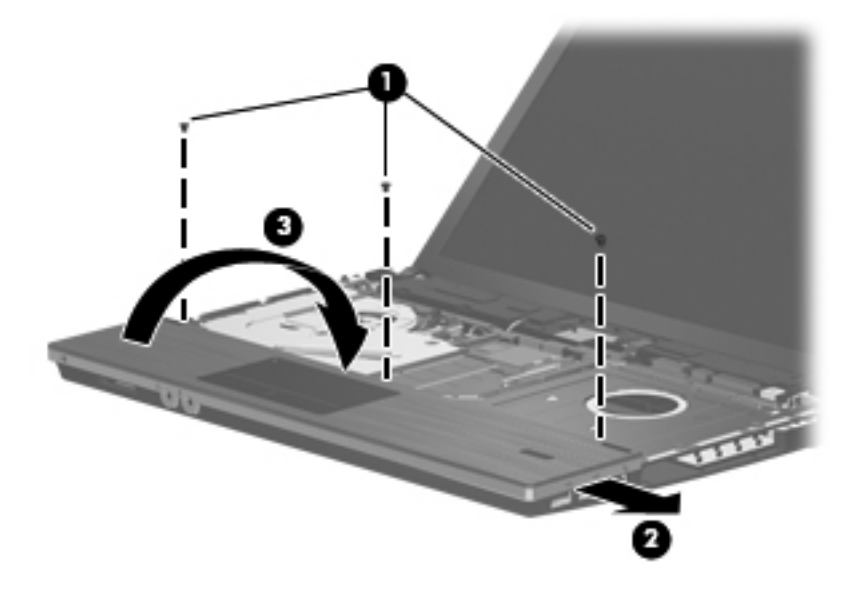

**4.** Release the TouchPad cable connector **(1)**, and then remove the TouchPad cable **(2)** from the system board.

**5.** Remove the palm rest **(3)**.

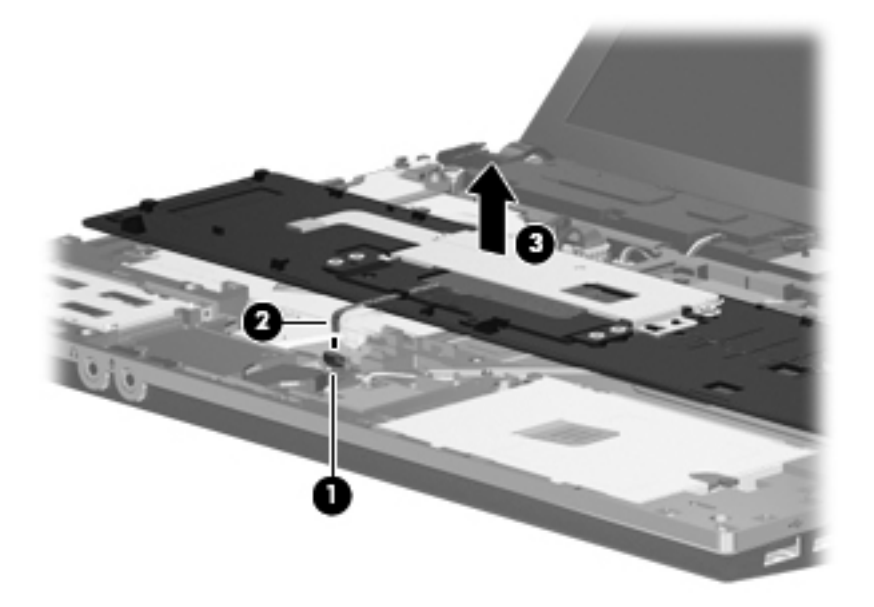

Reverse this procedure to install the palm rest.

# **Solid-state module**

**Formulate 19 NOTE:** The solid-state module spare part kit includes a solid-state module bracket.

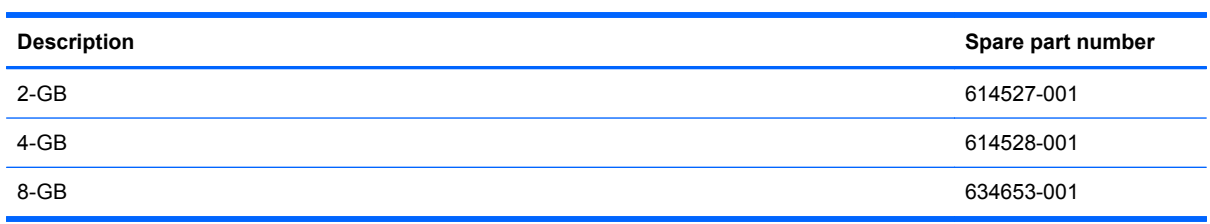

Before removing the solid-state module, follow these steps:

- **1.** Shut down the computer.
- **2.** Disconnect all external devices connected to the computer.
- **3.** Disconnect the power from the computer by first unplugging the power cord from the AC outlet and then unplugging the AC adapter from the computer.
- **4.** Remove the battery (see **Battery on page 36**).
- **5.** Remove the following components:
	- **a.** Switch cover (see [Switch cover on page 37](#page-44-0))
	- **b.** Keyboard (see [Keyboard on page 39](#page-46-0))
	- **c.** Palm rest (see **Palm rest on page 48**)

Remove the solid-state module:

- **1.** Position the computer right-side up with the front toward you.
- **2.** Remove the two PM2.0×2.5 screws **(1)** and loosen the PM2.5×10.0 captive screw **(2)** that secures the solid-state module to the computer.
- **3.** Grasp the Mylar tab on the solid-state module and slide the solid-state module **(3)** to the right to disconnect it from the system board.

**4.** Remove the solid-state module **(4)** from the solid-state module bay.

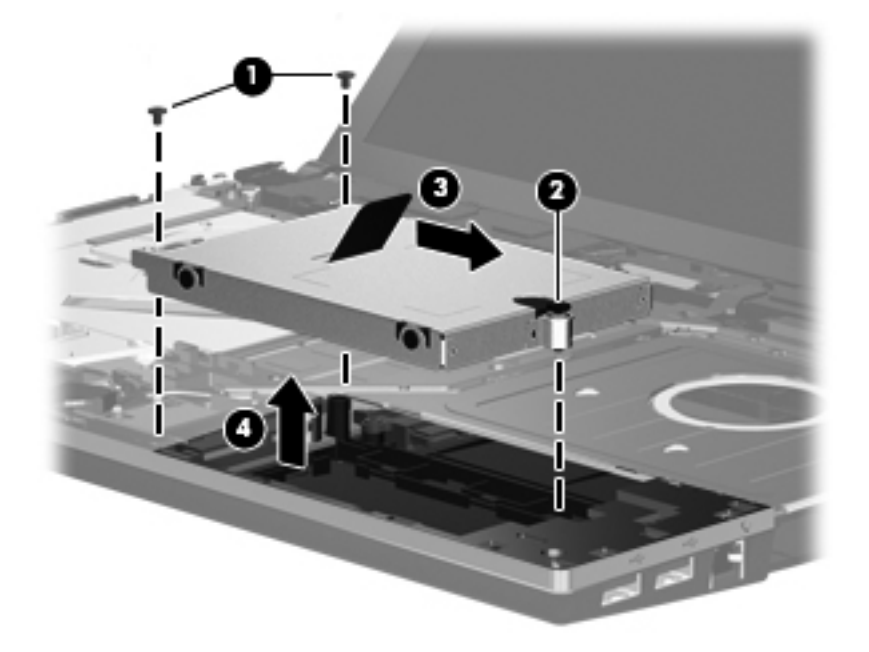

- **5.** If it is necessary to replace the solid-state module bracket, remove the PM3.0×3.5 screws **(1)** from each side of the solid-state module.
- **6.** Lift the bracket **(2)** straight up to remove it from the solid-state module.

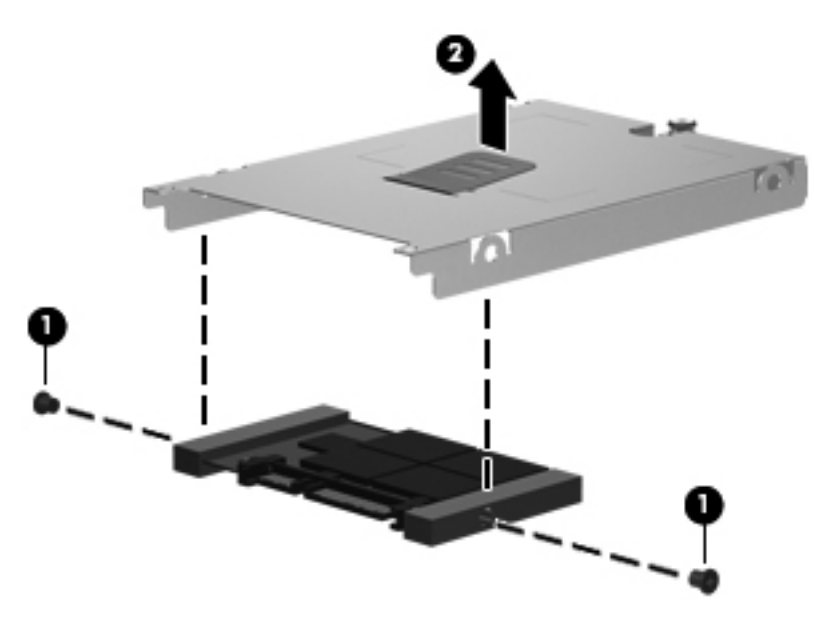

Reverse this procedure to reassemble and install the solid-state module.

# **RTC battery**

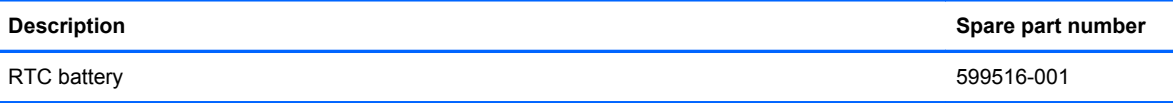

Before removing the RTC battery, follow these steps:

- **1.** Shut down the computer.
- **2.** Disconnect all external devices connected to the computer.
- **3.** Disconnect power from the computer by first unplugging the power cord from the AC outlet and then unplugging the AC adapter from the computer.
- **4.** Remove the following components:
	- **a.** Battery (see **[Battery on page 36](#page-43-0)**)
	- **b.** Switch cover (see **[Switch cover on page 37](#page-44-0)**)
	- **c.** Keyboard (see [Keyboard on page 39](#page-46-0))
	- **d.** Palm rest (see **Palm rest on page 48**)

Remove the RTC battery:

- **1.** Remove the tape from the top of the battery.
- **2.** Remove the RTC battery from the system board.

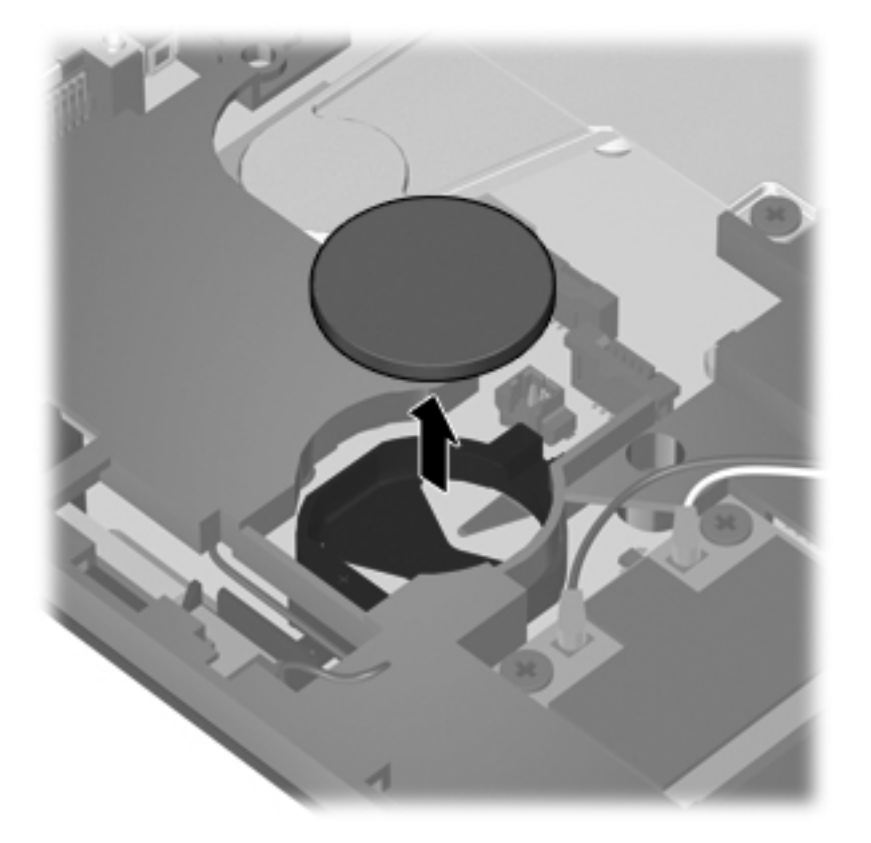

Reverse this procedure to install the RTC battery.

# <span id="page-61-0"></span>**WLAN module**

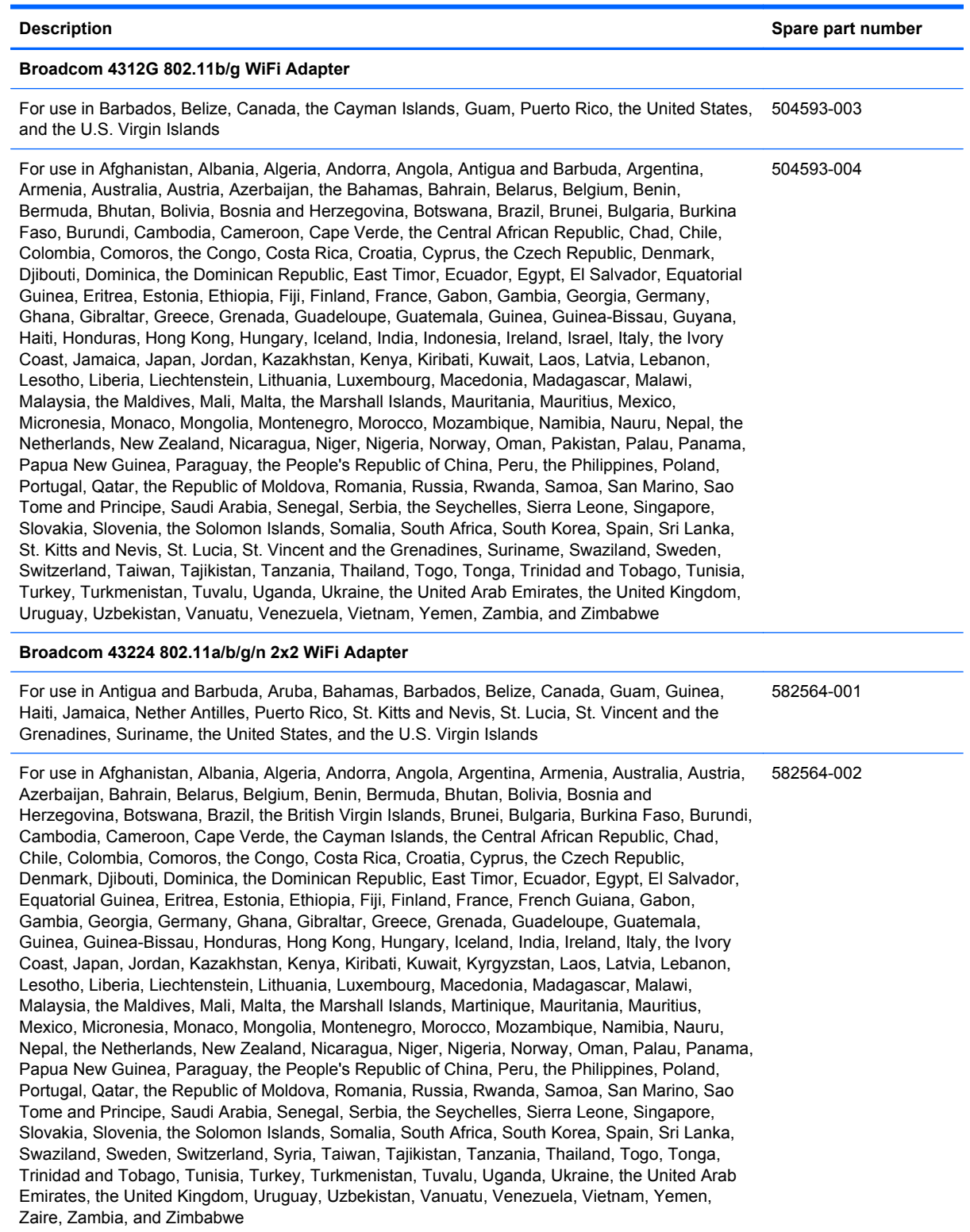

 $\triangle$  **CAUTION:** To prevent an unresponsive system, replace the wireless module only with a wireless module authorized for use in the computer by the governmental agency that regulates wireless devices in your country or region. If you replace the module and then receive a warning message, remove the module to restore computer functionality, and then contact technical support through Help and Support.

Before removing the WLAN module, follow these steps:

- **1.** Shut down the computer.
- **2.** Disconnect all external devices connected to the computer.
- **3.** Disconnect the power from the computer by first unplugging the power cord from the AC outlet and then unplugging the AC adapter from the computer.
- **4.** Remove the battery (see [Battery on page 36\)](#page-43-0).
- **5.** Remove the following components:
	- **a.** Switch cover (see **[Switch cover on page 37](#page-44-0)**)
	- **b.** Keyboard (see [Keyboard on page 39](#page-46-0))
	- **c.** Palm rest (see [Palm rest on page 48](#page-55-0))

Remove the WLAN module:

- **1.** Position the computer right-side up with the front toward you.
- **2.** Disconnect the WLAN antenna cables **(1)** from the terminals on the WLAN module.
- **Formula NOTE:** The black WLAN antenna cable is connected to the WLAN module "Main" terminal. The white WLAN antenna cable is connected to the WLAN module "Aux" terminal.
- **3.** Remove the two PM2.5×3.0 screws **(2)** that secure the WLAN module to the computer. (The edge of the module opposite the slot rises away from the computer.)
- **4.** Remove the WLAN module **(3)** by pulling the module away from the slot at an angle.
	- **NOTE:** WLAN modules are designed with a notch (4) to prevent incorrect insertion.

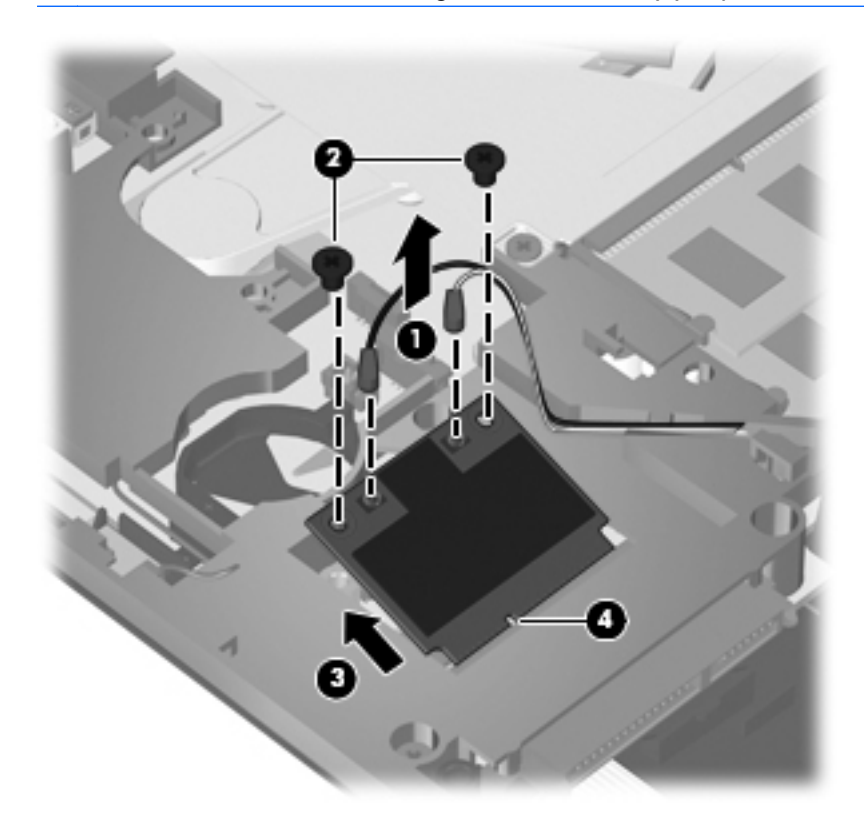

Reverse this procedure to install the WLAN module.

# <span id="page-64-0"></span>**Heat sink and fan**

*I* NOTE: The heat sink spare part kit includes replacement thermal material.

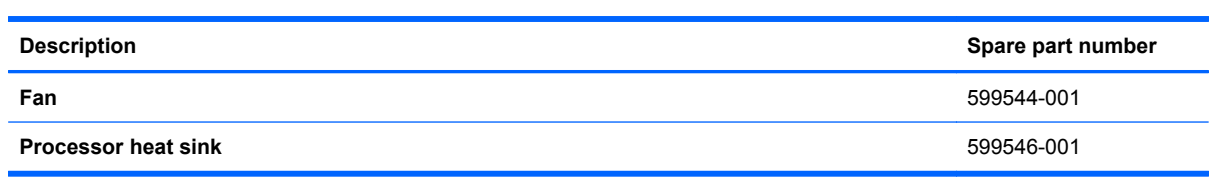

Before removing the heat sink, follow these steps:

- **1.** Shut down the computer.
- **2.** Disconnect all external devices connected to the computer.
- **3.** Disconnect the power from the computer by first unplugging the power cord from the AC outlet and then unplugging the AC adapter from the computer.
- **4.** Remove the battery (see **Battery on page 36**).
- **5.** Remove the following components:
	- **a.** Switch cover (see **[Switch cover on page 37](#page-44-0)**)
	- **b.** Keyboard (see [Keyboard on page 39](#page-46-0))
	- **c.** Palm rest (see [Palm rest on page 48](#page-55-0))

Remove the heat sink:

- **1.** Position the computer right-side up with the front toward you.
- **2.** Remove the five PM2.5×3.0 screws **(1)** that secure the heat shield to the top cover.
- **3.** Remove the two PM2.5×5.0 screws **(2)** that secure the heat shield to the top cover.

**4.** Lift the right edge of the heat shield to disengage the tabs on the left side of the heat shield from the top cover, and then remove the heat shield **(3)**.

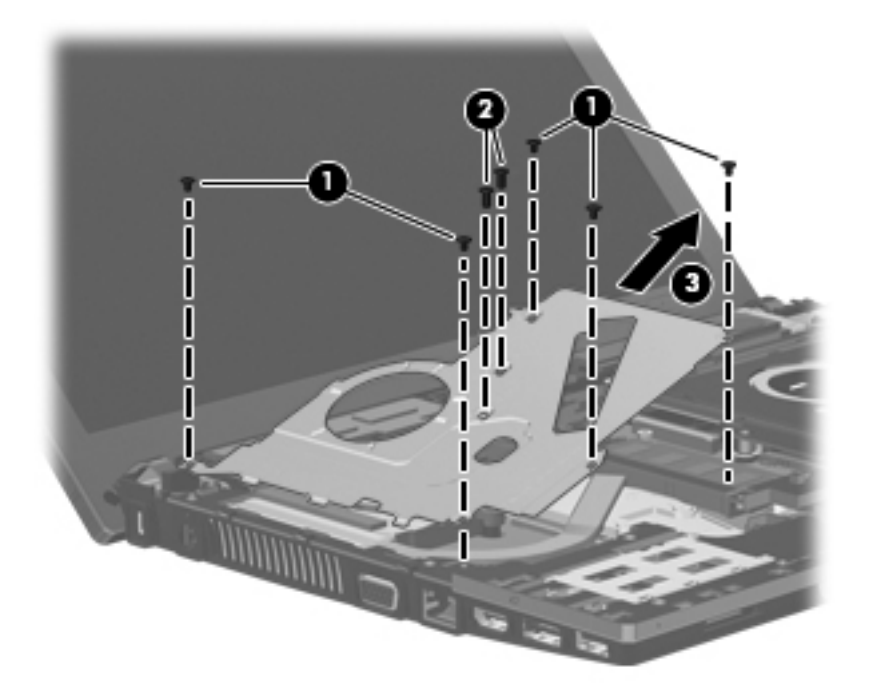

- **5.** Disconnect the fan cable from the system board **(1)**.
- **6.** Loosen the 2.0×5.0 captive screw **(2)** from the system board, and then remove the fan **(3)**.

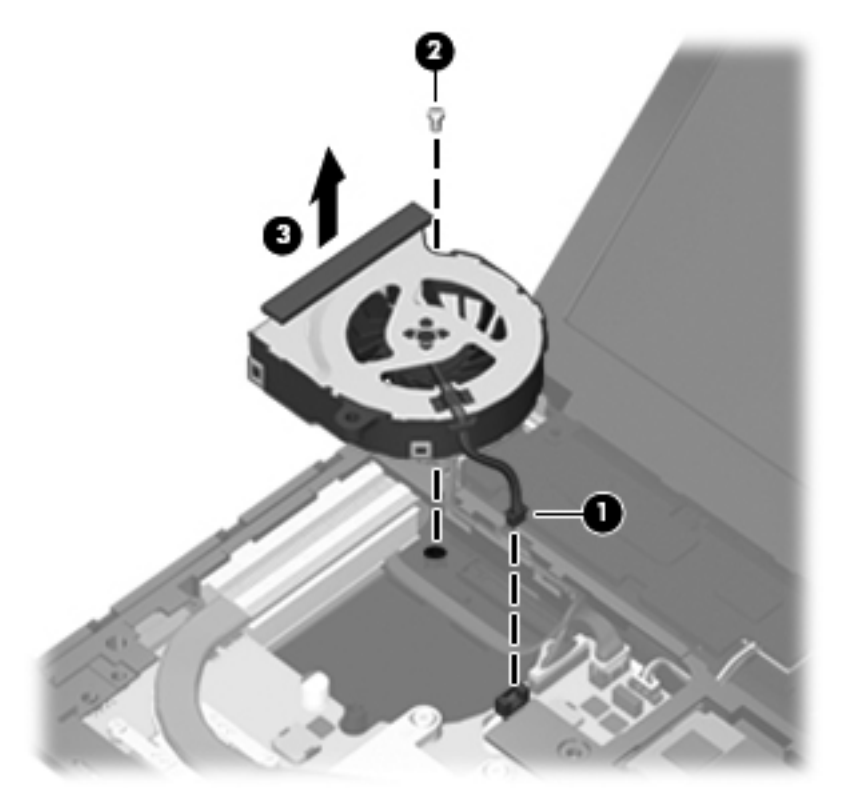

- **7.** Following the sequence stamped into the heat sink, loosen the four PM2.5×10.0 captive screws **(1)** that secure the heat sink to the processor.
- **8.** Lift the heat sink off the processor **(2)**, and then lift the heat sink up and to the right to remove the heat sink from the base enclosure **(3)**.

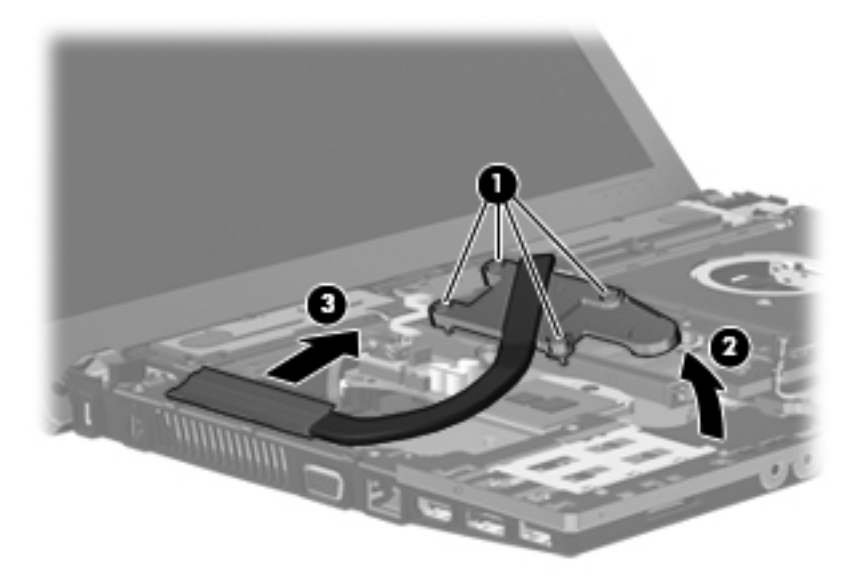

**NOTE:** The thermal material must be thoroughly cleaned from the surfaces of the heat sink, the discrete system board **(1)** and **(2)**, and the system board **(3)** and **(4)**, each time the heat sink is removed. Replacement thermal material is included with all heat sink, system board, and processor spare part kits.

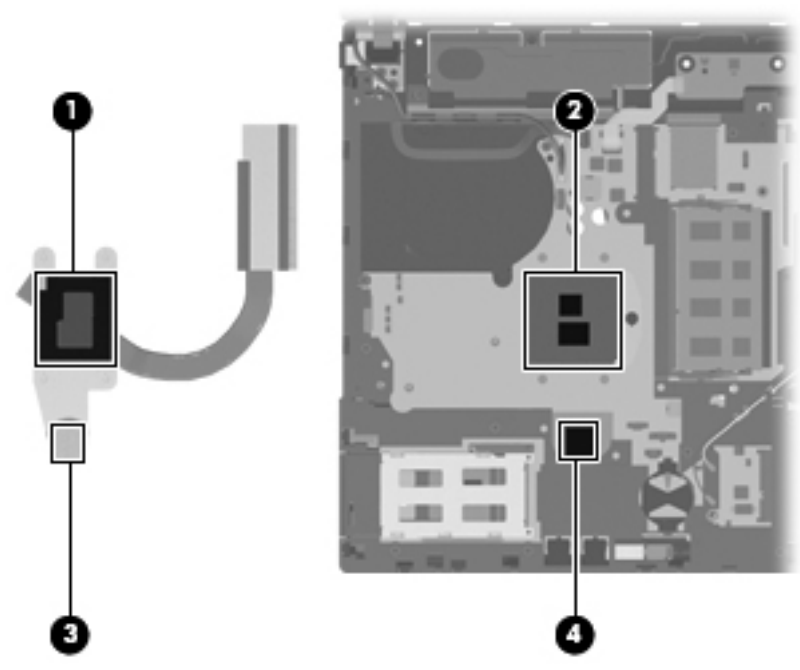

Reverse this procedure to install the heat sink and fan.

### **Processor**

**NOTE:** The processor spare part kit includes replacement thermal material.

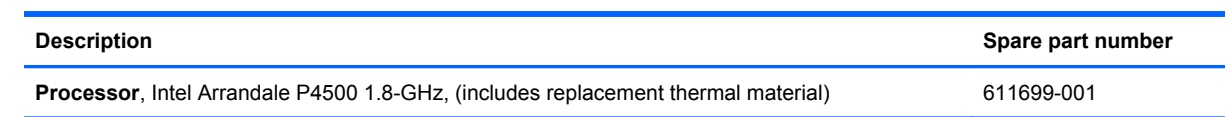

Before removing the processor, follow these steps:

- **1.** Shut down the computer.
- **2.** Disconnect all external devices connected to the computer.
- **3.** Disconnect the power from the computer by first unplugging the power cord from the AC outlet and then unplugging the AC adapter from the computer.
- **4.** Remove the battery (see **Battery on page 36**).
- **5.** Remove the following components:
	- **a.** Switch cover (see **[Switch cover on page 37](#page-44-0)**)
	- **b.** Keyboard (see [Keyboard on page 39](#page-46-0))
	- **c.** DVD-ROM drive (see [DVD-ROM drive on page 43](#page-50-0))
	- **d.** Speakers (see [Speakers on page 46](#page-53-0))
	- **e.** Palm rest (see [Palm rest on page 48](#page-55-0))
	- **f.** Top cover (see [Top cover on page 67\)](#page-74-0)
	- **g.** Heat shield, heat sink, and fan (see [Heat sink and fan on page 57](#page-64-0))

Remove the processor:

- **1.** Position the computer right-side up with the front toward you.
- **2.** Use a flat-bladed screwdriver to turn the processor locking screw **(1)** one-half turn counterclockwise until you hear a click.
- **3.** Lift the processor **(2)** straight up and remove it.
- **NOTE:** When you install the processor, the gold triangle (3) on the processor must be aligned with the triangle **(4)** embossed on the processor socket.

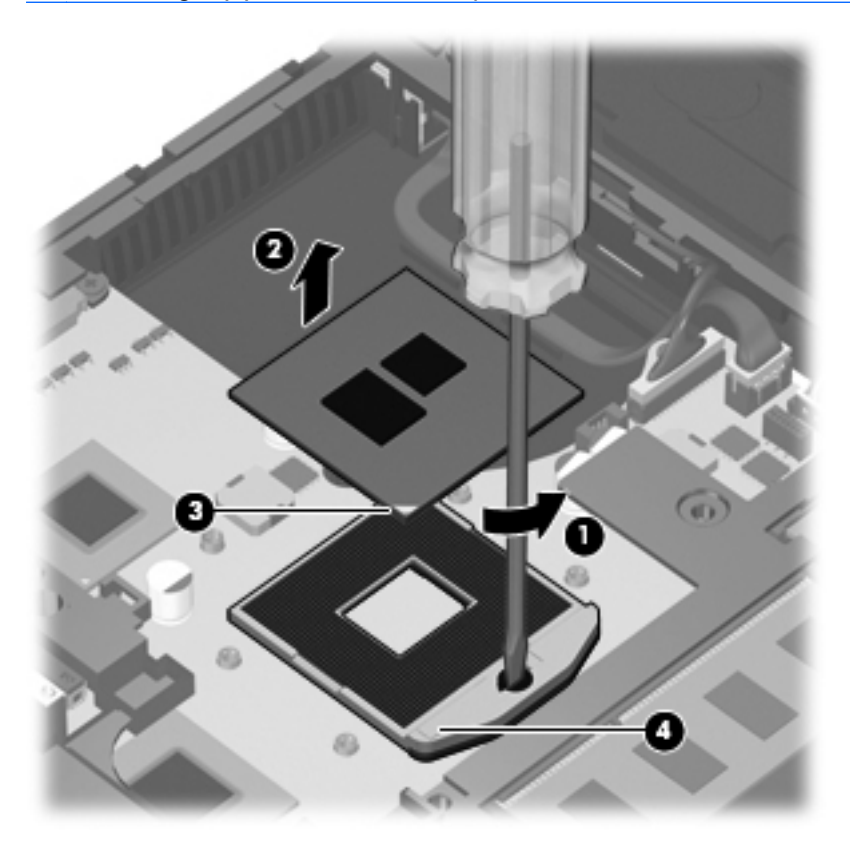

Reverse this procedure to install the processor.

# **Display assembly**

**EX NOTE:** The display assembly spare part kit includes 2 WLAN antennas and cables.

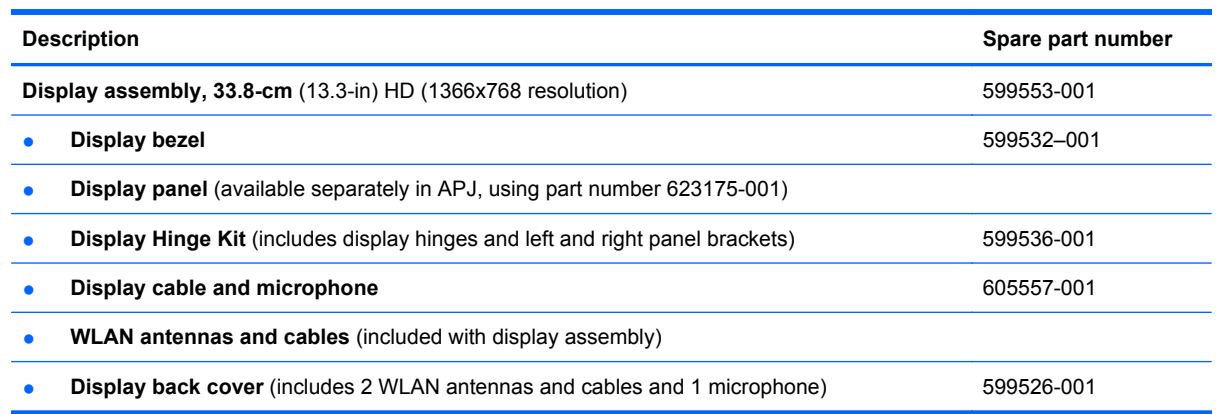

Before removing the display assembly, follow these steps:

- **1.** Shut down the computer.
- **2.** Disconnect all external devices connected to the computer.
- **3.** Disconnect the power from the computer by first unplugging the power cord from the AC outlet and then unplugging the AC adapter from the computer.
- **4.** Remove the battery (see [Battery on page 36\)](#page-43-0).
- **5.** Remove the following components:
	- **a.** Switch cover (see **[Switch cover on page 37](#page-44-0)**)
	- **b.** Keyboard (see [Keyboard on page 39](#page-46-0))
	- **c.** Speakers (see [Speakers on page 46](#page-53-0))
	- **d.** Palm rest (see [Palm rest on page 48](#page-55-0))
	- **e.** WLAN cables (see [WLAN module on page 54\)](#page-61-0)

Remove the display assembly:

- $\triangle$  **CAUTION:** Support the display assembly when removing the following screws. Failure to support the display assembly can result in damage to the display assembly and other computer components.
	- **1.** Disconnect the display cable from the system board **(1)**, and remove all cables from the routing channels along the top cover **(2)**.
	- **2.** Remove the five T8 M2.5x6.0 screws and one PM 2.5x5.0 screw **(3)** that secure the display assembly to the base enclosure.

**3.** Lift the display assembly **(4)** straight up and remove it from the base enclosure.

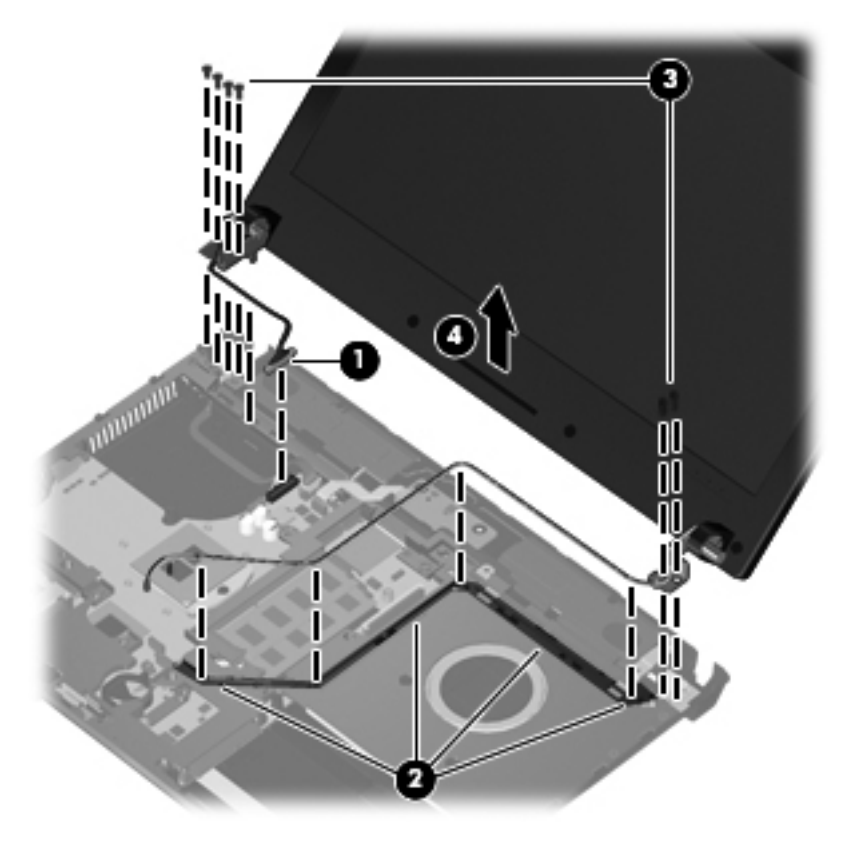

**4.** If it is necessary to replace the display bezel, display enclosure, or display hinges, remove the four Mylar screw covers **(1)** and the four slotted T8 M2.5×5.0 screws **(2)** that secure the display bezel to the display assembly. The screw covers are available in the Rubber Kit, spare part number 599564-001.

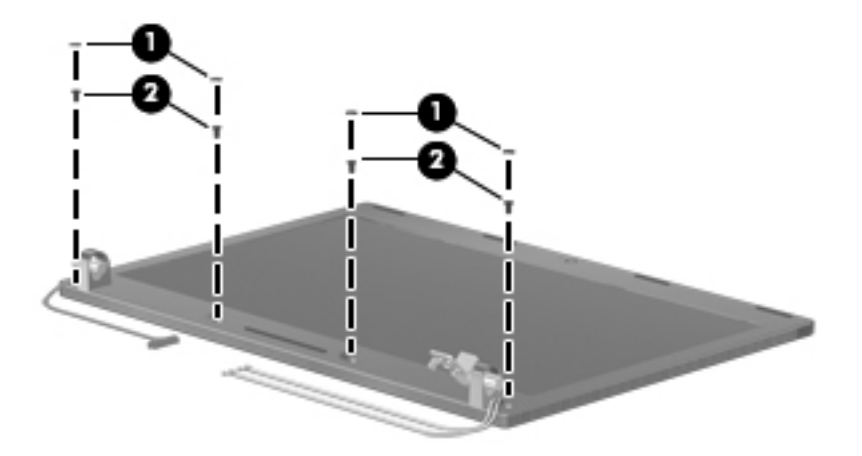

- **5.** If it is necessary to replace the bezel, remove it as follows:
	- **a.** Flex the top of the bezel from the inside edge until it disengages from the display back cover **(1)**.
	- **b.** Flex the bottom of the bezel from the inside edge until it disengages from the display back cover **(2)**.
- **c.** Flex the inside edge of the left side and the right side of the bezel until it disengages from the display back cover **(3)**.
- **d.** Remove the display bezel from the display back cover **(4)**.

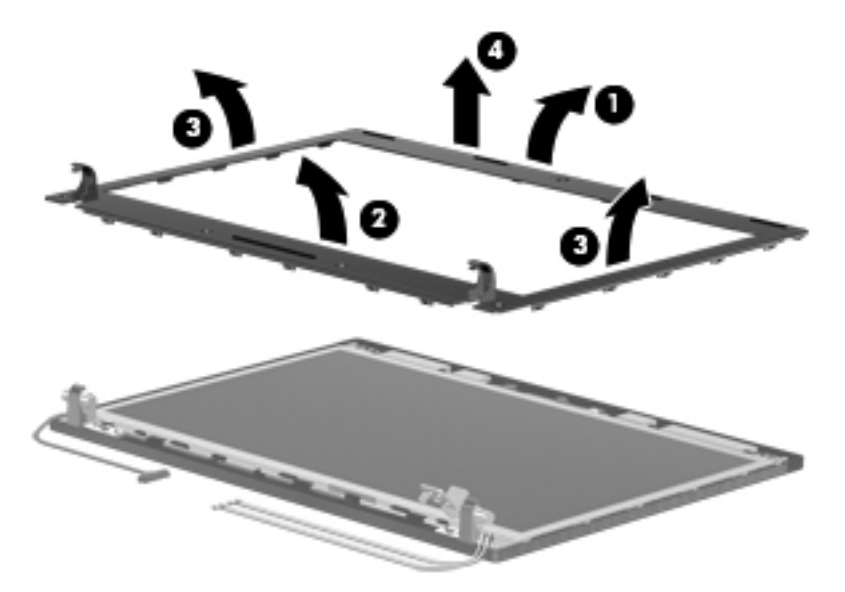

- **6.** If it is necessary to replace the display hinges, remove the six T8 2.5x5.0 screws **(1)** that secure the display hinges to the display panel. Lift the hinges **(2)** to remove them.
- **7.** If it is necessary to replace the display panel, remove the two T8 2.5x3.0 screws **(3)** that secure the top corners of the display panel to the top of the display back cover. Lift the top of the display panel **(4)** away from the back cover at an angle.

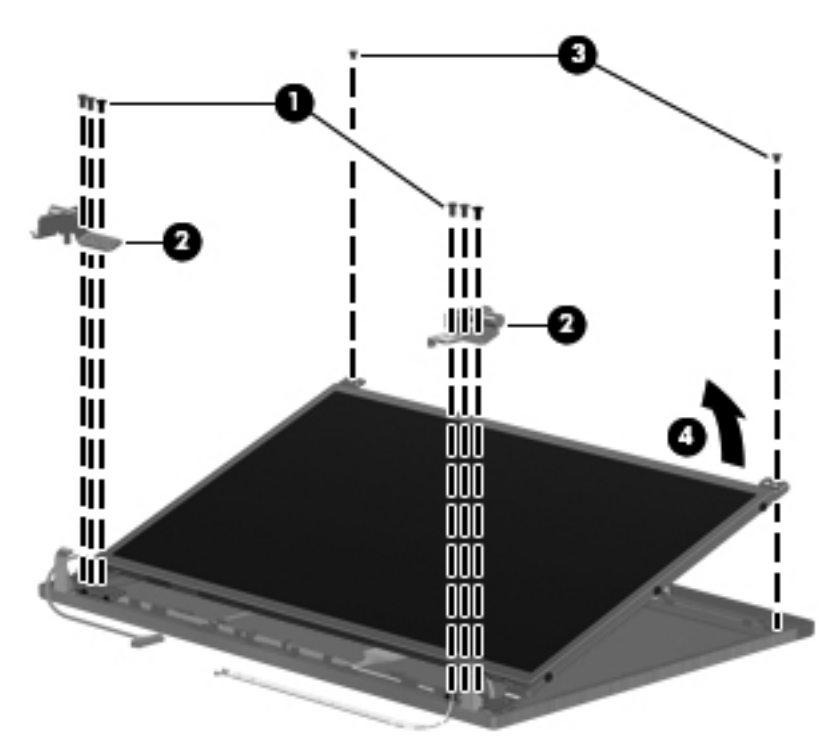
- <span id="page-72-0"></span>**8.** Peel back the tape **(1)** that secures the display cable to the display panel, and then release the ZIF connector **(2)**. Remove the cable from the display panel connector **(3)**.
	- **NOTE:** The display cable includes the microphone.
- **9.** Remove the display panel.

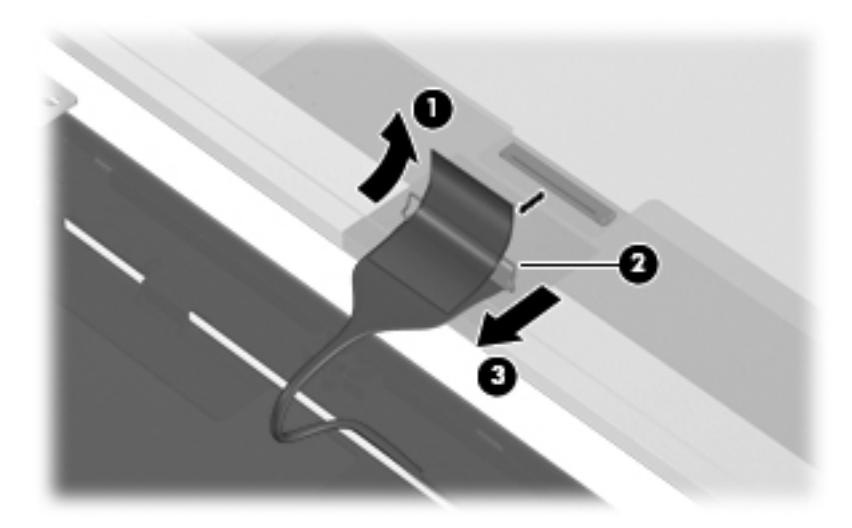

**10.** If it is necessary to replace the display brackets, remove the four PM2.0×3.0 screws **(1)** that secure the display brackets to the display panel, and then remove the display brackets **(2)**.

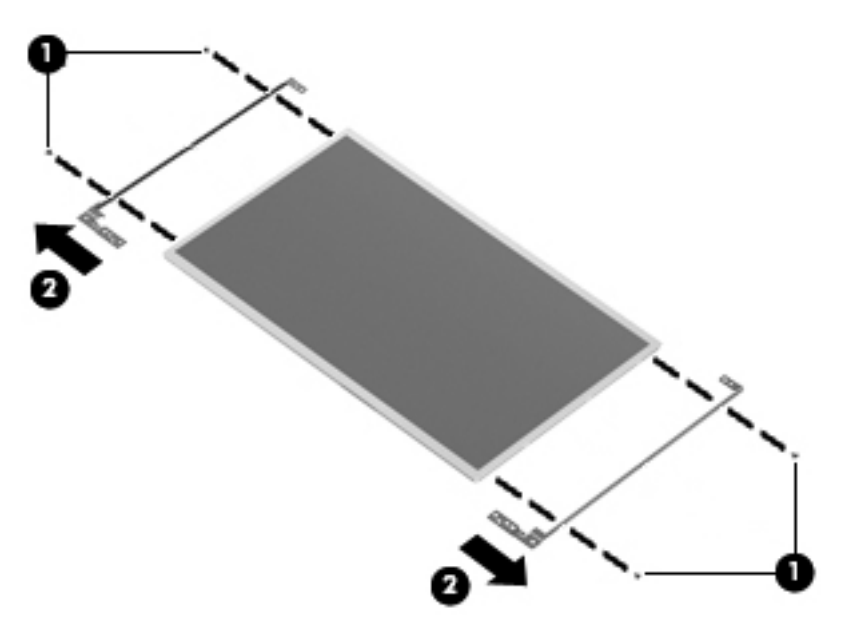

**11.** Gently release the integrated microphone **(1)** from the clips at the top of the display back cover, remove the display cable from the clips and routing channels **(2)** along the bottom of the display back cover, and then remove the display cable **(3)**.

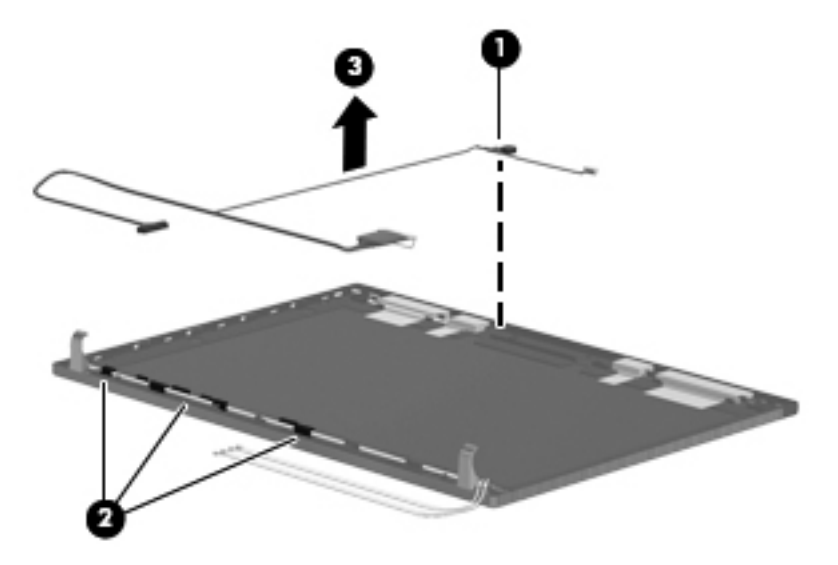

- **12.** If it is necessary to remove the wireless antennas and cables:
	- **a.** Detach the WLAN antennas **(1)** from the adhesive on the back cover, and then route the cables through the clips **(2)** that secure the antenna cables to the display back cover.

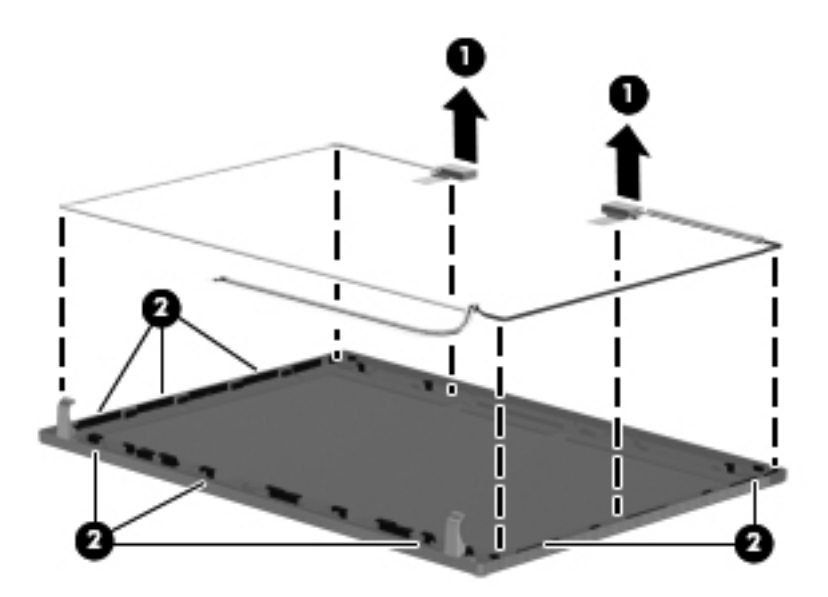

**b.** Remove the wireless antennas and cables.

Reverse this procedure to reassemble and install the display assembly.

### <span id="page-74-0"></span>**Top cover**

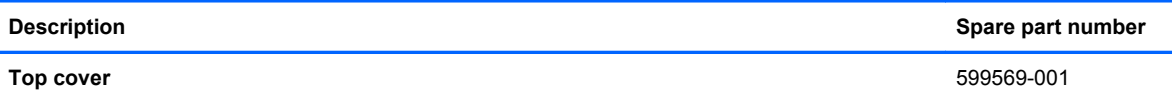

Before removing the top cover, follow these steps:

- **1.** Shut down the computer.
- **2.** Disconnect all external devices connected to the computer.
- **3.** Disconnect the power from the computer by first unplugging the power cord from the AC outlet and then unplugging the AC adapter from the computer.
- **4.** Remove the battery (see **Battery on page 36**).
- **5.** Remove the following components:
	- **a.** Switch cover (see **[Switch cover on page 37](#page-44-0)**)
	- **b.** Keyboard (see [Keyboard on page 39](#page-46-0))
	- **c.** Speakers (see [Speakers on page 46](#page-53-0))
	- **d.** DVD-ROM drive (see **DVD-ROM** drive on page 43)
	- **e.** Palm rest (see **Palm rest on page 48**)

Remove the top cover:

- **1.** Position the computer right-side up with the front toward you.
- **2.** Remove the 12 slotted T8 2.5×5.0 screws **(1)** and the 4 PM2.0×3.0 screws **(2)** that secure the top cover to the base enclosure.

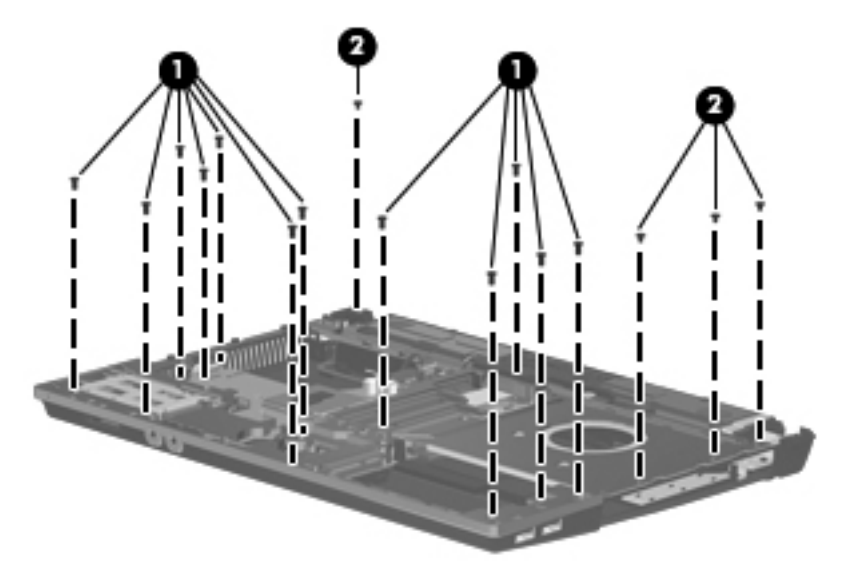

**3.** If installed, remove the ExpressCard slot bezel **(1)**, and remove the tape that attaches the top cover to the audio jacks.

- **4.** Release the top cover from the sides of the base enclosure , and gently use a flat-bladed screwdriver to pry loose the top cover along the front edge **(2)**.
- **5.** Remove the top cover **(3)**.

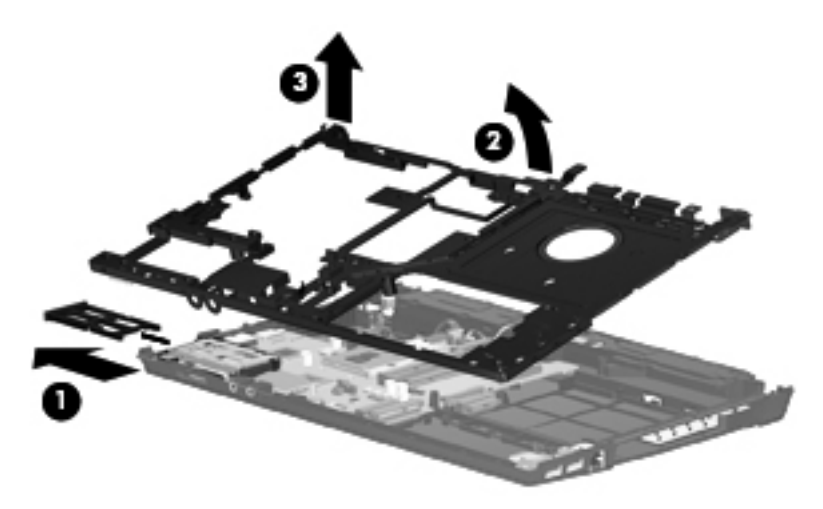

Reverse this procedure to install the top cover.

### <span id="page-76-0"></span>**Modem module**

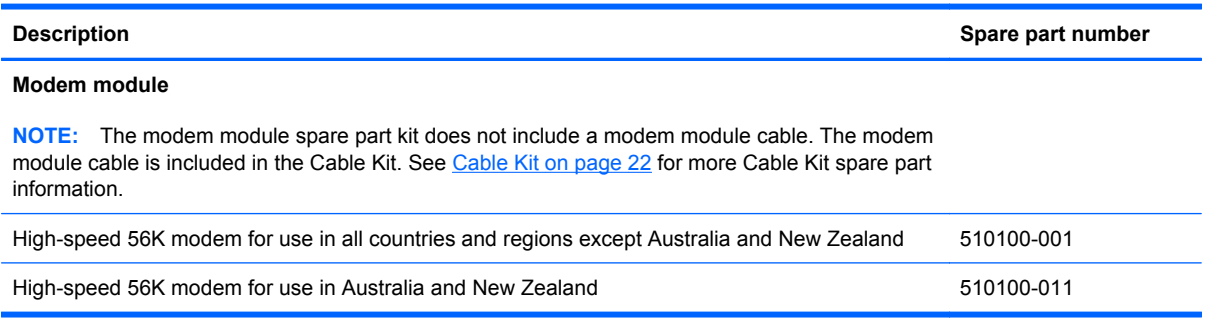

Before removing the modem module, follow these steps:

- **1.** Shut down the computer.
- **2.** Disconnect all external devices connected to the computer.
- **3.** Disconnect the power from the computer by first unplugging the power cord from the AC outlet and then unplugging the AC adapter from the computer.
- **4.** Remove the battery (see **Battery on page 36**).
- **5.** Remove the following components:
	- **a.** Switch cover (see **[Switch cover on page 37](#page-44-0)**)
	- **b.** Keyboard (see [Keyboard on page 39](#page-46-0))
	- **c.** DVD-ROM drive (see **DVD-ROM** drive on page 43)
	- **d.** Speakers (see [Speakers on page 46](#page-53-0))
	- **e.** Palm rest (see **Palm rest on page 48**)
	- **f.** Top cover (see [Top cover on page 67\)](#page-74-0)

Remove the modem module:

- **1.** Position the computer right-side up with the front toward you.
- **2.** Remove the two PM2.5×5.0 screws **(1)** that secure the modem module to the system board.
- **3.** Lift the modem module **(2)** straight up to disconnect it from the system board.
- **4.** Disconnect the modem cable **(3)** from the modem module.

**5.** Remove the modem module.

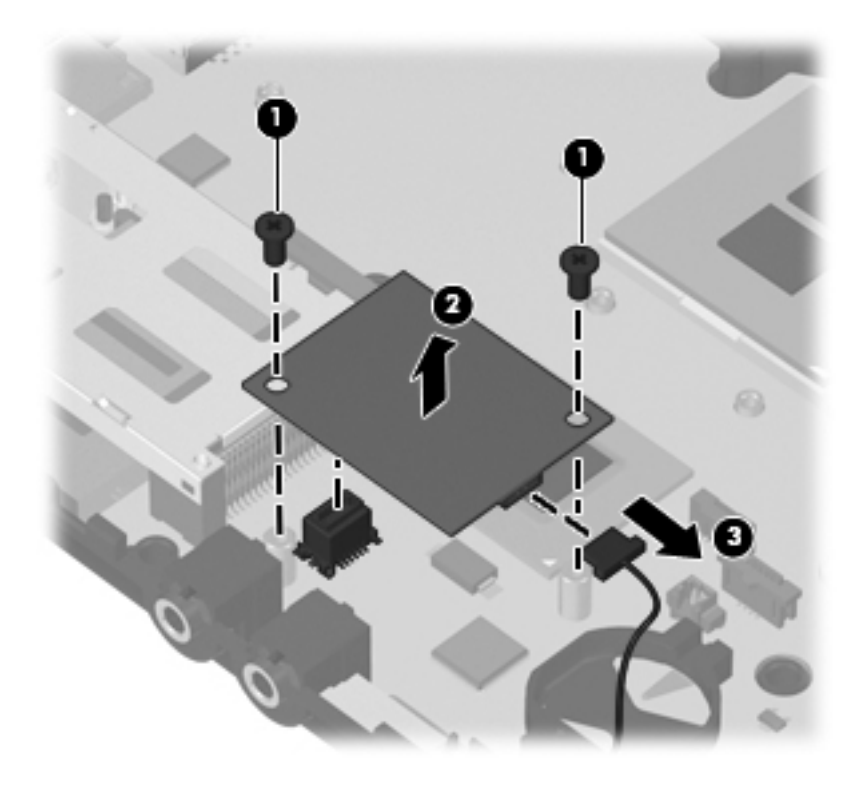

Reverse this procedure to install the modem module.

### <span id="page-78-0"></span>**System board**

**EX NOTE:** The system board spare part kit includes replacement thermal material.

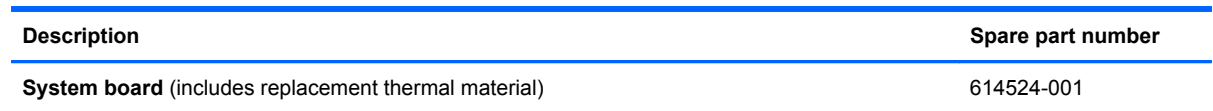

Before removing the system board, follow these steps:

- **1.** Shut down the computer.
- **2.** Disconnect all external devices connected to the computer.
- **3.** Disconnect the power from the computer by first unplugging the power cord from the AC outlet and then unplugging the AC adapter from the computer.
- **4.** Remove the battery (see **Battery on page 36**).
- **5.** Remove the following components:
	- **a.** Switch cover (see **[Switch cover on page 37](#page-44-0))**
	- **b.** Keyboard (see [Keyboard on page 39](#page-46-0))
	- **c.** Speakers (see [Speakers on page 46](#page-53-0))
	- **d.** Palm rest (see [Palm rest on page 48](#page-55-0))
	- **e.** WLAN module (see [WLAN module on page 54\)](#page-61-0)
	- **f.** Solid-state module (see [Solid-state module on page 50](#page-57-0))
	- **g.** DVD-ROM drive (see [DVD-ROM drive on page 43](#page-50-0))
	- **h.** Display assembly (see [Display assembly on page 62](#page-69-0))
	- **i.** Top cover (see [Top cover on page 67\)](#page-74-0)

When replacing the system board, be sure that the following components are removed from the defective system board and installed on the replacement system board:

- Memory module (see [Memory module on page 41](#page-48-0))
- WLAN module (see [WLAN module on page 54\)](#page-61-0)
- Modem module (see [Modem module on page 69\)](#page-76-0)
- Processor (see [Processor on page 60\)](#page-67-0)

Remove the system board:

- **1.** Position the computer right-side up with the front toward you.
- **2.** Disconnect the USB board cable **(1)** from the system board.
- **3.** Disconnect the power connector cable **(2)**.
- **4.** Remove the slotted T8 2.5×5.0 screw **(3)** that secures the system board to the base enclosure.
- **5.** Use the optical drive connector **(4)** to lift the right side **(5)** of the system board.
- **6.** Remove the system board **(6)** at an angle.

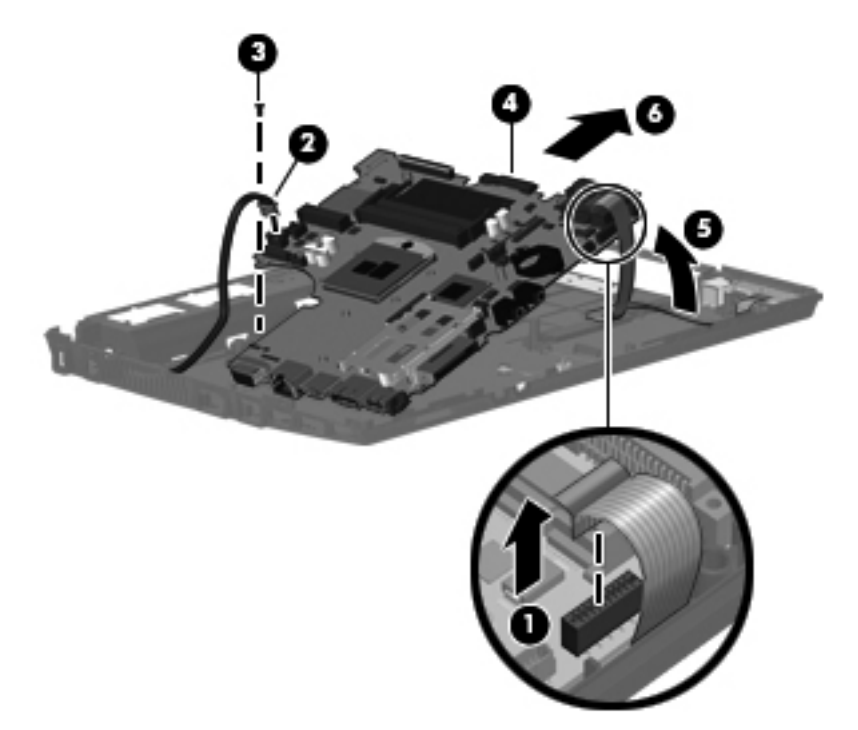

Reverse this procedure to install the system board.

### <span id="page-80-0"></span>**USB connector board**

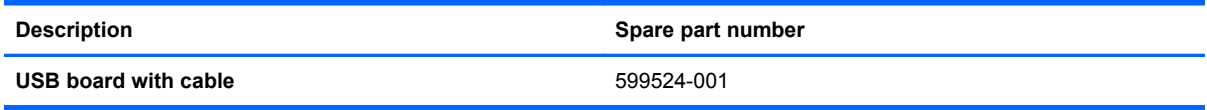

Before removing the USB connector assembly, follow these steps:

- **1.** Shut down the computer.
- **2.** Disconnect all external devices connected to the computer.
- **3.** Disconnect the power from the computer by first unplugging the power cord from the AC outlet and then unplugging the AC adapter from the computer.
- **4.** Remove the battery (see **Battery on page 36**).
- **5.** Remove the following components:
	- **a.** Switch cover (see **[Switch cover on page 37](#page-44-0)**)
	- **b.** Keyboard (see [Keyboard on page 39](#page-46-0))
	- **c.** DVD-ROM drive (see **DVD-ROM** drive on page 43)
	- **d.** Speakers (see [Speakers on page 46](#page-53-0))
	- **e.** Palm rest (see **Palm rest on page 48**)
	- **f.** Solid-state module (see [Solid-state module on page 50](#page-57-0))
	- **g.** Display assembly (see [Display assembly on page 62](#page-69-0))
	- **h.** Top cover (see [Top cover on page 67\)](#page-74-0)
	- **i.** System board (see **[System board on page 71](#page-78-0)**)

Remove the USB connector assembly:

- **1.** Position the computer right-side up with the right side toward you.
- **2.** Release the USB connector board cable from the base enclosure clips and routing channel **(1)**.

**3.** Remove the USB connector assembly **(2)** from the base enclosure.

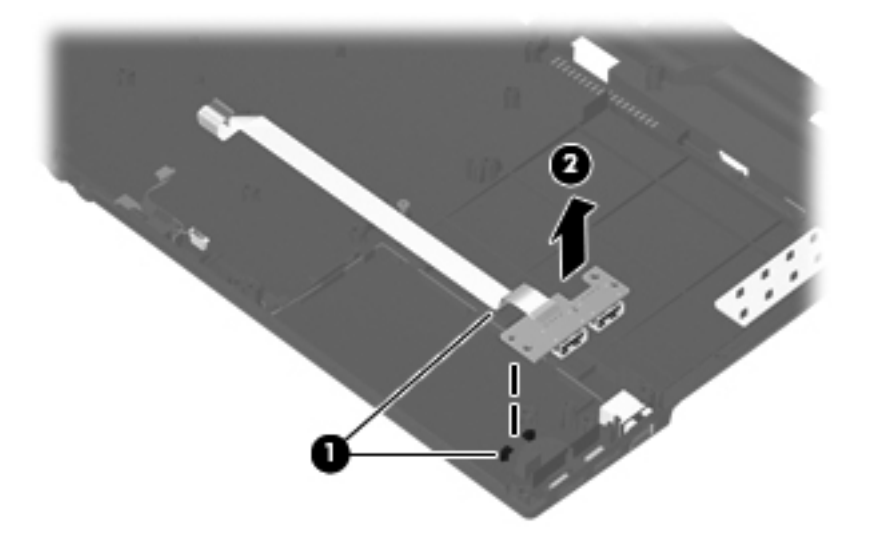

Reverse this procedure to install the USB connector assembly.

### **Modem module cable**

**Formula NOTE:** The modem module cable with RJ-11 connector is included in the [Cable Kit on page 22,](#page-29-0) part number 599525-001.

Before removing the modem module cable, follow these steps:

- **1.** Shut down the computer.
- **2.** Disconnect all external devices connected to the computer.
- **3.** Disconnect the power from the computer by first unplugging the power cord from the AC outlet and then unplugging the AC adapter from the computer.
- **4.** Remove the battery (see **Battery on page 36**).
- **5.** Remove the following components:
	- **a.** Switch cover (see [Switch cover on page 37](#page-44-0))
	- **b.** Keyboard (see [Keyboard on page 39](#page-46-0))
	- **c.** DVD-ROM drive (see **DVD-ROM** drive on page 43)
	- **d.** Heat sink and fan (see [Heat sink and fan on page 57\)](#page-64-0)
	- **e.** Speakers (see [Speakers on page 46](#page-53-0))
	- **f.** Palm rest (see [Palm rest on page 48](#page-55-0))
	- **g.** Solid-state module (see [Solid-state module on page 50](#page-57-0))
	- **h.** Display assembly (see [Display assembly on page 62](#page-69-0))
	- **i.** Top cover (see [Top cover on page 67\)](#page-74-0)
	- **j.** System board (see [System board on page 71](#page-78-0))
	- **k.** USB connector board and cable (see [USB connector board on page 73](#page-80-0))

Remove the modem cable.

- **1.** Position the computer right-side up with the front toward you.
- **2.** Release the RJ-11 connector from the base enclosure clips **(1)**.

**3.** Remove the modem cable **(2)** from the routing channel in the base enclosure.

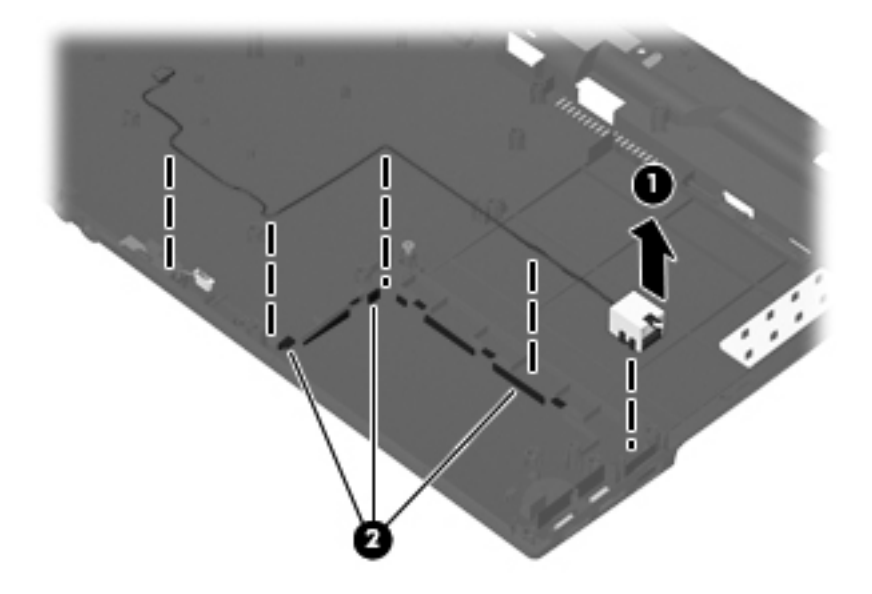

**4.** Remove the modem cable.

Reverse this procedure to install the modem cable.

### **Power connector cable**

**NOTE:** The power connector cable (DC power) is included in the [Cable Kit on page 22](#page-29-0), part number 599525-001.

Before removing the power connector cable, follow these steps:

- **1.** Shut down the computer.
- **2.** Disconnect all external devices connected to the computer.
- **3.** Disconnect the power from the computer by first unplugging the power cord from the AC outlet and then unplugging the AC adapter from the computer.
- **4.** Remove the battery (see **Battery on page 36**).
- **5.** Remove the following components:
	- **a.** Switch cover (see [Switch cover on page 37](#page-44-0))
	- **b.** Keyboard (see [Keyboard on page 39](#page-46-0))
	- **c.** DVD-ROM drive (see **DVD-ROM** drive on page 43)
	- **d.** Heat sink and fan (see [Heat sink and fan on page 57\)](#page-64-0)
	- **e.** Speakers (see [Speakers on page 46](#page-53-0))
	- **f.** Palm rest (see [Palm rest on page 48](#page-55-0))
	- **g.** Solid-state module (see [Solid-state module on page 50](#page-57-0))
	- **h.** Display assembly (see [Display assembly on page 62](#page-69-0))
	- **i.** Top cover (see [Top cover on page 67\)](#page-74-0)
	- **j.** System board (see [System board on page 71](#page-78-0))
	- **k.** USB connector board and cable (see [USB connector board on page 73](#page-80-0))

Remove the power connector cable.

**1.** Position the computer right-side up with the front toward you.

**2.** Disconnect the power connector cable from the base enclosure **(1)**, and then remove the cable from the routing channel **(2)** in the base enclosure.

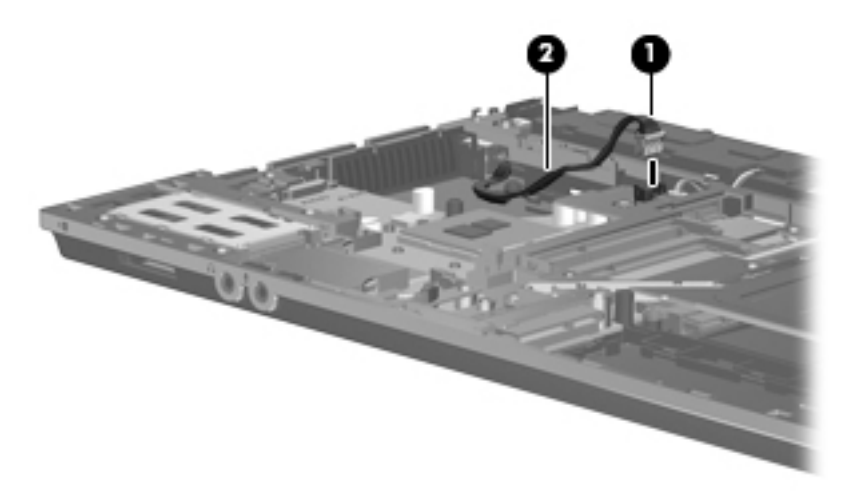

**3.** Remove the power connector cable.

Reverse this procedure to install the power connector cable.

# <span id="page-86-0"></span>**5 Computer Setup**

### **Starting Computer Setup**

Computer Setup is a preinstalled, ROM-based utility that can be used even when the operating system is not working or will not load.

**B**<sup> $\mathbf{N}$  **NOTE:** Some of the Computer Setup menu items listed in this guide may not be supported by your</sup> computer.

**NOTE:** An external keyboard or mouse connected to a USB port can be used with Computer Setup only if USB legacy support is enabled.

To start Computer Setup, follow these steps:

- **1.** Turn on or restart the computer, and then press esc while the "Press the ESC key for Startup Menu" message is displayed at the bottom of the screen.
- **2.** Press f10 to enter BIOS Setup.

### <span id="page-87-0"></span>**Using Computer Setup**

### **Navigating and selecting in Computer Setup**

The information and settings in Computer Setup are accessed from the File, Security, Diagnostics, and System Configuration menus.

To navigate and select in Computer Setup, follow these steps:

**1.** Turn on or restart the computer, and then press esc while the "Press the ESC key for Startup Menu" message is displayed at the bottom of the screen.

To select a menu or a menu item, use the fn key and the keyboard arrow keys and then press enter.

- **NOTE:** You can use either a pointing device (TouchPad or USB mouse) or the keyboard to navigate and make selections in Computer Setup.
- **2.** Press f10 to enter BIOS Setup.
- **3.** Select the **File**, **Security**, or **System Configuration** menu.

To exit Computer Setup menus, choose one of the following methods:

● To exit Computer Setup menus without saving your changes, click the **Exit** icon in the lower-left corner of the screen, and then follow the on-screen instructions.

 $-$  or  $-$ 

Use the tab key and the arrow keys to select **File > Ignore changes and exit**, and then press enter.

 $-$  or  $-$ 

● To save your changes and exit Computer Setup menus, click the **Save** icon in the lower-left corner of the screen, and then follow the on-screen instructions.

 $-$  or  $-$ 

Use the tab key and the arrow keys to select **File > Save changes and exit**, and then press enter.

Your changes go into effect when the computer restarts.

### **Restoring factory settings in Computer Setup**

#### **NOTE:** Restoring defaults will not change the hard drive mode.

To return all settings in Computer Setup to the values that were set at the factory, follow these steps:

- **1.** Turn on or restart the computer, and then press esc while the "Press the ESC key for Startup Menu" message is displayed at the bottom of the screen.
- **2.** Press f10 to enter BIOS Setup.
- **3.** Use a pointing device or the arrow keys to select **File > Restore defaults**.
- **4.** Follow the on-screen instructions.
- **5.** To save your changes and exit, click the **Save** icon in the lower-left corner of the screen, and then follow the on-screen instructions.

Your changes go into effect when the computer restarts.

**NOTE:** Your password settings and security settings are not changed when you restore the factory settings.

### <span id="page-89-0"></span>**Computer Setup menus**

The menu tables in this section provide an overview of Computer Setup options.

**NOTE:** Some of the Computer Setup menu items listed in this chapter may not be supported by your computer.

### **File menu**

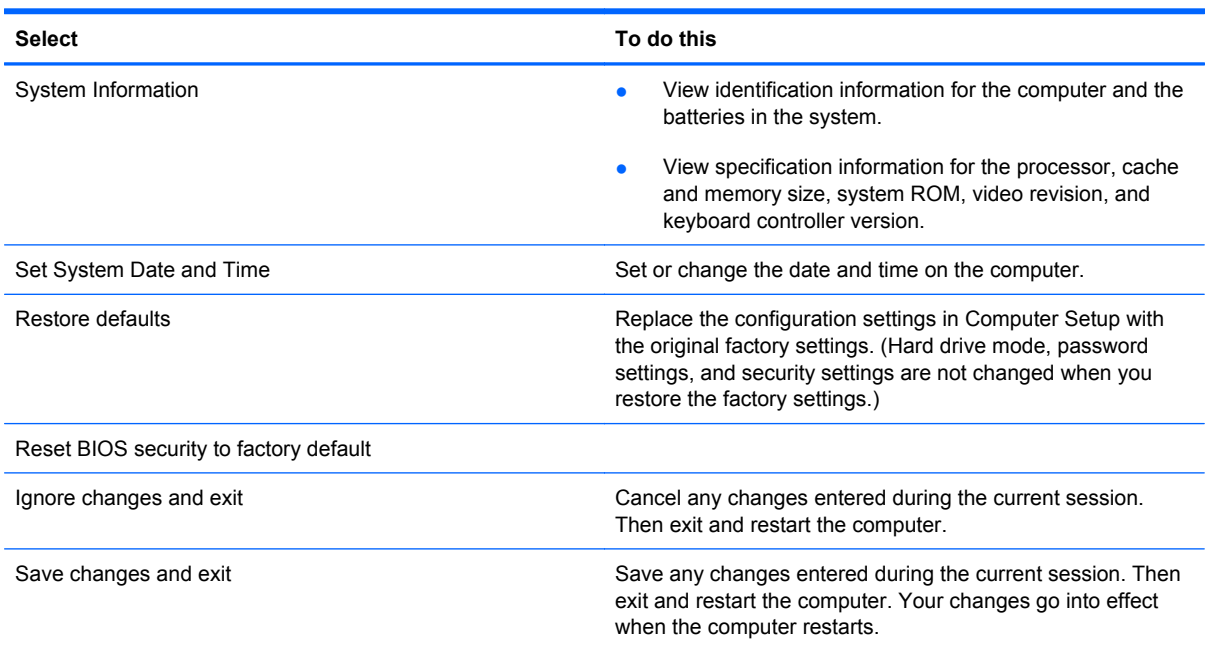

### **Security menu**

**NOTE:** Some of the menu items listed in this section may not be supported by your computer.

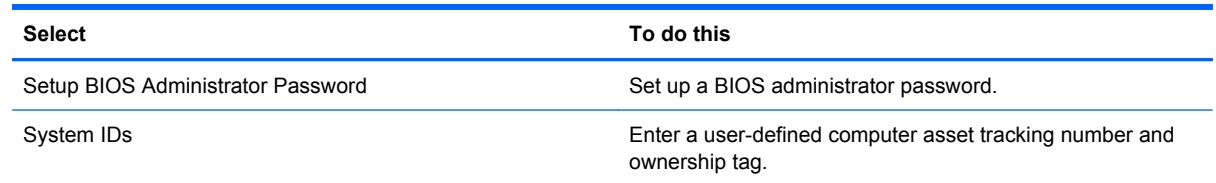

### **System Configuration menu**

**NOTE:** Some of the listed System Configuration options may not be supported by your computer.

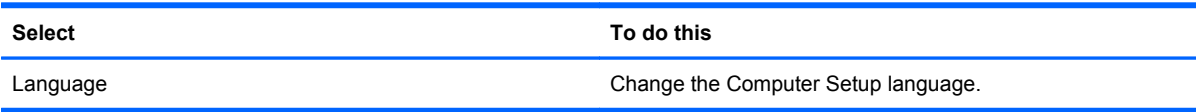

<span id="page-90-0"></span>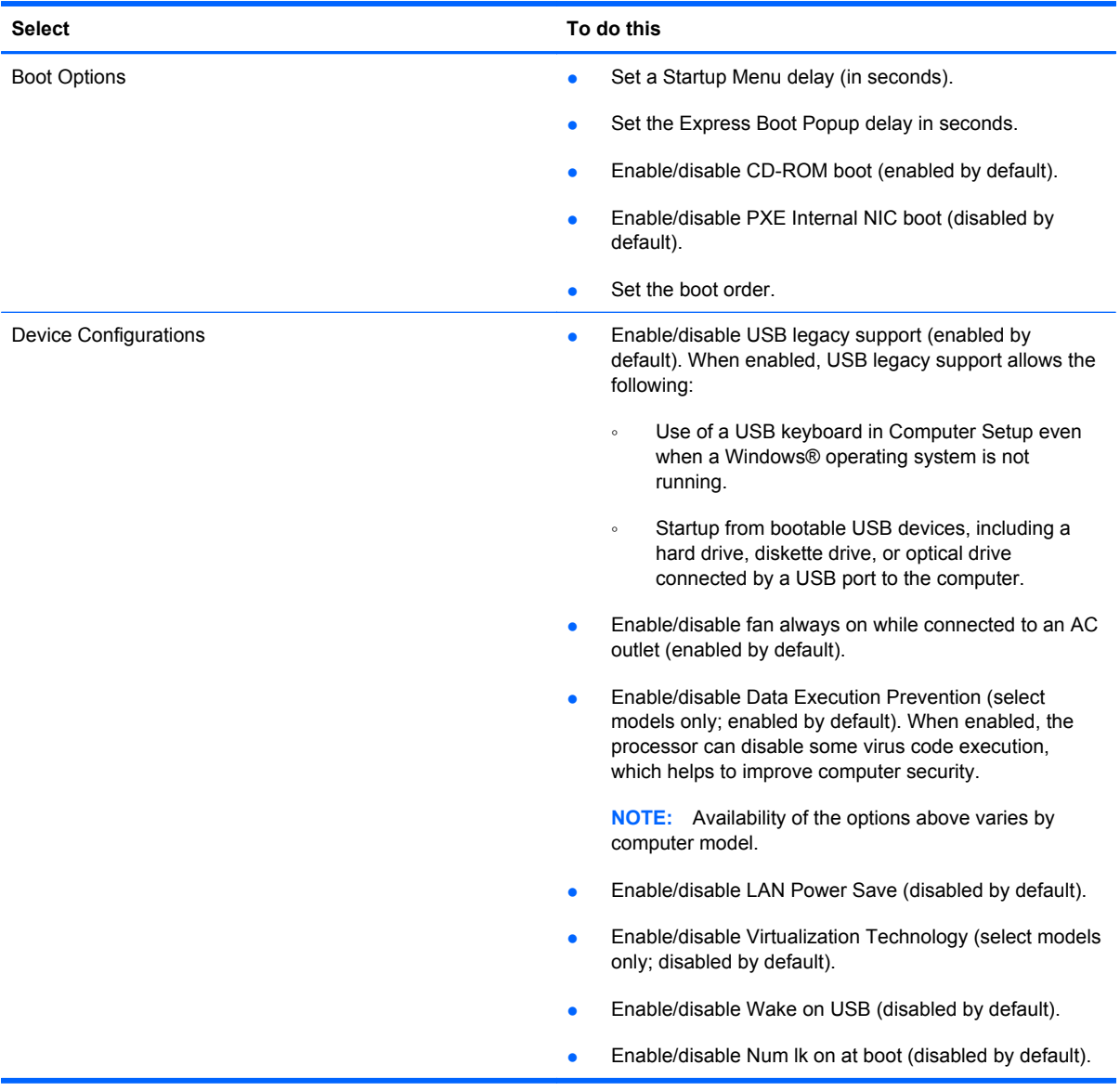

<span id="page-91-0"></span>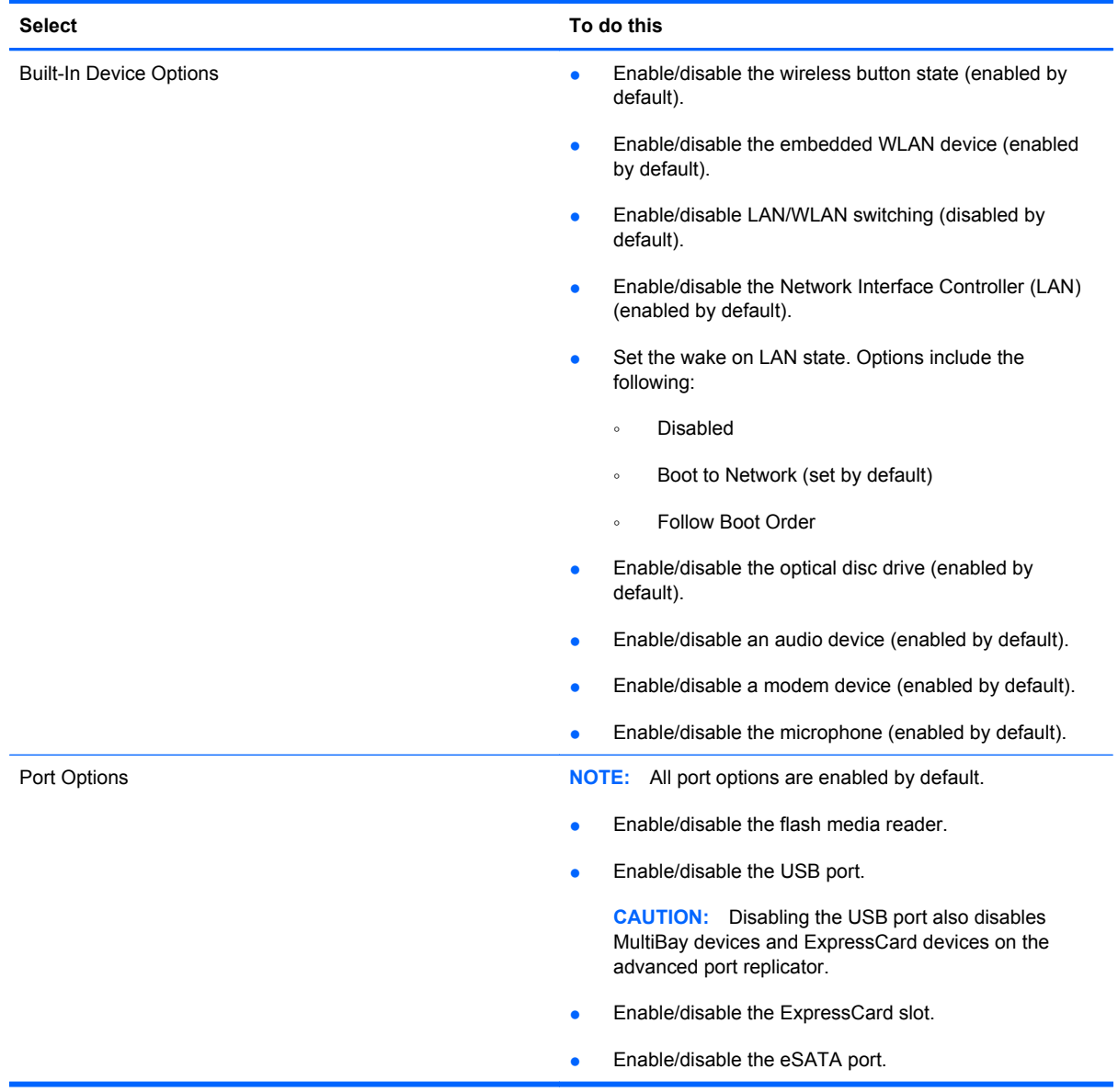

# <span id="page-92-0"></span>**6 Specifications**

### **Computer specifications**

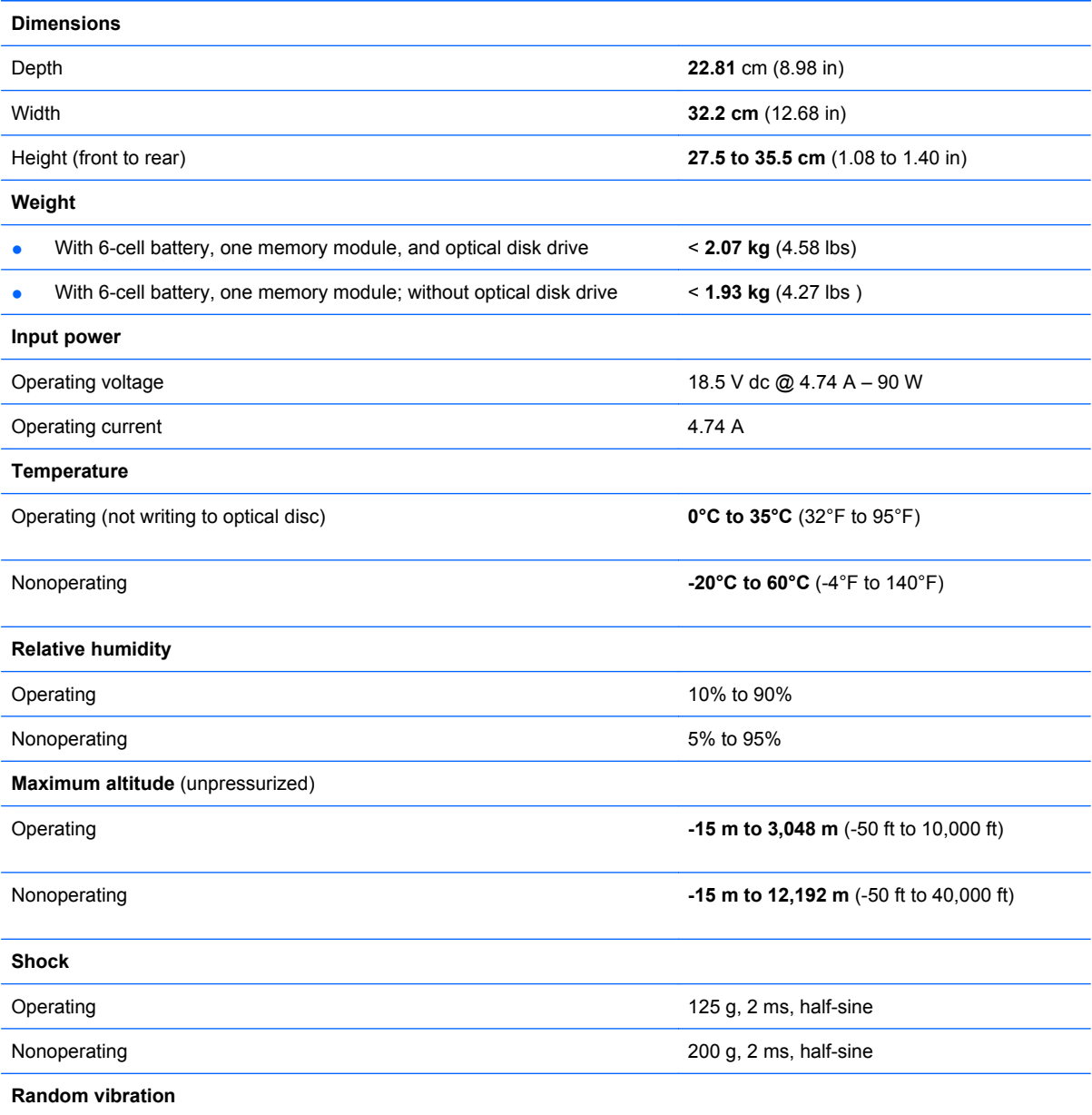

<span id="page-93-0"></span>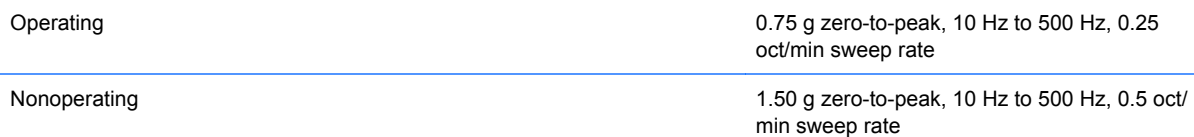

**NOTE:** Applicable product safety standards specify thermal limits for plastic surfaces. The computer operates well within this range of temperatures.

### *33.8-cm* **(13.3-in) display specifications**

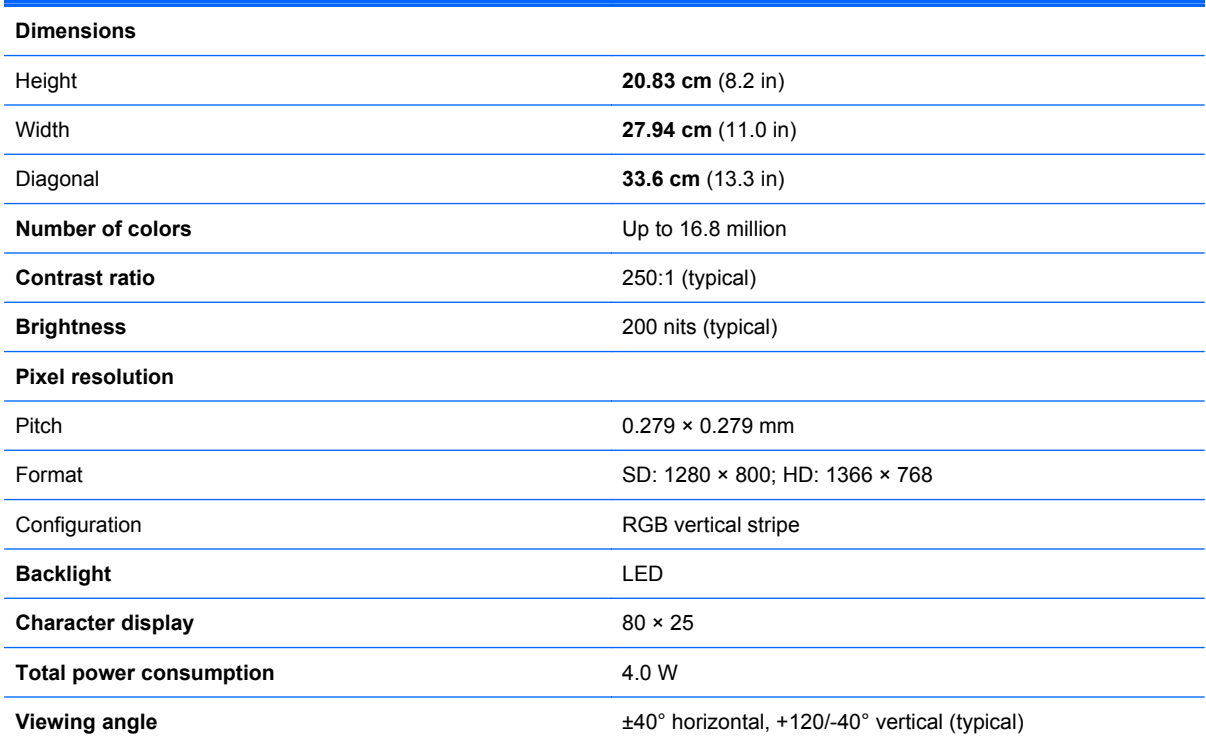

### <span id="page-94-0"></span>**Solid-state module specifications**

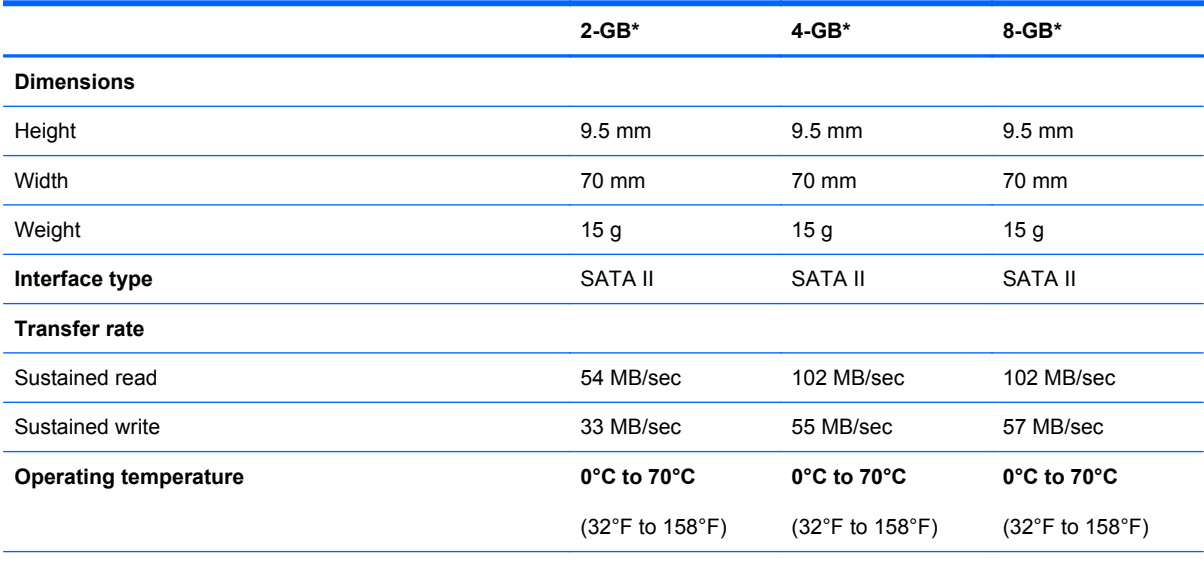

\*1 GB = 1 billion bytes when referring to solid-state module storage capacity. Actual accessible capacity is less. Actual drive specifications may differ slightly.

**NOTE:** Certain restrictions and exclusions apply. Contact technical support for details.

### <span id="page-95-0"></span>**DVD-ROM drive specifications**

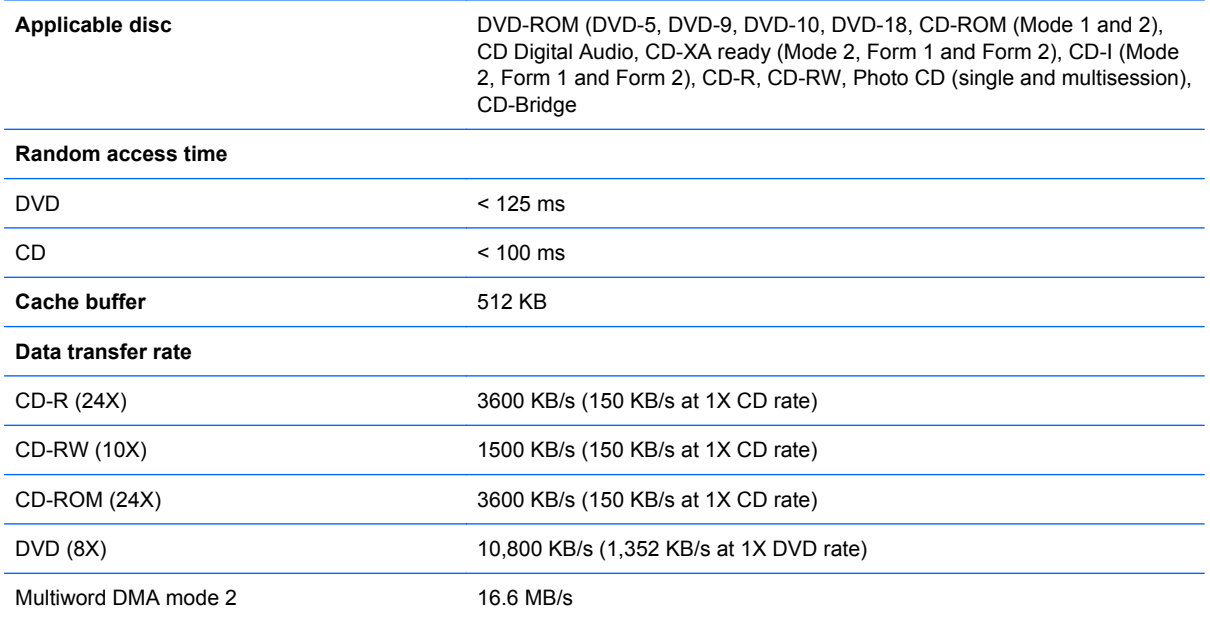

### <span id="page-96-0"></span>**System resource specifications**

You can use Device Manager to get a graphical view of the system resources that control how the devices work on the computer. System resources that are accessible from Device Manager are direct memory access (DMA) channels, input/output (I/O) ports, interrupt request (IRQ) lines, and memory addresses.

If two devices require the same resource and create a device conflict, you can manually change the resource settings in Device Manager to be sure each setting is unique.

**CAUTION:** Improperly changing resource settings can disable your hardware and cause your computer to malfunction or become inoperable. Only users who have expert knowledge of computer hardware and hardware configurations should change resource settings.

To view resource settings:

- **1.** Select **Start** > **Control Panel**.
- **2.** Click **Device Manager**.
- **3.** On the **View** menu, click one of the following:
	- **Resources by type**
	- **Resources by connection**

# <span id="page-97-0"></span>**7 Power cord set requirements**

The wide range input feature of the computer permits it to operate from any line voltage from 100 to 120 volts AC or from 220 to 240 volts AC.

The 3-conductor power cord set included with the computer meets the requirements for use in the country or region where the equipment is purchased.

Power cord sets for use in other countries and regions must meet the requirements of the country or region where the computer is used.

### **Requirements for all countries and regions**

The requirements listed below are applicable to all countries and regions:

- The length of the power cord set must be at least 1.5 m (5.0 ft) and no more than 2.0 m (6.5 ft).
- All power cord sets must be approved by an acceptable accredited agency responsible for evaluation in the country or region where the power cord set will be used.
- The power cord sets must have a minimum current capacity of 10 amps and a nominal voltage rating of 125 or 250 V AC, as required by the power system of each country or region.
- The appliance coupler must meet the mechanical configuration of an EN 60 320/IEC 320 Standard Sheet C13 connector for mating with the appliance inlet on the back of the computer.

### **Requirements for specific countries and regions**

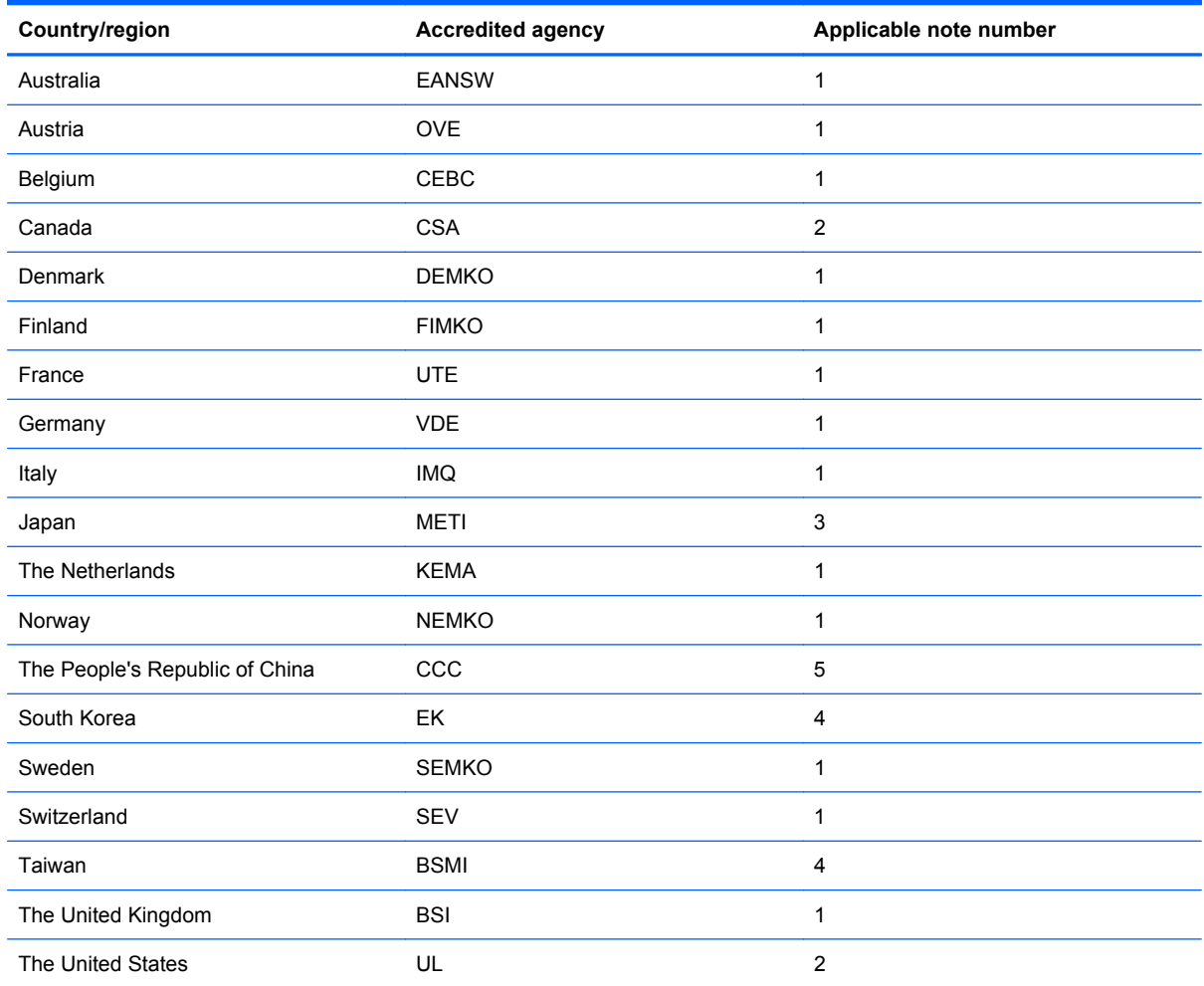

**1.** The flexible cord must be Type HO5VV-F, 3-conductor, 1.0-mm² conductor size. Power cord set fittings (appliance coupler and wall plug) must bear the certification mark of the agency responsible for evaluation in the country or region where it will be used.

- **2.** The flexible cord must be Type SPT-3 or equivalent, No. 18 AWG, 3-conductor. The wall plug must be a two-pole grounding type with a NEMA 5-15P (15 A, 125 V) or NEMA 6-15P (15 A, 250 V) configuration.
- **3.** The appliance coupler, flexible cord, and wall plug must bear a "T" mark and registration number in accordance with the Japanese Dentori Law. The flexible cord must be Type VCT or VCTF, 3-conductor, 1.00-mm² conductor size. The wall plug must be a two-pole grounding type with a Japanese Industrial Standard C8303 (7 A, 125 V) configuration.
- **4.** The flexible cord must be Type RVV, 3-conductor, 0.75-mm² conductor size. Power cord set fittings (appliance coupler and wall plug) must bear the certification mark of the agency responsible for evaluation in the country or region where it will be used.
- **5.** The flexible cord must be Type VCTF, 3-conductor, 0.75-mm² conductor size. Power cord set fittings (appliance coupler and wall plug) must bear the certification mark of the agency responsible for evaluation in the country or region where it will be used.

# <span id="page-99-0"></span>**8 Recycling**

### **Battery**

When a battery has reached the end of its useful life, do not dispose of the battery in general household waste. Follow the local laws and regulations in your area for computer battery disposal.

### **Display**

- **WARNING!** The backlight contains mercury. Exercise caution when removing and handling the backlight to avoid damaging this component and causing exposure to the mercury.
- $\triangle$  **CAUTION:** The procedures in this chapter can result in damage to display components. The only components intended for recycling purposes are the liquid crystal display (LCD) panel and the backlight. When you remove these components, handle them carefully.
- **NOTE:** Materials Disposal. This HP product contains mercury in the backlight in the display assembly that might require special handling at end-of-life. Disposal of mercury may be regulated because of environmental considerations. For disposal or recycling information, contact your local authorities, or see the Electronic Industries Alliance (EIA) Web site at [http://www.eiae.org.](http://www.eiae.org)

This section provides disassembly instructions for the display assembly. The display assembly must be disassembled to gain access to the backlight **(1)** and the liquid crystal display (LCD) panel **(2)**.

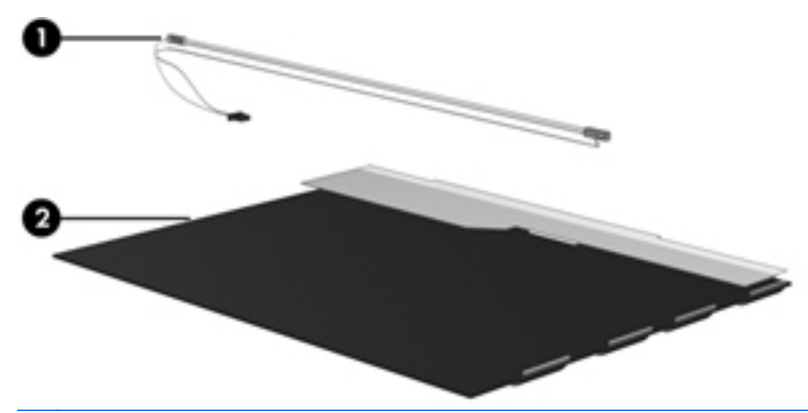

**E NOTE:** The procedures provided in this chapter are general disassembly instructions. Specific details, such as screw sizes, quantities, and locations, and component shapes and sizes, can vary from one computer model to another.

Perform the following steps to disassemble the display assembly:

**1.** Remove all screw covers **(1)** and screws **(2)** that secure the display bezel to the display assembly.

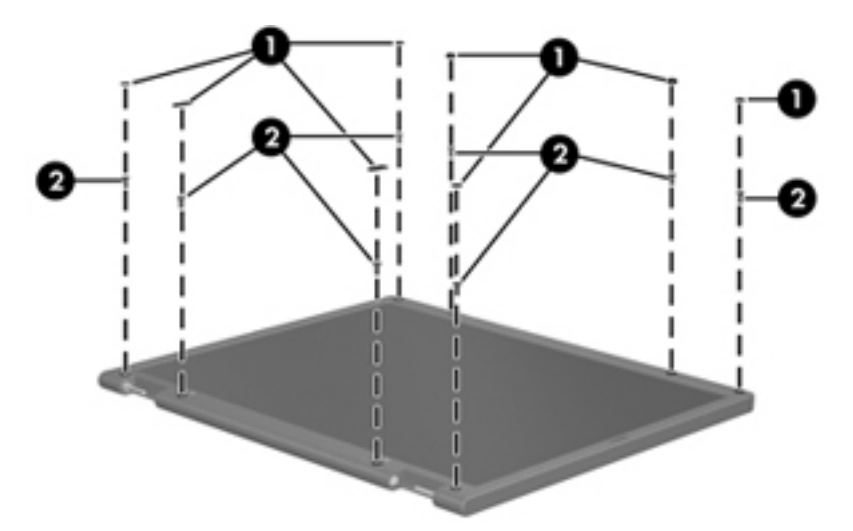

- **2.** Lift up and out on the left and right inside edges **(1)** and the top and bottom inside edges **(2)** of the display bezel until the bezel disengages from the display assembly.
- **3.** Remove the display bezel **(3)**.

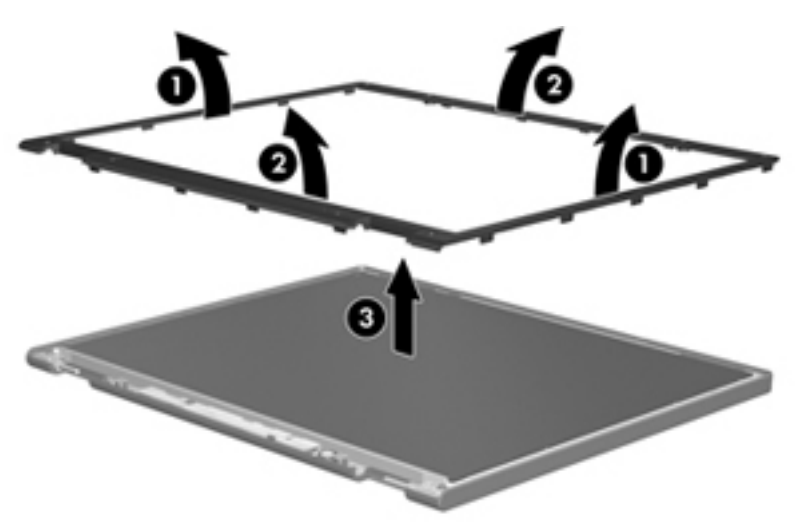

**4.** Disconnect all display panel cables **(1)** from the display inverter and remove the inverter **(2)**.

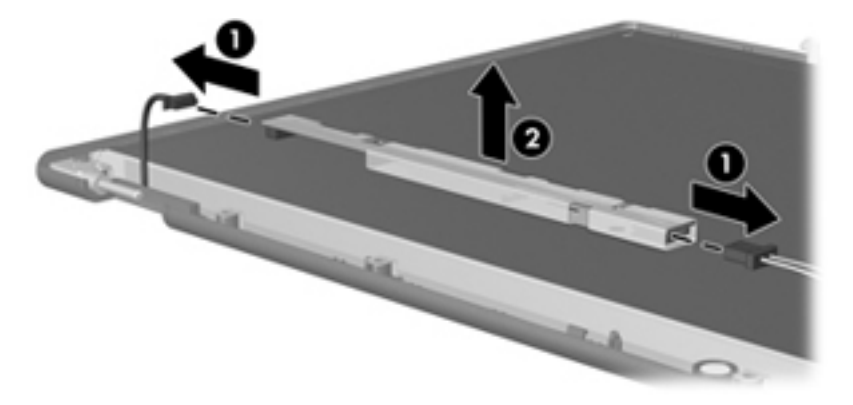

**5.** Remove all screws **(1)** that secure the display panel assembly to the display enclosure.

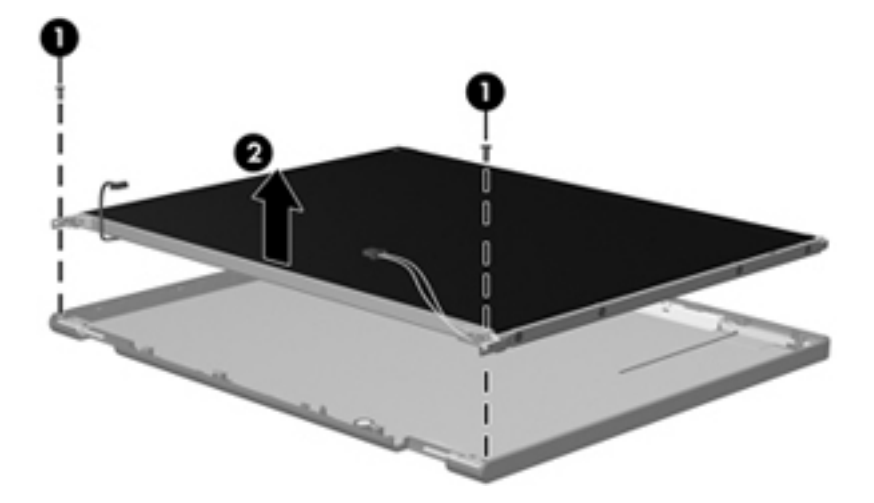

**6.** Remove the display panel assembly **(2)** from the display enclosure.

- **7.** Turn the display panel assembly upside-down.
- **8.** Remove all screws that secure the display panel frame to the display panel.

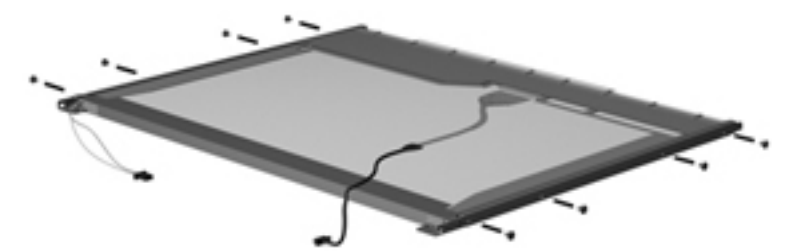

**9.** Use a sharp-edged tool to cut the tape **(1)** that secures the sides of the display panel to the display panel frame.

**10.** Remove the display panel frame **(2)** from the display panel.

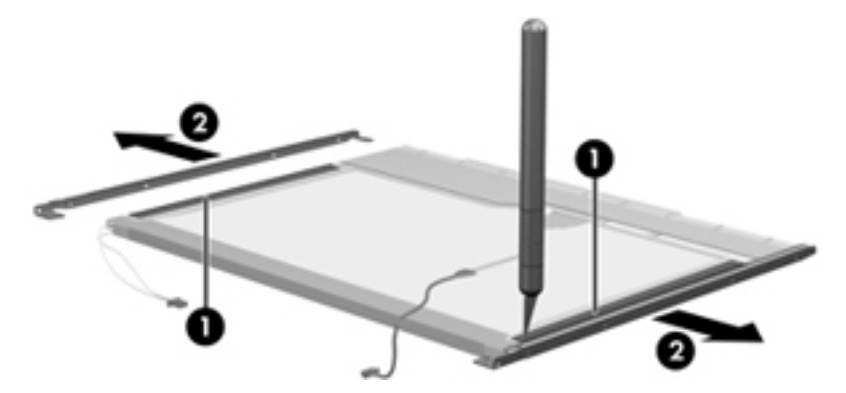

- **11.** Remove the screws **(1)** that secure the backlight cover to the display panel.
- **12.** Lift the top edge of the backlight cover **(2)** and swing it outward.

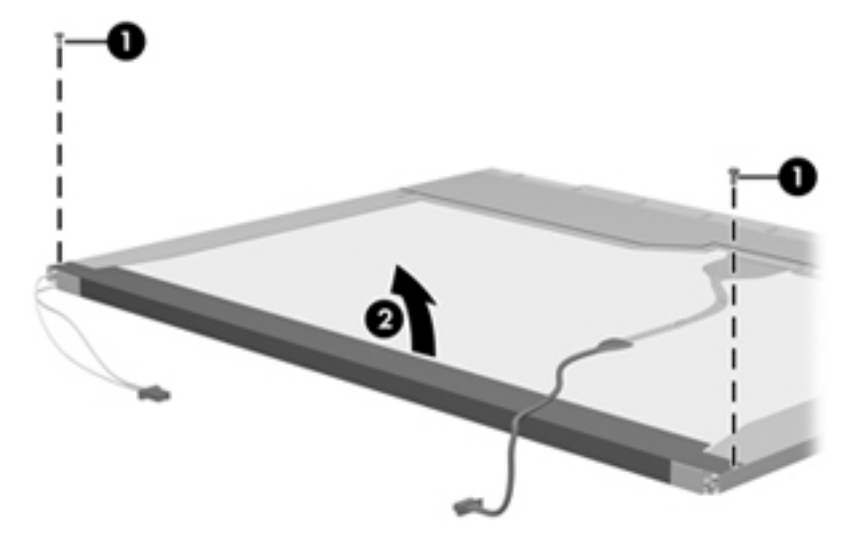

- **13.** Remove the backlight cover.
- **14.** Turn the display panel right-side up.

**15.** Remove the backlight cables **(1)** from the clip **(2)** in the display panel.

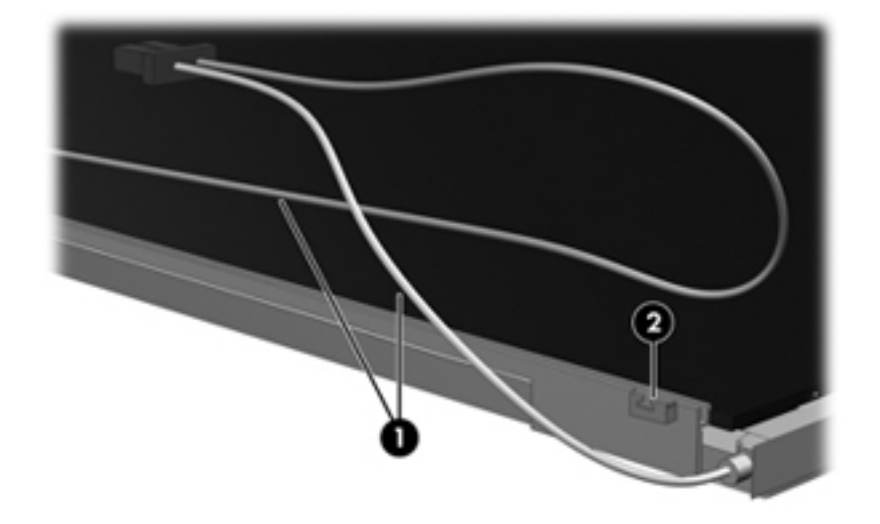

- **16.** Turn the display panel upside-down.
- **WARNING!** The backlight contains mercury. Exercise caution when removing and handling the backlight to avoid damaging this component and causing exposure to the mercury.
- **17.** Remove the backlight frame from the display panel.

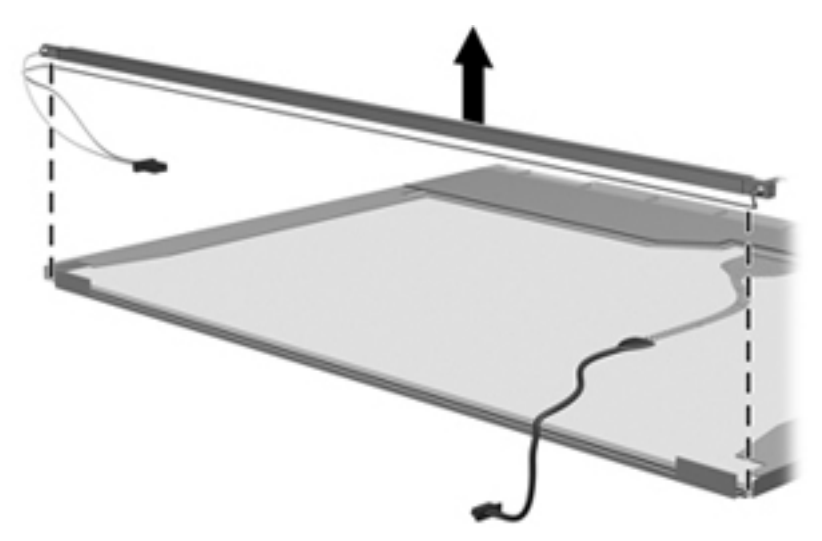

**18.** Remove the backlight from the backlight frame.

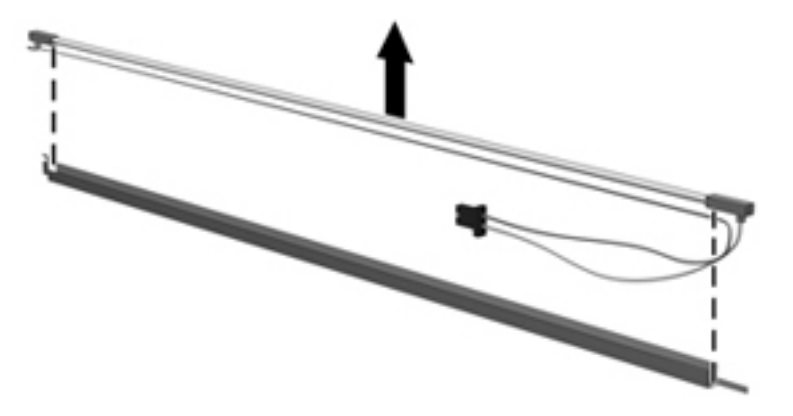

- **19.** Disconnect the display panel cable **(1)** from the LCD panel.
- **20.** Remove the screws **(2)** that secure the LCD panel to the display rear panel.
- **21.** Release the LCD panel **(3)** from the display rear panel.
- **22.** Release the tape **(4)** that secures the LCD panel to the display rear panel.

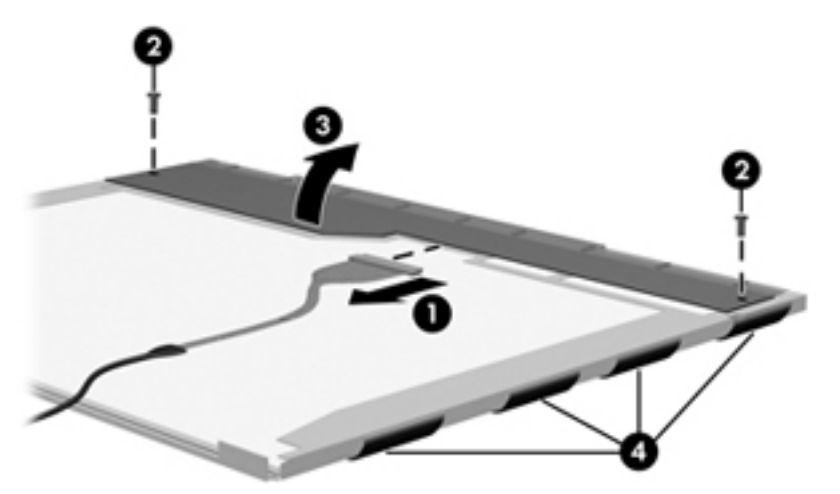

**23.** Remove the LCD panel.

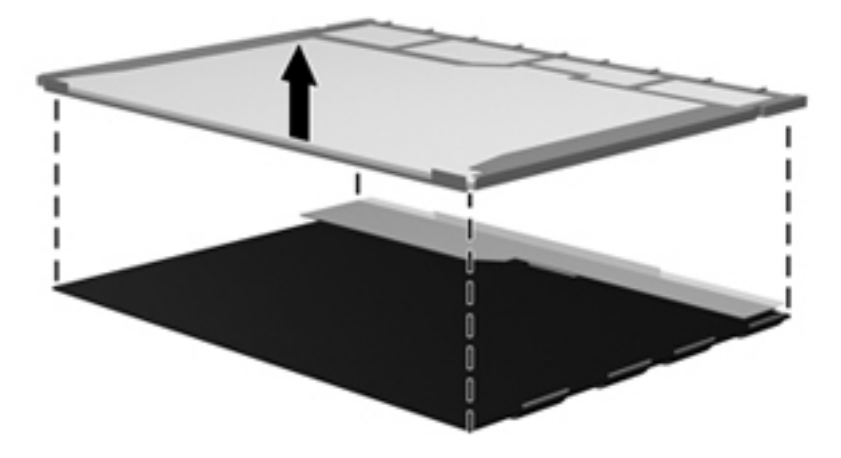

**24.** Recycle the LCD panel and backlight.

## **Index**

### **A**

AC adapter identifying [14](#page-21-0) spare part numbers [24](#page-31-0) antenna, disconnecting [55](#page-62-0) antennas WLAN [13](#page-20-0) applications key, Windows [7](#page-14-0) audio, product description [2](#page-9-0) audio-in (microphone) jack identifying [8](#page-15-0) audio-out (headphone) jack identifying [8](#page-15-0)

### **B**

base enclosure, spare part number [19](#page-26-0) battery identifying [14](#page-21-0) removal [36](#page-43-0) spare part number [19,](#page-26-0) [36](#page-43-0) battery bay [11](#page-18-0) battery light, identifying [10](#page-17-0) battery release latches, identifying [11](#page-18-0) bays battery [11](#page-18-0) BIOS administrator password [82](#page-89-0) boot options [83](#page-90-0) boot order [83](#page-90-0) built-in device embedded WLAN [84](#page-91-0) LAN/WLAN switching [84](#page-91-0) microphone [84](#page-91-0) modem [84](#page-91-0) Network Interface Controller (LAN) [84](#page-91-0) optical disc drive [84](#page-91-0) options [84](#page-91-0)

Wake on LAN [84](#page-91-0) wireless button [84](#page-91-0) buttons power [6](#page-13-0)

### **C**

Cable Kit contents [22](#page-29-0) spare part number [22](#page-29-0) cables, service considerations [30](#page-37-0) caps lock light, identifying [5](#page-12-0) chipset, product description [1](#page-8-0) components additional hardware [14](#page-21-0) bottom [11](#page-18-0) display [12](#page-19-0) front [8](#page-15-0) left-side [10](#page-17-0) right-side [9](#page-16-0) top [4](#page-11-0) computer feet locations [35](#page-42-0) spare part number [35](#page-42-0) Computer Setup accessing [79](#page-86-0) File menu [82](#page-89-0) navigating and selecting [80](#page-87-0) restoring factory settings [80](#page-87-0) Security menu [82](#page-89-0) System Configuration menu [82](#page-89-0) using [80](#page-87-0) computer specifications [85](#page-92-0) connector, power [10](#page-17-0) connectors, service considerations [30](#page-37-0) cord, power [14](#page-21-0)

### **D**

device configurations [83](#page-90-0)

diskette drive precautions [30](#page-37-0) product description [2](#page-9-0) display assembly removal [62](#page-69-0) spare part numbers [16,](#page-23-0) [20,](#page-27-0) [62](#page-69-0) display back cover removal [64](#page-71-0) spare part number [20,](#page-27-0) [62](#page-69-0) display bezel removal [63](#page-70-0) spare part number [20,](#page-27-0) [62](#page-69-0) display bezel logo spare part number [28](#page-35-0) display cable and microphone spare part number [20,](#page-27-0) [62](#page-69-0) display component recycling [92](#page-99-0) display hinge removal [65](#page-72-0) spare part number [20,](#page-27-0) [62](#page-69-0) display panel removal [65](#page-72-0) spare part number [20,](#page-27-0) [28,](#page-35-0) [62](#page-69-0) display specifications [86](#page-93-0) drive light, identifying [8](#page-15-0) drives boot order [83](#page-90-0) optical [9](#page-16-0) preventing damage [30](#page-37-0) DVD-ROM drive precautions [30](#page-37-0) removal [43](#page-50-0) spare part number [19,](#page-26-0) [23,](#page-30-0) [43](#page-50-0) specifications [88](#page-95-0)

### **E**

electrostatic discharge [31](#page-38-0) eSATA/USB port identifying [10](#page-17-0) esc key, identifying [7](#page-14-0)

Ethernet, product description [2](#page-9-0) Execution Disable [83](#page-90-0) ExpressCard slot bezel, illustrated [21](#page-28-0) ExpressCard slot, identifying [10](#page-17-0) external media cards, product description [2](#page-9-0) external monitor port identifying [10](#page-17-0)

### **F**

fan removal [57](#page-64-0) spare part number [18,](#page-25-0) [57](#page-64-0) feet locations [35](#page-42-0) spare part number [35](#page-42-0) File menu [82](#page-89-0) fn key [7](#page-14-0) function keys [7](#page-14-0)

#### **G**

graphics, product description [1](#page-8-0) grounding equipment and methods [33](#page-40-0)

#### **H**

headphone (audio-out) jack [8](#page-15-0) heat sink removal [57](#page-64-0) spare part number [18,](#page-25-0) [57](#page-64-0) HP Mobile Broadband Module spare part number [26,](#page-33-0) [54](#page-61-0)

### **I**

internal display switch, identifying [6,](#page-13-0) [12](#page-19-0) internal microphone, identifying [12](#page-19-0)

### **J**

jacks audio-in (microphone) [8](#page-15-0) audio-out (headphone) [8](#page-15-0) RJ-11 (modem) [9](#page-16-0) RJ-45 (network) [10](#page-17-0)

#### **K**

keyboard product description [2](#page-9-0)

removal [39](#page-46-0) spare part number [16,](#page-23-0) [39](#page-46-0) keypad keys, identifying [7](#page-14-0) keys esc [7](#page-14-0) fn [7](#page-14-0) function [7](#page-14-0) keypad [7](#page-14-0) Windows applications [7](#page-14-0) Windows logo [7](#page-14-0) wireless [7](#page-14-0)

#### **L**

language, changing in Computer Setup [82](#page-89-0) latches, battery release [11](#page-18-0) legacy support, USB [79](#page-86-0), [83](#page-90-0) lights battery [10](#page-17-0) caps lock [5](#page-12-0) drive [8](#page-15-0) optical drive [9](#page-16-0) power [5](#page-12-0) TouchPad [4](#page-11-0), [5](#page-12-0)

#### **M**

mass storage devices, spare part numbers [23](#page-30-0) Media Card Reader, identifying [8](#page-15-0) memory module product description [1](#page-8-0) removal [41](#page-48-0) spare part numbers [18,](#page-25-0) [41](#page-48-0) microphone (audio-in) jack [8](#page-15-0) model name [1](#page-8-0) modem module product description [2](#page-9-0) removal [69](#page-76-0) spare part numbers [18,](#page-25-0) [69](#page-76-0) monitor port, external [10](#page-17-0)

### **O**

operating system, product description [3](#page-10-0) optical drive blank [21](#page-28-0) eject [9](#page-16-0) identifying [9](#page-16-0) light [9](#page-16-0) precautions [30](#page-37-0)

product description [1](#page-8-0) specifications [88](#page-95-0)

#### **P**

packing guidelines [32](#page-39-0) palm rest removal [48](#page-55-0) spare part number [17,](#page-24-0) [48](#page-55-0) panels, product description [1](#page-8-0) passwords [82](#page-89-0) plastic parts [29](#page-36-0) Plastics Kit contents [21](#page-28-0) spare part number [21](#page-28-0) pointing devices, product description [2](#page-9-0) port options eSATA port [84](#page-91-0) ExpressCard slot [84](#page-91-0) flash media reader [84](#page-91-0) USB port [84](#page-91-0) ports eSATA/USB [10](#page-17-0) external monitor [10](#page-17-0) HDMI [10](#page-17-0) product description [2](#page-9-0) USB [9](#page-16-0), [10](#page-17-0) power button board removal [45](#page-52-0) spare part number [45](#page-52-0) power button, identifying [6](#page-13-0) power cable, illustrated [22](#page-29-0) power connector spare part number [19](#page-26-0) power connector, identifying [10](#page-17-0) power cord identifying [14](#page-21-0) set requirements [90](#page-97-0) spare part numbers [24](#page-31-0) power light, identifying [5](#page-12-0) power requirements, product description [3](#page-10-0) processor product description [1](#page-8-0) removal [60](#page-67-0) spare part number [19,](#page-26-0) [60](#page-67-0) product description audio [2](#page-9-0) chipset [1](#page-8-0) diskette drive [2](#page-9-0)

Ethernet [2](#page-9-0) external media cards [2](#page-9-0) graphics [1](#page-8-0) keyboard [2](#page-9-0) memory module [1](#page-8-0) modem module [2](#page-9-0) operating system [3](#page-10-0) optical drives [1](#page-8-0) panels [1](#page-8-0) pointing devices [2](#page-9-0) ports [2](#page-9-0) power requirements [3](#page-10-0) processors [1](#page-8-0) product name [1](#page-8-0) security [3](#page-10-0) serviceability [3](#page-10-0) solid-state module [1](#page-8-0) visual [2](#page-9-0) wireless [2](#page-9-0) product name [1](#page-8-0)

#### **R**

release latches, battery [11](#page-18-0) removal/replacement preliminaries [29](#page-36-0) procedures [34](#page-41-0) restore the factory settings [82](#page-89-0) RJ-11 (modem) cable [19](#page-26-0) RJ-11 (modem) jack identifying [9](#page-16-0) RJ-11 (modem) jack cable illustrated [22](#page-29-0) RJ-45 (network) jack identifying [10](#page-17-0) RTC battery removal [52](#page-59-0) spare part number [18,](#page-25-0) [52](#page-59-0) Rubber Kit spare part number [24,](#page-31-0) [35](#page-42-0)

### **S**

Screw Kit spare part number [24](#page-31-0) security cable slot, identifying [10](#page-17-0) Security menu set up BIOS administrator password [82](#page-89-0) System IDs [82](#page-89-0) security, product description [3](#page-10-0) serial number [15,](#page-22-0) [34](#page-41-0)

service considerations [29](#page-36-0) service tag [15,](#page-22-0) [34](#page-41-0) serviceability, product description [3](#page-10-0) setup utility File menu [82](#page-89-0) navigating and selecting [80](#page-87-0) restoring factory settings [80](#page-87-0) Security menu [82](#page-89-0) System Configuration menu [82](#page-89-0) slots ExpressCard [10](#page-17-0) security cable [10](#page-17-0) solid-state module precautions [30](#page-37-0) product description [1](#page-8-0) removal [50](#page-57-0) spare part numbers [19,](#page-26-0) [23,](#page-30-0) [50](#page-57-0) specifications [87](#page-94-0) solid-state module bracket, removal [51](#page-58-0) speakers identifying [6](#page-13-0) removal [46](#page-53-0) spare part number [17,](#page-24-0) [46](#page-53-0) specifications computer [85](#page-92-0) display [86](#page-93-0) DVD-ROM drive [88](#page-95-0) optical drive [88](#page-95-0) solid-state module [87](#page-94-0) system resources [89](#page-96-0) static-shielding materials [33](#page-40-0) switch cover removal [37](#page-44-0) spare part number [16,](#page-23-0) [37](#page-44-0) system board removal [71](#page-78-0) spare part number [19,](#page-26-0) [71](#page-78-0) System Configuration menu [82](#page-89-0) system date and time [82](#page-89-0) system fan [83](#page-90-0) system IDs [82](#page-89-0) system information [82](#page-89-0) system resources [89](#page-96-0)

### **T**

thermal material, replacement [59](#page-66-0) tools required [29](#page-36-0)

top cover removal [67](#page-74-0) spare part number [17,](#page-24-0) [67](#page-74-0) **TouchPad** buttons [4](#page-11-0) identifying [4](#page-11-0) indicator [4](#page-11-0) zone [4](#page-11-0) touchpad spare part number [17,](#page-24-0) [48](#page-55-0) TouchPad indicator, identifying [5](#page-12-0) transporting guidelines [32](#page-39-0)

### **U**

USB connector board removal [73](#page-80-0) spare part number [19,](#page-26-0) [73](#page-80-0) USB legacy support [79,](#page-86-0) [83](#page-90-0) USB ports, identifying [9,](#page-16-0) [10](#page-17-0)

### **V**

vents, identifying [10](#page-17-0) Virtualization Technology [83](#page-90-0) visual, product description [2](#page-9-0)

### **W**

Windows applications key, identifying [7](#page-14-0) Windows Embedded Standard 2009 operating system [3](#page-10-0) Windows logo key, identifying [7](#page-14-0) wireless antenna, disconnecting [55](#page-62-0) wireless antennas [13](#page-20-0) wireless key, identifying [7](#page-14-0) wireless, product description [2](#page-9-0) WLAN antennas identifying [13](#page-20-0) WLAN antennas and cables [20](#page-27-0), [62](#page-69-0) WLAN module removal [54](#page-61-0) spare part numbers [18,](#page-25-0) [54](#page-61-0) workstation guidelines [32](#page-39-0)
Free Manuals Download Website [http://myh66.com](http://myh66.com/) [http://usermanuals.us](http://usermanuals.us/) [http://www.somanuals.com](http://www.somanuals.com/) [http://www.4manuals.cc](http://www.4manuals.cc/) [http://www.manual-lib.com](http://www.manual-lib.com/) [http://www.404manual.com](http://www.404manual.com/) [http://www.luxmanual.com](http://www.luxmanual.com/) [http://aubethermostatmanual.com](http://aubethermostatmanual.com/) Golf course search by state [http://golfingnear.com](http://www.golfingnear.com/)

Email search by domain

[http://emailbydomain.com](http://emailbydomain.com/) Auto manuals search

[http://auto.somanuals.com](http://auto.somanuals.com/) TV manuals search

[http://tv.somanuals.com](http://tv.somanuals.com/)